## **VYSOK É UČEN Í TECHNICK É V BRN Ě**

**Fakulta elektrotechniky a komunikačních technologií** 

# **DIPLOMOVÁ PRÁCE**

Brno, 2021 **Brno, 2021 Brno, 2021 Bc. Matej Roman** 

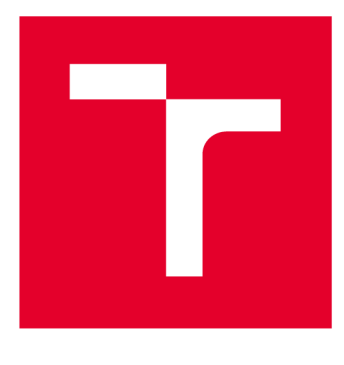

# **VYSOKÉ UČENI TECHNICKE V BRNE**

**BRNO UNIVERSITY OF TECHNOLOGY** 

### **FAKULTA ELEKTROTECHNIKY A KOMUNIKAČNÍCH TECHNOLOGIÍ**

**FACULTY OF ELECTRICAL ENGINEERING AND COMMUNICATION** 

### **ÚSTAV AUTOMATIZACE A MĚŘICÍ TECHNIKY**

**DEPARTMENT OF CONTROL AND INSTRUMENTATION** 

## **AUTOMATIZOVANÉ MĚŘENÍ TEPLOTY V BOJI PROTI COVID**

**AUTOMATED MEASUREMENTS OF BODY TEMPERATURE AGAINST COVID-19** 

**DIPLOMOVÁ PRÁCE MASTER'S THESIS** 

**AUTHOR** 

**ALITOR PRÁCE Be. Matej Roman** 

**SUPERVISOR** 

**VEDOUCÍ PRÁCE Ing. Adam Chromý, Ph.D.** 

**BRNO 2021** 

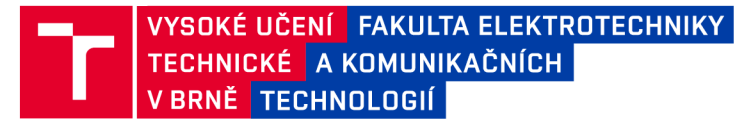

### **Diplomová práce**

magisterský navazující studijní program Kybernetika, automatizace a měření

Ústav automatizace a měřicí techniky

*Student:* Bc. Matej Roman *ID:* 189534 *Ročník: 2 Akademický rok:* 2020/21

NÁZEV TÉMATU:

#### Automatizované měření teploty v boji proti COVID

#### POKYNY PRO VYPRACOVÁNÍ:

Cílem práce je přispět k boji proti šíření nemoci COVID-19 vytvořením softwarového nástroje, který bude schopný v obraze z termovizní kamery rozpoznávat osoby a automatizovaně měřit jejich teplotu.

Zadání:

1. Seznamte se s principem předložených termovizních kamer, s jejich výhodami a nevýhodami, kalibrací a získáváním naměřených dat.

2. Navrhněte algoritmus, který v obraze z termovizní kamery rozpozná lidské obličeje (jeden nebo více) a určí jejich teplotu.

3. Algoritmus z bodu 2 rozšiřte tak, aby fungoval robustně i v případech s nasazenou rouškou, kuklou, brýlemi, apod.

4. Robustní fungování celého systému demonstrujte videozáznamem z provozu v reálném prostředí.

#### **DOPORUČENÁ LITERATURA:**

A. K. Datta, M. Datta, a P. K. Banerjee, Face Detection and Recognition: Theory and Practice. CRC Press, 2015.

A. Termín zadání: 2. B. 2. 2021 a P. A. Banerjee, Face Detection and Recognition and Press, 2021

*Vedoucí práce:* Ing. Adam Chromý, Ph.D.

doc. Ing. Petr Fiedler, Ph.D. předseda rady studijního programu

UPOZORNĚNÍ:

Autor diplomové práce nesmí při vytváření diplomové práce porušit autorská práva třetích osob, zejména nesmí zasahovat nedovoleným způsobem do cizích autorských práv osobnostních a musí si být plně vědom následků porušení ustanovení § 11 a následujících autorského zákona č. 121/2000 Sb. , včetně možných trestněprávních důsledků vyplývajících z ustanovení části druhé, hlavy VI. díl 4 Trestního zákoníku č.40/2009 Sb .

Fakulta elektrotechniky a komunikačních technologií, Vysoké učení technické v Brně / Technická 3058/10 / 616 00 / Brno

#### **ABSTRAKT**

Táto práca sa zaoberá tvorbou voľne šíriteľného programu, ktorý dokáže automatizované rozpoznávanie tváre v obraze z termovíznej kamery a následne odmeranie jej teploty. Program má prispieť v boji proti šíreniu ochorenia COVID-19 . V práci používam termovíznu kameru TIM400 . Detekcia tváre bola implementovaná pomocou modulu OpenCV. Použité a testované boli tri metódy, a to Template Matching, EigenFaces a kaskádny klasifikátor. Kaskádny klasifikátor mal najlepšie výsledky a bol použitý do výsledného programu. Oblasť, podľa ktorej program rozpozná osobu, je okolie očí. Meranie teploty prebieha na povrchu čela tváre. Osoba môže mať zakryté ústa rúškom alebo respirátorom. Meranie prebieha v reálnom čase a dokáže snímať niekoľko osôb naraz. Program zaznamenáva do súboru čas a teplotu každej meranej osoby. Celý program je súčasťou inštalačného súboru, ktorý sa môže nainštalovať na operačný systém Windows. Funkčnosť celého programu bola otestovaná, pričom súčasťou práce je aj videozáznam z prevádzky.

#### **KĽÚČOVÉ SLOVÁ**

automatizované meranie teploty, detekcia tváre na termovíznom snímku, eigenfaces, meranie teploty čela, termovízna kamera, termovízne snímky tvárí, TIM400

#### **ABSTRACT**

This thesis focuses on the development of an open source software capable of automatic face detection in an image captured by a thermal camera, followed by a temperature measuring. This software is supposed to aid in the COVID-19 pandemics. The developed software is independent of used thermal camera. In this thesis, I am using TIM400 thermal camera. The implementation of the face detection was achieved by an OpenCV module. The methods tested were Template Matching, Eigen Faces, and Cascade Classifier. The last-mentioned had the best results, hence was used in the final version of the software. Cascade Classifier is looking for the eyes and their surrounding area in the image, allowing the software to subsequently measure the temperature on the surface of one's forehead. One can therefore be wearing a face mask or a respirator safely. The temperature measuring works in real time and the software is able to capture several people at once. It then keeps a record of the temperature of each measured individual as well as the time of the measurement. The software as a whole is a part of an installation file compatible with the Windows operating system. The functionality of this software was tested  $-$  the video recordings are included in this thesis.

#### **KEYWORDS**

automatic fever screening, eigenfaces, face detection on thermal image, measurement forehead temperature, thermal imaging camera, template matching, thermal face images,TIM400

Vysadené pomocou balíčku thesis verzie 4.03; [http://latex.feec.vutbr.c](http://latex.feec.vutbr.cz)z

ROMAN , Matej. *Automatizované měření teploty v boji proti COVID.* Brno: Vysoké učení technické v Brně, Fakulta elektrotechniky a komunikačních technologií, Ústav automatizace a měřicí techniky, 2021, 93 s. Diplomová práca. Vedúci práce: Ing. Adam Chromý, Ph.D.

#### **Vyhlásenie autora o pôvodnosti diela**

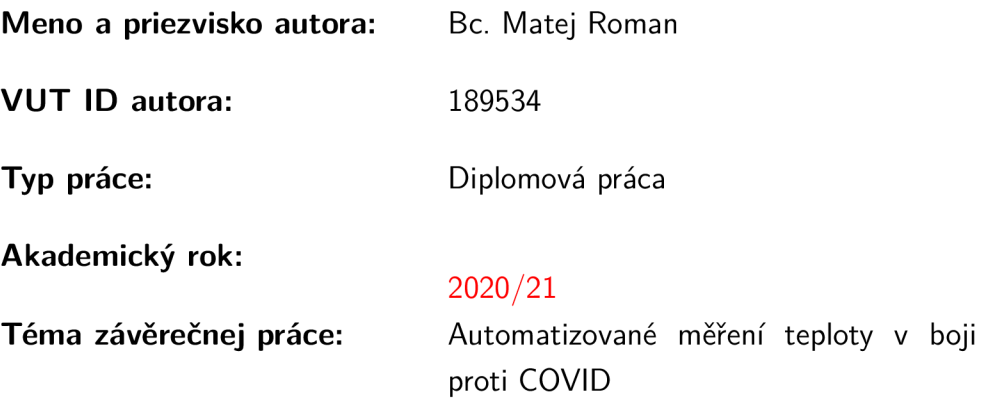

Vyhlasujem, že svoju záverečnú prácu som vypracoval samostatne pod vedením vedúcej/cého záverečnej práce, s využitím odbornej literatúry a ďalších informačných zdrojov, ktoré sú všetky citované v práci a uvedené v zozname literatúry na konci práce.

Ako autor uvedenej záverečnej práce ďalej vyhlasujem, že v súvislosti s vytvorením tejto záverečnej práce som neporušil autorské práva tretích osôb, najmä som nezasiahol nedovoleným spôsobom do cudzích autorských práv osobnostných a/alebo majetkových a som si plne vedomý následkov porušenia ustanovenia  $\S 11$  a nasledujúcich autorského zákona Českej republiky č. 121/2000 Sb., o práve autorskom, o právach súvisiacich s právom autorským a o zmene niektorých zákonov (autorský zákon), v znení neskorších predpisov, vrátane možných trestnoprávnych dôsledkov vyplývajúcich z ustanovenia časti druhej, hlavy VI. diel 4 Trestného zákonníka Českej republiky č. 40/2009 Sb.

Brno ..................

. . . . . . . . . . . . . . . . . podpis autora\*

<sup>\*</sup> Autor podpisuje iba v tlačenej verzii.

#### POĎAKOVANIE

Rád by som poďakoval vedúcemu svojej diplomovej práce Ing. Adam Chromý, Ph.D . za pravidelné konzultácie, podporu, ochotu, odbornú pomoc a cenné rady pri každom probléme s ktorým som sa počas práce stretol.

## **Obsah**

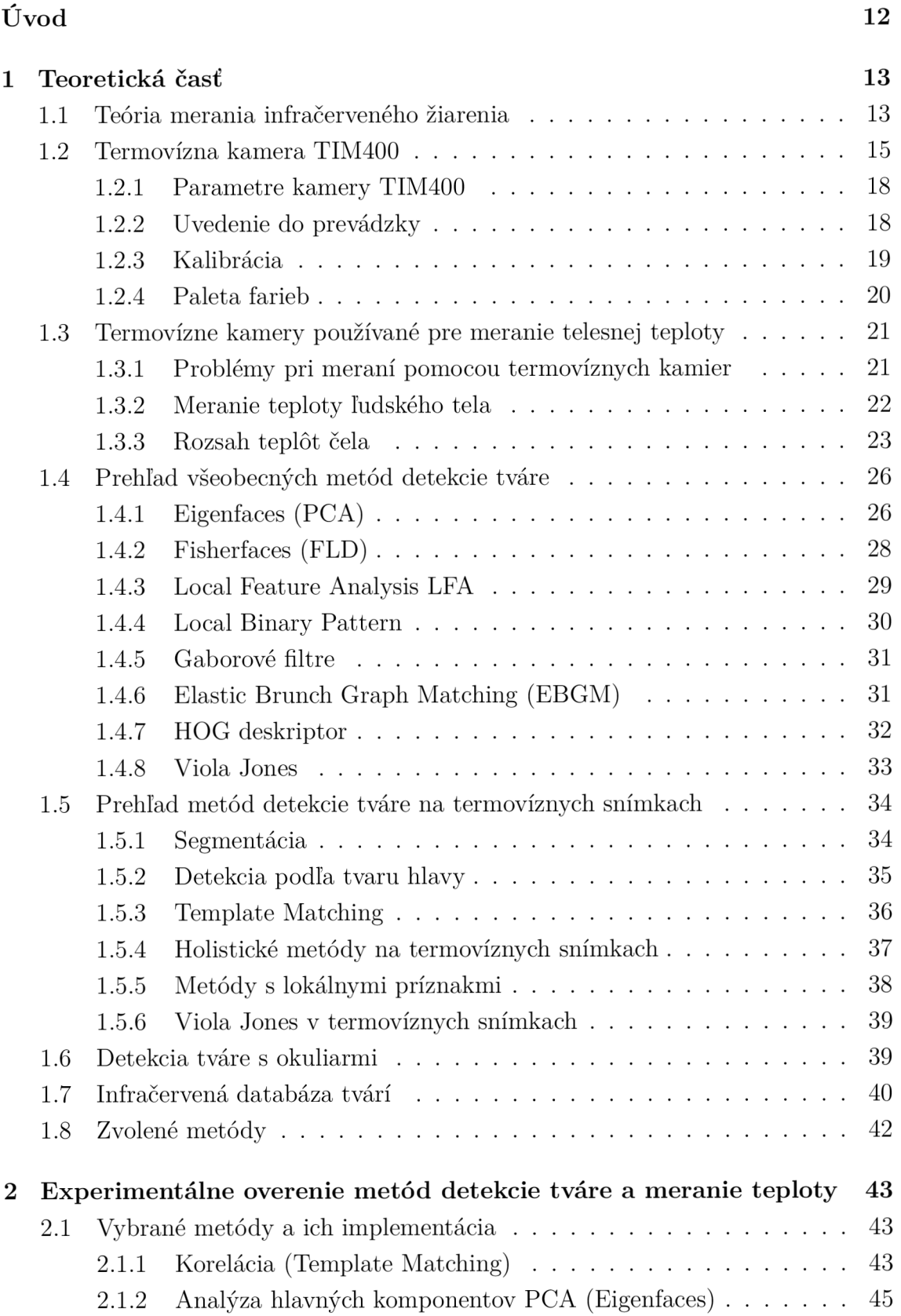

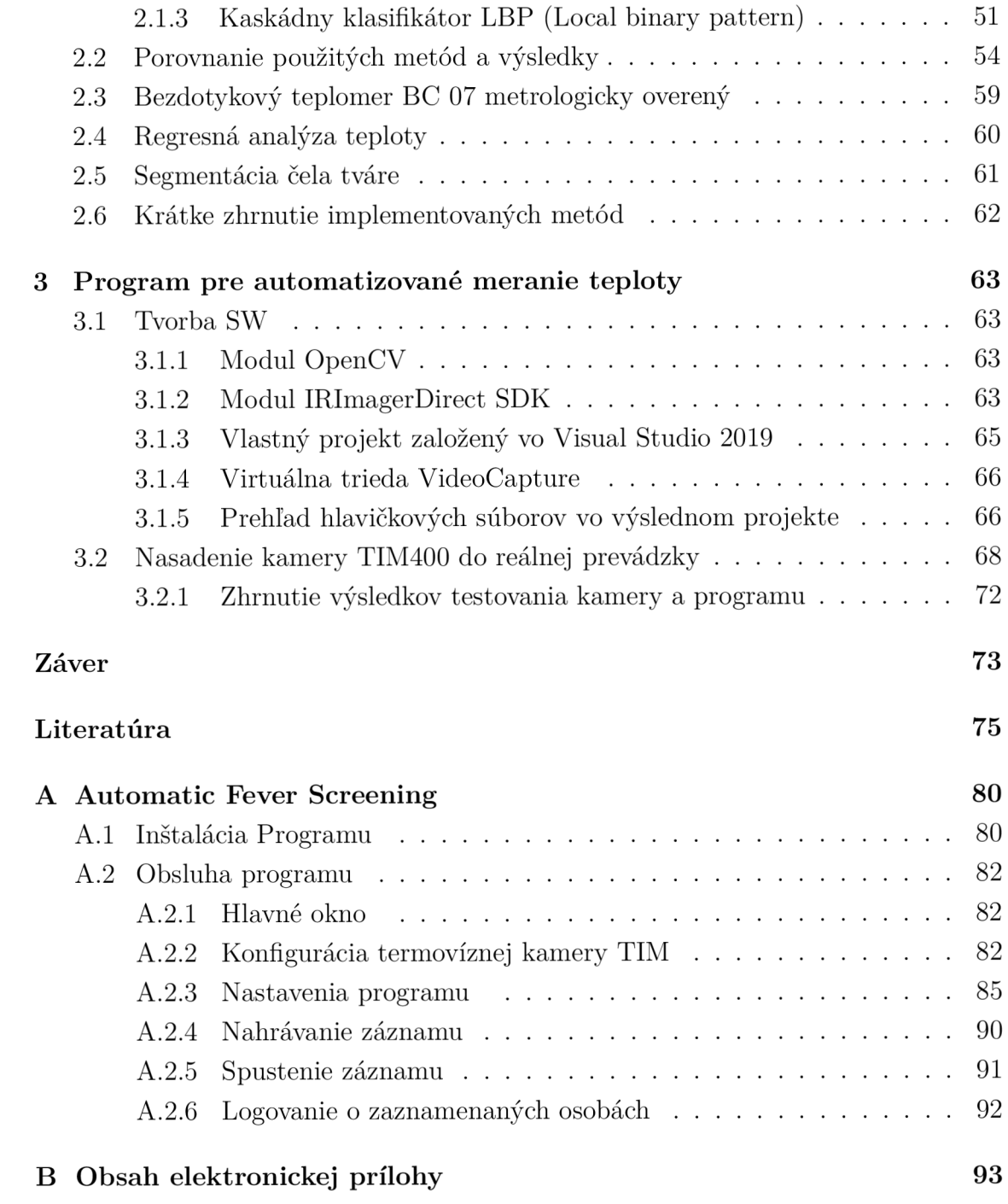

## **Zoznam obrázkov**

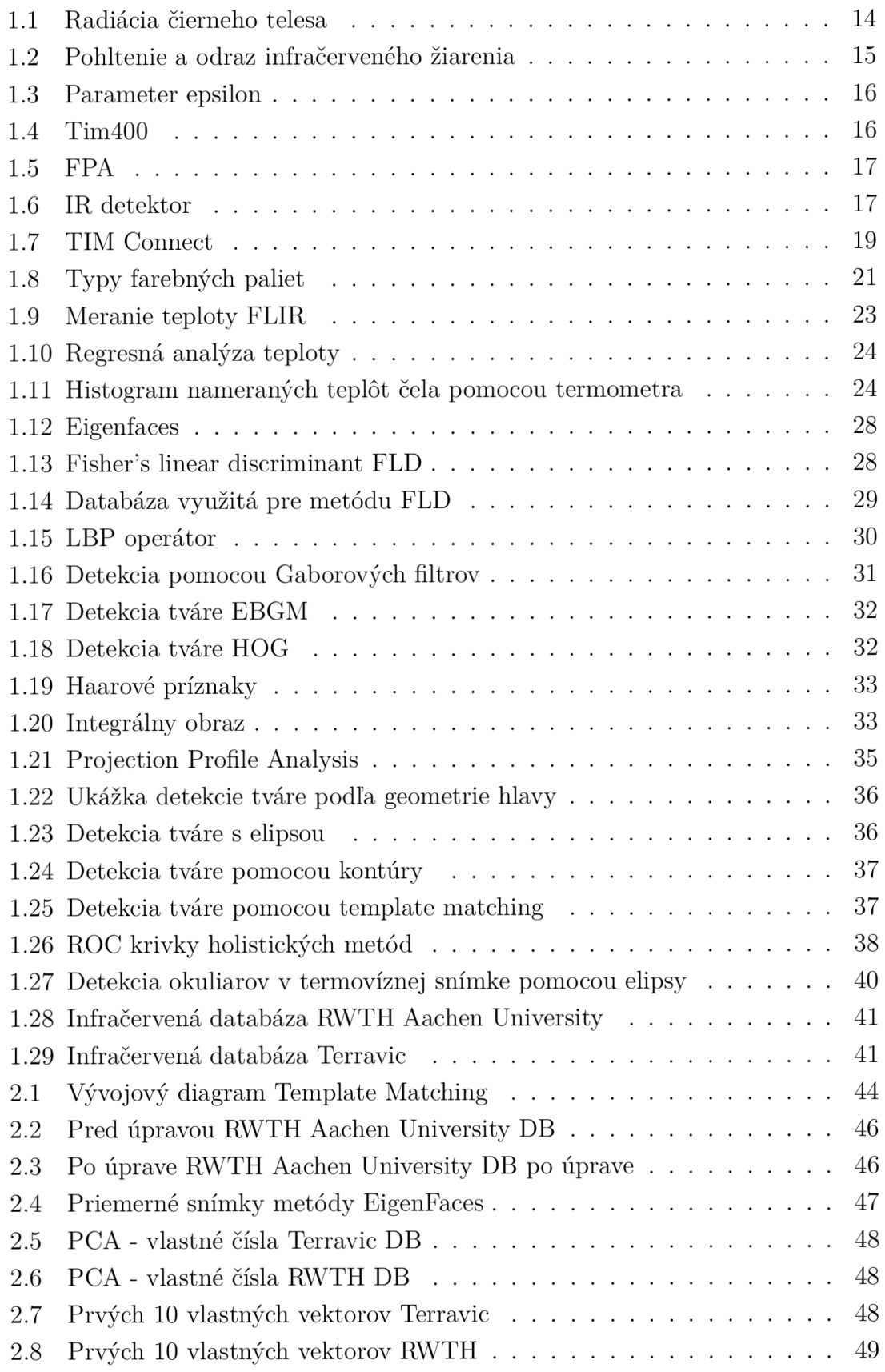

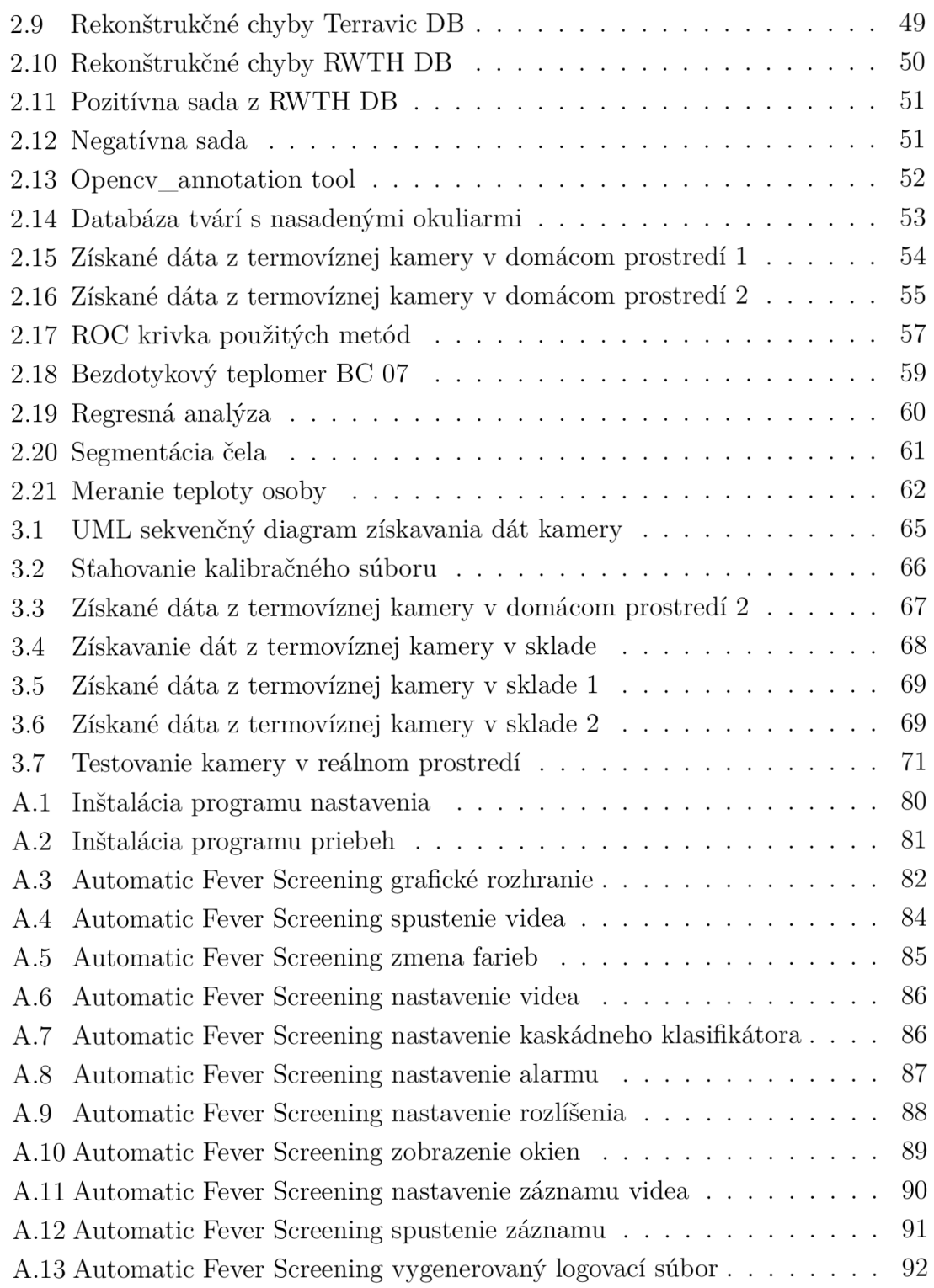

## **Zoznam tabuliek**

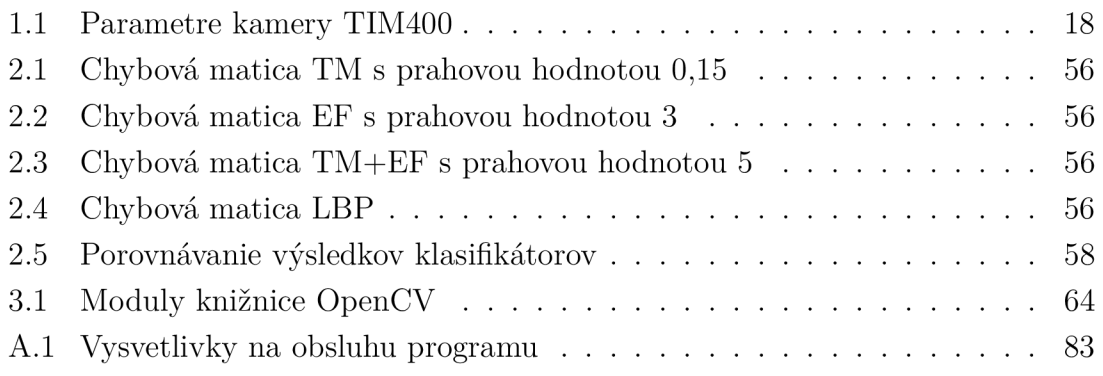

## **Úvod**

Cieľom diplomovej práce je vytvoriť voľne šíriteľný program, ktorý je schopný spracovať obraz z termovíznej kamery, detekovať v obraze ľudskú tvár a odmerať teplotu tváre (čelo osoby).

Diplomová práca má pomôcť v boji proti šíreniu ochorenia COVID-19. Operačný systém na ktorom bude program pracovať som zvolil *Microsoft Windows* a programovací jazyk som si zvolil C++ . Software má byť modifikovatelný a voľne šíriteľný. Program by mohol pomôcť prevádzkam, ktoré potrebujú kontrolovať svojich zamestnancov, resp. zákazníkov pri vstupe do budovy. Vďaka bezkontaktnému meraniu teploty a hlavne s automatizovaným detekováním tváre, môže tento spôsob uľahčiť prácu zamestnancom poverení touto úlohou. Celý proces kontroly, ktorý vedie k včasnému zastaveniu šírenia vírusu, môže byť rýchlejší, jednoduchší a plynulejší.

N a trhu je veľké množstvo kompaktných systémov s automatizovaným detekováním ľudskej tváre umožňujúci bezkontaktné odmerať ľudskú teplotu s vysokou presnosťou. Nevýhody týchto systémov sú zvyčajne cena, doba dodania a doba inštalácie. Pre množstvo podnikov je táto technika nedostupná a drahá. Diplomová práca má priniesť jednu z možných riešení a tou by mohol byť program voľne šíriteľný, umožňujúci meranie teploty ideálne s ľubovoľnou termovíznou kamerou.

### **1 Teoretická časť**

#### **1.1 Teória merania infračerveného žiarenia**

V roku 1672 publikoval známy prírodovedec Isaac Newton sériu experimentov. Rozložil biele svetlo na jeho farebné časti pomocou hranola. Do tej doby ľudia verili, že farba je zmes svetla a tmy. Newton experimentálne zistil, že pomocou jedného hranola dokáže biele svetlo rozložiť na jednotlivé farebné pruhy a potom pomocou druhého hranola z farebných pruhov vytvoriť biele svetlo. Experiment ukázal, že len samotné biele svetlo je zodpovedné za farby. Tieto tzv. farebné pruhy sú ako je dnes známe súčasťou spektra. Svetlo je teda viditeľná časť spektra [1].

V 20. storočí známi vedci Max Planck, Josef Stefan, Ludwig Boltzmann a Gustav Kirchhoff definovali ďalšiu časť spektra a to infračervenú. Bezdotykové meranie teploty využíva túto časť spektra. Vďaka tomu, že každé teleso s vyššou teplotou ako 0 Kelvínov vyžaruje elektromagnetické vlnenie, sme schopní túto energiu odmerať a určiť tak povrchovú teplotu telesa. Meracie prístroje premieňajú túto energiu na elektrický signál a ten je potom ďalej upravený a zobrazený ako údaj napr. na displej [2].

Meranie teploty povrchu telesa môže byť vykonané buď **bezkontaktné** alebo **kontaktne.** 

Výhodou kontaktných snímačov je ich rýchla aplikácia bez nutnosti zložitej kalibrácie. Kontaktné snímače musia byť v priamom styku s meraným telesom a to niekedy nie je možné. Ďalej sa musí signál spracovávať, aby ho bolo možné získať na väčšiu vzdialenosť. Snímač môže mať veľkú časovú konštantu ak sa používa napr. v jímkách. K dotykovým snímačom patria odporové kovové alebo polovodičové snímače, termoelektrické, polovodičové s priechodom PN , dilatačné snímače.

Bezkontaktné snímače teploty využívajú jak viditeľnú časť v rozmedzí od 400nm do 760 nm tak aj infračervenú do 30  $\mu$ m. Pre účely bezdotykového merania používame snímače schopné určiť teplotu telesa na základe množstva vyžarovania elektromagnetického žiarenia. Medzi výhody patria krátke časové konštanty, meraný objekt nemá na snímač vplyv a je možné snímať aj celé povrchy (termografia) [3].

Medzi nevýhody bezdotykového merania teploty patrí vplyv emisivity telesa, prostredie v ktorom meranie prebieha a vplyv nežiadúceho žiarenia na snímač. Vznikol pojem čierne teleso, ktoré je idealizované a znamená, že teleso dokáže vyžarovať na všetkých vlnových dĺžkach a cudzie žiarenie neodráža ale absorbuje. Nasledujúce zákony popisujú vplyv teploty na elektromagnetické žiarenie.

Základnou energetickou veličinou pri popise žiarenia čierneho telesa je celková intenzita jeho tepelného vyžarovania I<sub>C</sub>, ktorá podľa Stefan-Boltzmannovho zákona závisí na jeho absolútnej teplote a je úmerná štvrtej mocnine [3]:

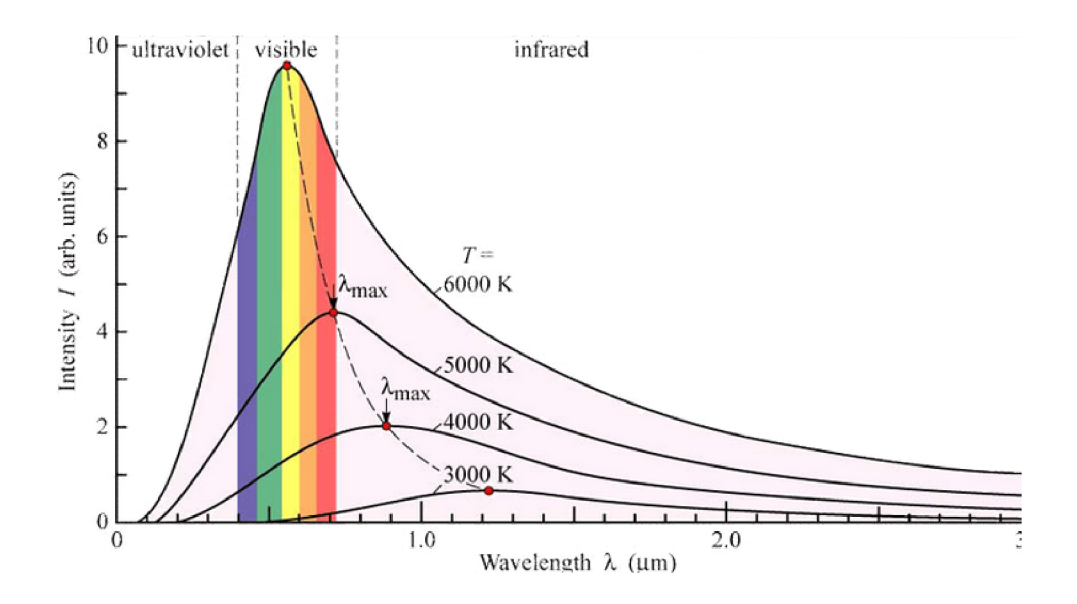

Obr. 1.1: Vyžarovanie absolútne čierneho telesa [4]

$$
I_C = \sigma T^4 \quad [Wm^{-2}] \tag{1.1}
$$

Táto rovnica 1.1 sa nazýva Stefan-Boltzmannov zákon a vyjadruje, akým spôsobom sa mení hustota pod krivkou s teplotou, ako je vidieť na obrázku 1.1. Pri teplote 3 000 K má vyžiarená energia nižšiu hustotu než pri teplote 6 000 K. Zaujímavý na obrázku 1.1 je aj pohyb extrému tejto funkcie. S teplotou sa tento extrém posúva ku kratším vlnovým dĺžkam. Tento zákon popisuje Wienov posunovací **záko n** [5].

$$
\alpha_{max} = \frac{b}{T} \quad [nm] \tag{1.2}
$$

kde  $\alpha_{max}$  je vlnová dĺžka spektrálnej hustoty vyžarovania, T je teplota telesa a b je Wienova konštanta .

Tento zákon je aj priamo pozorovateľný. Teleso pri vysokej teplote začne vyžarovať na kratších vlnových dĺžkach, ktoré začínajú na kraji viditeľnej oblasti spektra. Napríklad niektoré druhy kovu pri určitej teplote začnú žiariť do červena a pri zvyšujúcej teplote do žlta až do biela. Ľudská koža je napríklad na infračervené žiarenie veľmi citlivá a vďaka tomu vieme vycítiť prítomnosť ohňa aj keď sa naňho priamo nedívame [6].

Infračervené žiarenie je vlastne elektromagnetické žiarenie a šíri sa priestorom podobne ako svetlo. Poča s svojej cesty od zdroja môže byť iným objektom pohltené alebo odrazené. Mnohé materiály toto žiarenie čiastočne pohltia, čiastočne odrazia a čiastočne prepustia ako zobrazuje obrázok 1.2 [6].

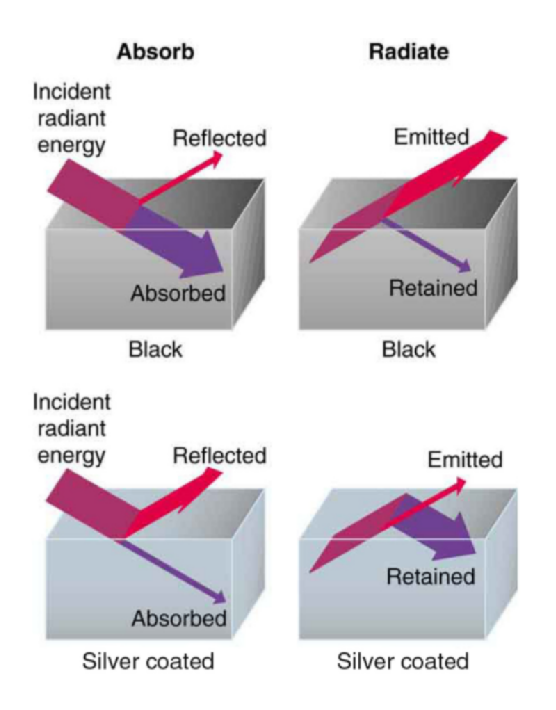

Obr. 1.2: Pohltenie a odraz infračerveného žiarenia [6]

Pri meraní infračerveného žiarenia je dôležitý pojem **emisivita**. Je to vlastne schopnosť materiálu emitovat elektromagnetické žiarenie do svojho okolia. Dokonalé **čierne teleso** vyžaruje maximum energie závislej od vnútornej teploty telesa. Cu dzie žiarenie pohlcuje a neodráža, z toho pojem "čierne teleso". Jak veľmi sa teleso líši od dokonalého čierneho telesa popisuje parameter emisivity *e.* Parameter sa pohybuje v rozmezí od nuly do jedničky. Jednička znamená dokonalý žiarič. Čiernemu telesu sa najviac približuje Slnko [6].

Ďalším parametrom je **reflexivita** a v podstate je to pravý opak emisivity. Pohybuje sa opäť od nuly po jedničku. Jednička znamená, že dopadajúce žiarenie úplne odrazí [6].

Energia sa v žiadnom prípade nikde nestráca. Buď sa pohltí alebo odrazí. Vo väčšine prípadoch sa dopadajúce žiarenie na povrch telesa čiastočne pohltí, čiastočne odrazí alebo prepustí [6].

#### **1**.2 **Termovízna kamera TIM400**

Zariadenia snímajúce infračervené žiarenie môžeme klasifikovať do dvoch tried:

- Cooled thermal imagers chladené termovízne kamery
- Uncooled thermal imagers nechladené termovízne kamery

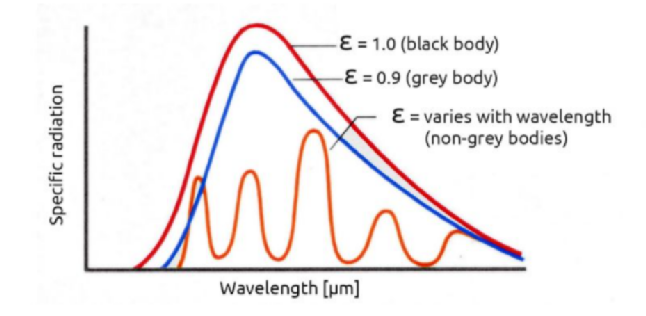

Obr. 1.3: Tvar spektra čierneho, šedého a nešedého telesa [6]

**Cooled thermal imagers** sa označujú ako zariadenia, ktoré pracujú na veľmi nízkych teplotách vďaka chladiacemu systému. Po zapnutí musí byť zariadenie chladené. Vyznačujú sa vyššou citlivosťou na zmeny v teplotách medzi objektami. Poskytujú veľmi kvalitné snímky. Na druhú stranu musia byť umiestnené v puzdre väčších rozmerov, nie sú veľmi kompaktné, majú vyššiu hmotnosť a sú cenovo drahšie než druhý spomenutý typ [7].

**Uncooled thermal imagers** sa označujú ako zariadenia, ktoré sú kompaktné , majú nižšiu cenu, sú vhodné pre mobilné aplikácie vďaka nižšej hmotnosti, vyžadujú menej údržby. Majú ale nižšiu citlivosť [7]. V tejto práci používam tento typ meracieho prístroja ako bude uvedené ďalej.

Vo svojej práci používam termovíznu kameru typu **TIM400** od firmy MICRO - EPSILON. Termovízna kamera TIM400 určuje teplotu na základe množstva detekovaného infračerveného žiarenia dopadajúceho cez optiku na detektor. Detektor je dvojdimenzionálně pole zložené z bolometrov. **Bolometer** je bezdotykový odporový snímač teploty, ktorý mení svoj odpor v závislosti od dopadajúceho žiarenia.

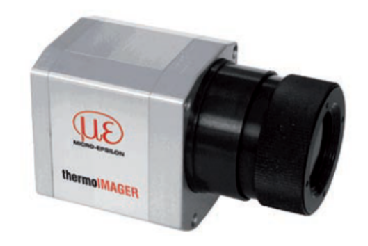

Obr. 1.4: Kamera TIM400 [8]

Jeden detektor snímača obsahuje celé pole tzv. mikrobolometrov v rozložení označenom ako FPA (Focal Plane Array). Špeciálny čítací obvod potom odčíta odpor jednotlivých mikrobolometrov a tie transformuje na napäťový signál. Funguje na podobnom princípe ako klasická kamera. Ako je vidieť na obrázku 1.5 infračervené žiarenie je možné nakresliť ako rovnobežné priamky dopadajúc e skrz optiku na pole mikrobolometrov. Každý bolometer potom predstavuje jeden samostatný snímač. Spoločne vytvárajú obraz - termovíziu. Termovízny obrázok dokáže zobraziť celé pole teplôt. Hodnota každého pixelu obsahuje informáciu o teplote [9].

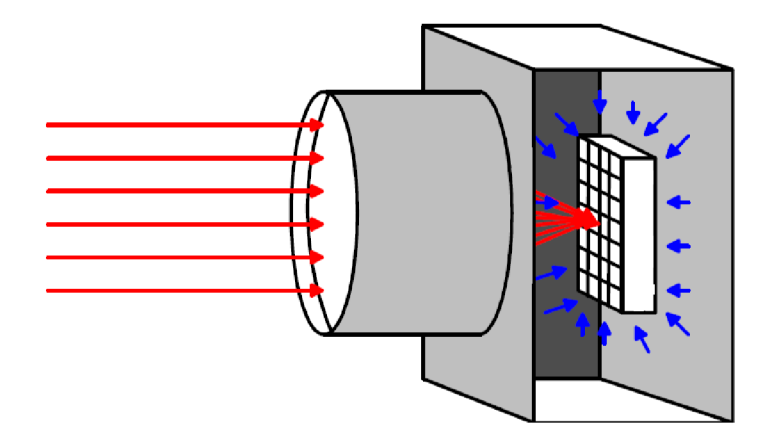

Obr. 1.5: Umiestnenie bolometrov do jedného detektora typu FPA (Focal plane array) [9]

Na obrázku 1.6 sú zobrazené príklady bolometrických čipov FPA používaných v termovízných kamerách. Výrobca udáva aj veľkosť čipu v pixeloch napríklad 160x90, 382x288 a 640x480.

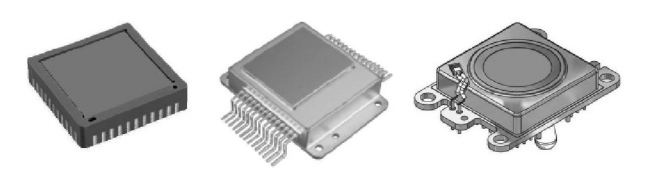

Obr. 1.6: Puzdro snímača zloženého z bolometrov, príklady [10]

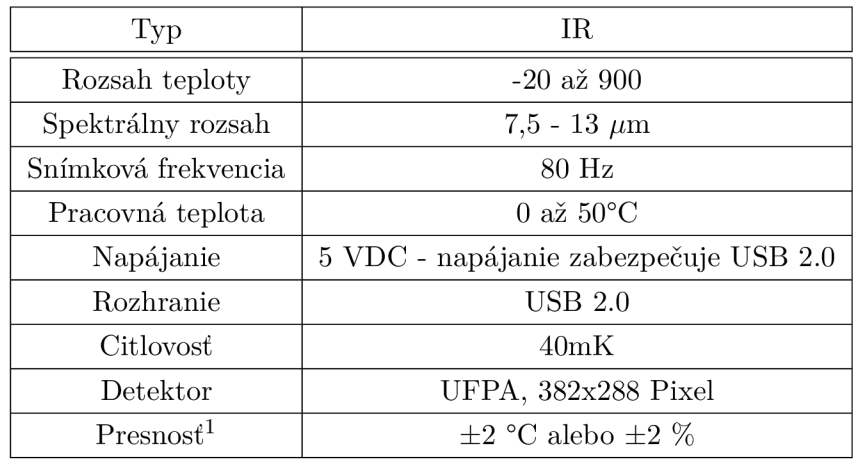

#### **1.2.1 Parametre kamery TIM400**

Tab. 1.1: Technické parametre kamery TIM400 [8]

#### **1.2.2 Uvedenie do prevádzky**

Kamera sa do počítača zapája pomocou USB. Ak kameru spustím ako bežnú web kameru, neuvidím prakticky vôbec nič. Aby bolo možné s kamerou pracovať je potrebné si stiahnuť software od výrobcu. Ja som si stiahol software TIM Connect od firmy Micro-Epsilon. Po spustení si kamera automaticky stiahne kalibračné súbory z internetu. Na obrázku 1.7 je zobrazené rozhranie programu TIM Connect. Na pravej strane je snímok zachytávajúci hrnček od kávy a v pozadí televízor.

<sup>1</sup> Presnosť udávaná pri teplote okolia 23±5 °C

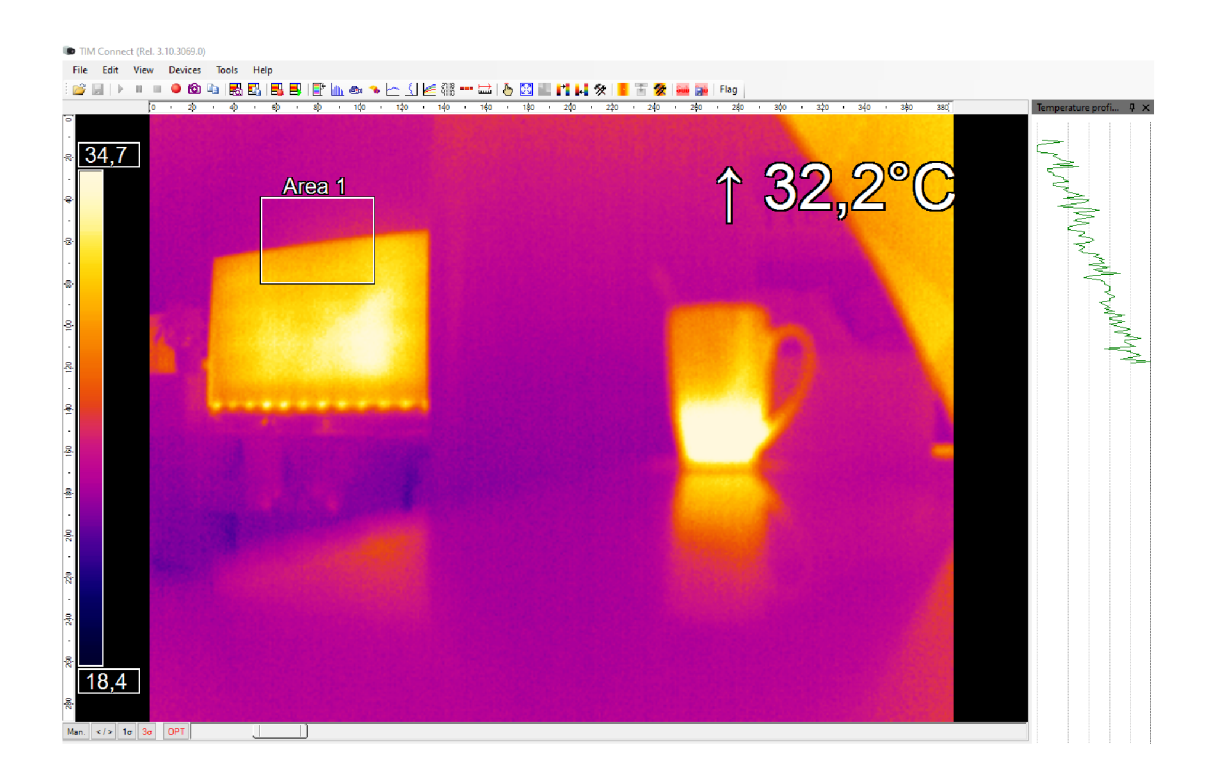

Obr. 1.7: Rozhranie programu TIM Connect od firmy MICRO-EPSILON

#### **1.2.3 Kalibrácia**

V sekcii 1.2 je uvedené, že detektor termovíznej kamery TIM400 sa skladá z mikrobolometrov. Detektor kamery TIM400 je označený ako UFPA (uncooled focal plane array). Táto technológia senzorov umožnila malú veľkosť, nízku spotrebu, nižšiu cenu a široké využitie. Typický mikrobolometer sa skladá z dvoch častí: absorber tepla a termometer, ktorého odpor sa mení s teplotou. Každý mikrobolometer určuje hodnotu jedného pixelu snímku [11].

Hlavný problém snímača s mikrobolometrami usadenými v matici (UFPA) je rušenie tzv. *Fixed Pattern Noise* spôsobené jej technológiou. Každý mikrobolometer má odlišnú odozvu na infračervené žiarenie a to spôsobuje nerovnomernosť pri snímaní povrchu telesa s rovnakou teplotou. Naviac dochádza k teplotnému driftu. Korekcia sa väčšinou vykonáva pomocou metód y *non-uniformity correction.* Odozva každého pixela je potom prepočítavaná pomocou tejto metódy [11].

Každý pixel môže byť vypočítaný podľa nasledujúcej rovnice 1.3 podľa.

$$
r(x,y) = G.L(x,y) + D \tag{1.3}
$$

Výstupná hodnota r(x,y) je závislá od množstva infračerveného toku  $L(x,y)$  ale aj od zosilnenia G a ofsetu D. Tieto hodnoty sú typicky vypočítané v laboratóriu za použitia referenčného zdroja žiarenia. Tok  $L(x,y)$  sa vypočíta ako:

$$
L(x, y) = \epsilon \sigma T^4 \left[ W.m^{-2} \right] \tag{1.4}
$$

Kamera TIM400 má kvôli teplotnému driftu zabudovanú vnútornú oceľovú klapku medzi senzorom FPA a optikou. Pohyb klapky je poháňaný malým vnútorným motorom. Klapka sa uzatvorí každých 12 sekúnd. Tento čas je možné nastaviť v programe Tim Connect [12]. Počas korektúry snímok na približne pol sekundy zamrzne a nie je možné merať. Klapka je jedna z možností ako teplotný drift snímača opraviť. Bez tejto korektúry teplotného driftu sa už za 1 minútu môže zvýšiť hodnota o 1 °C. Na začiatku spustenia by mala mať kamera vyššiu frekvenciu tejto korekcie. Po zahriatí jej frekvencia môže byť nižšia.

#### **1.2.4 Paleta farieb**

Program Tim Connect umožňuje používať rôzne typy paliet. Najčastejšie sa používa typ *Iron* kedy m á objekt s najvyšším množstvom žiarenia bielu farbu a najchladnejší modrú. V niektorých prípadoch je pre ná s lepšie ak najteplejšie objekty na snímku vidíme červenou farbou. Podľa aplikácie je možné si vybrať pre nás najvhodnejšiu paletu. Na spracovanie obrazu napr. detekcia tváre je najvhodnejší v stupnici šedej. Rôzne typy paliet sú zobrazené na obrázku 1.8

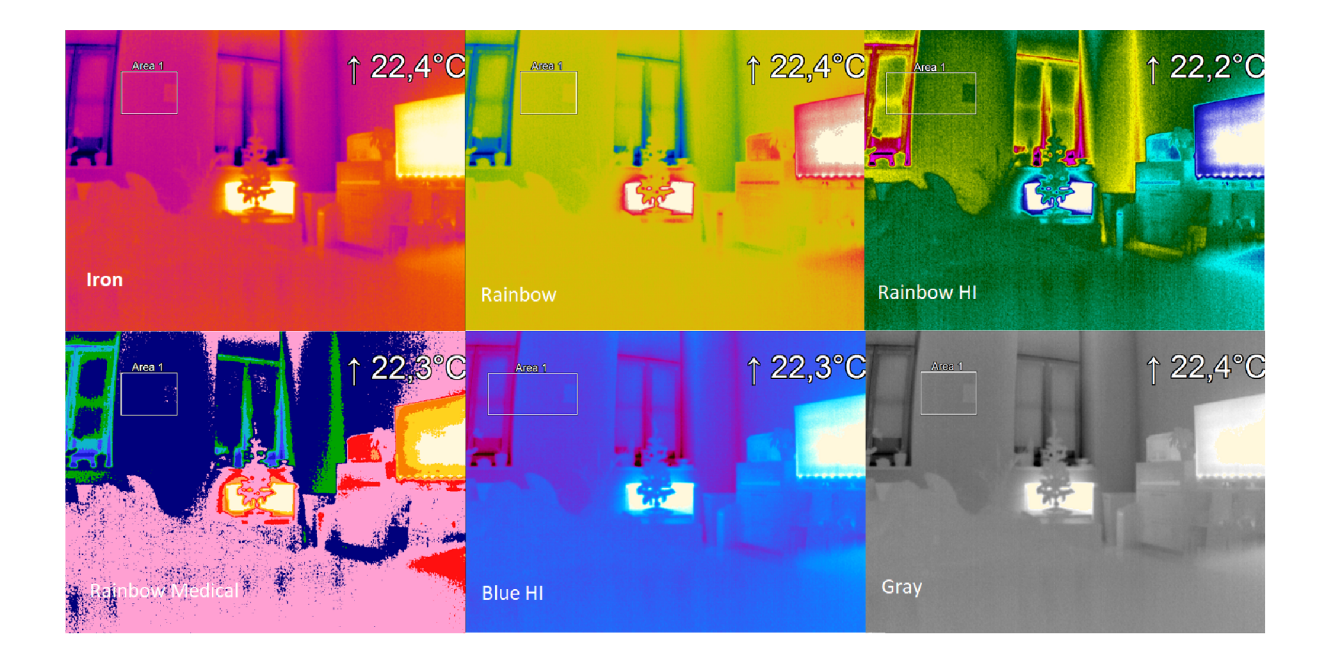

Obr. 1.8: Farebné palety: Iron, Rainbow, Rainbow Medical, Rainbow Hl, Blue HI, Gray

### **1.3 Termovízne kamery používané pre meranie telesnej teploty**

#### **1.3.1 Problémy pri meraní pomocou termovíznych kamier**

Od vypuknutia SARS v roku 2003 vzrástli snahy o zavedenie IR systémov identifikujúcich ľudí s horúčkou. Týkalo sa to hlavne cestujúcich napr. na letiskách a na miestach s vysokým počtom ľudí z rôznych častí sveta. Meranie teploty klasickými teplomermi je v niektorých prípadoch časovo náročný proces. Aj preto vznikli automatické systémy s termovíznymi kamerami. Dosť často sa používa kombinácia RG B kamier s termovíznou kamerou, kde klasická kamera detekuje tvár v obraze a termovízna následne vyhľadá určené miesto a odmeria teplotu tela. Napríklad článok [13] sa zaoberá takýmto automatickým systémom pre meranie teploty malých detí, ktoré sú považované ako nespolupracujúci pacienti. Nevýhody týchto systémov, ktoré používajú aspoň dve kamery, je mapovanie pozície medzi snímkami zaobstaranými z rôznych kamier.

**Výhodou** termovíznych snímok je malá variabilita zmien, ak sa ten istý snímok tváre získava pod iným osvetlením než v prípade snímok vo viditeľnej oblasti. Informácia získaná z termovíznej snímky je závislá na teplote a nie je závislá od farby pokožky človeka. Emisivita tiež nie je závislá od farby pokožky [14].

Medzi **nevýhody** využitia termovíznych kamier patrí nízke rozlíšenie tváre než

v prípade klasických kamier. Výrazný vplyv na termovízne kamery majú zmena okolitej teploty, citlivosť na niektoré vonkajšie faktory ako napríklad vietor a nutnosť kalibrácie kamery po dlhšom čase snímania [15], [14]. Teplota kože či už na čele alebo v okolí oči alebo na inej časti tela závisí od teploty okolia. Zvýšenie teploty okolia z 15,5°C na 26,6°C spôsobí zmenu teploty napr. v okolí oči z 35,7°C na 37,6°C. V tejto oblasti môže spôsobiť zmenu teploty aj relatívna vlhkosť. [16].

V súčasnosti sa termovízne kamery nasadili pre sledovanie horúčkových stavov, hlavne kvôli situácii s vypuknutou pandémiou COVID-19 . Využívajú sa na pracoviskách, letiskách, mestských úradoch v snahe zabrániť šíreniu. K typickým príznakom choroby je zvýšená telesná teplota. Neznamená to, že by človek bez horúčky nemohol byť nositeľom ochorenia, ale do istej miery, hlavne na verejných priestoroch, to môže zabrániť ďalšiemu šíreniu.

Český elektrotechnik a spoluzakladateľ firmy Workswell, Ing. Jan Sova, uviedol v článku niekoľko typických chýb pri meraní telesnej teploty termovíznou kamerou.

Najčastejšia chyba je meranie z príliš **veľkej vzdialenosti**. Napríklad pri rozlíšení kamery 320x240px je požadované meranie teploty zo vzdialenosti menej ako 30 cm. Nastavené parametre kamery sú nesprávne určené. Musí sa správne určiť emisivita telesa a odrazená zdanlivá teplota. Vplyv na meranie môže mať aj teplota vzduchu a vlhkosť (pri nízkej vzdialenosti sa môžu zanedbať) [17].

Presnosť merania by mala byť  $\pm 0.3$  °C. Táto presnosť sa môže dosiahnuť jedine v prípade za použitia veľmi presne nakalibrovaného čierneho telesa [17].

Teplota sa meria na nesprávnom mieste. Väčšina termovíznych kamier meria teplotu na čele, a to aj v prípade , že osoba práve prišla z vonkajšieho prostredia. Napríklad v zimnom období nameriame vždy teplotu nižšiu. Teplota by sa nemala merať na čele osoby ale vo vnútornom kútiku oka [17].

Ideálne prostredie merania telesnej teploty sú vnútorné časti budovy s teplotou okolia medzi 18 až 24°C s relatívnou vlhkosťou 10% až 75%. [17]

#### **1.3.2 Meranie teploty ľudského tela**

Clánok [18] z roku 2004 sa zaoberá analýzou dát získaných z nemocnice v Singapuru od nakazených pacientov koronavírusom SARS-CoV . Snahou bolo získať informácie o tom, ktorá časť ľudskej tváre najviac vyhovuje pri meraní teploty a aká je optimálna prahová teplota pre termovíznu kameru.

Teplota v okolí čela alebo očí neodpovedá vnútornej teplote tela. Musí byť zvolená nejaká prahová hodnota, ktorá indikuje ochorenie u meranej osoby. Z výsledkov vyplýva, že najlepšia časť ľudského tela je tá, ktorá najlepšie koreluje s teplotou nameranou v uchu. Najlepšou oblasťou je maximálna teplota v okolí vnútornej časti očí a za ňou následne maximálna teplota v oblasti čela [18].

Termovízne kamery väčšinou pracujú vo vnútorných priestoroch s teplotou okolia medzi 20 °C až 25 °C s relatívnou vlhkosťou 40% až 75%. Detekovaný objekt (tvár) môže spôsobiť chybu merania. Nesprávne detekovaný subjekt môže byť ten, ktorý ma nalíčenú tvár alebo ten, ktorý užíva lieky. Medzi ďalšie falošne detekované subjekty patria osoby tehotné , na hormonálnej liečbe, po užití alkoholu, horúcich nápojov a fyzickej námahe [18].

Analýza prebiehala zo vzorkou 85 pozitívnych s horúčkou a 417 negatívnych pacientov. Meranie prebiehalo kamerou IR ThermaCAM S60 FLIR s microbolometrickým detektorom 320x240 pixelov, spektrálny rozsah 7,5 - 13  $\mu$ m a presnosť merania 2%. Nastavená emisivita je 0,98. Teplota na povrchu tela je nižšia než 37°C

Pomocou regresnej analýzy je získaný trend závislosti teploty ľudského tela a teploty na povrchu tela (v okolí očí) ako je vidieť na obrázku 1.10.

Pearsonov koeficient regresnej analýzy maximálnej teploty v oblasti očí je **0,5509**  a v oblastí čela **0,4974.** Meranie teploty v oblasti čela má o **10%** horší koeficient ako v oblasti očí. Pomocou ROC krivky sa určila prahová hodnota teploty v daných prevádzkových podmienkach a typom termovíznej kamery. Pre meranie čela je zvolená prahová hodnota **35,8° C** so senzitivitou 89,6% a špecifičnosťou 94,3%. [18]. Oblasť očí je najvhodnejšia oblasť pre meranie vnútornej teploty tela. Zvolená je vždy maximálna nameraná teplota, priemer teplôt nie je vhodný pre presnosť merania [18].

#### **1.3.3 Rozsah teplôt čela**

V článku [19] pomocou termometra získavali teploty z čela ľudí vo veku 18 až 65 rokov, ktorí sa výskumu zúčastnili. Zo získaných dát vytvorili histogram, teda s akou frekvenciou sa daná teplota čela vyskytuje u zdravých ľudí a aký je jeho rozsah. Priemerná hodnota histogramu je 33.3 °C  $\pm$ 1.18 °C a rozsah od 31 °C až 35.6 °C. Článok navrhuje ďalšie štúdie s vyšším počtom zúčastnených subjektov, aby

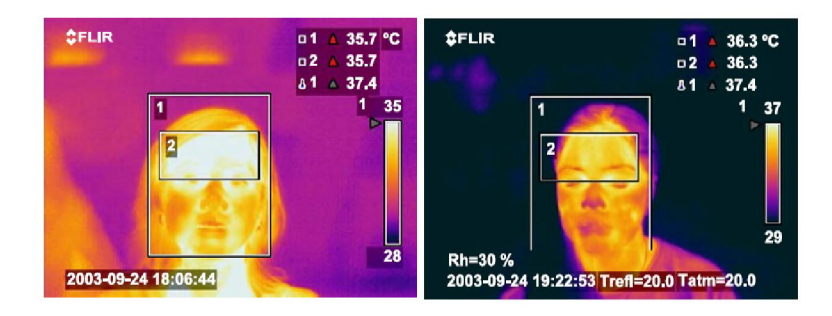

Obr. 1.9: Meranie teploty FLIR prístrojom, napravo zdravá osoba, naľavo osoba s horúčkou [18]

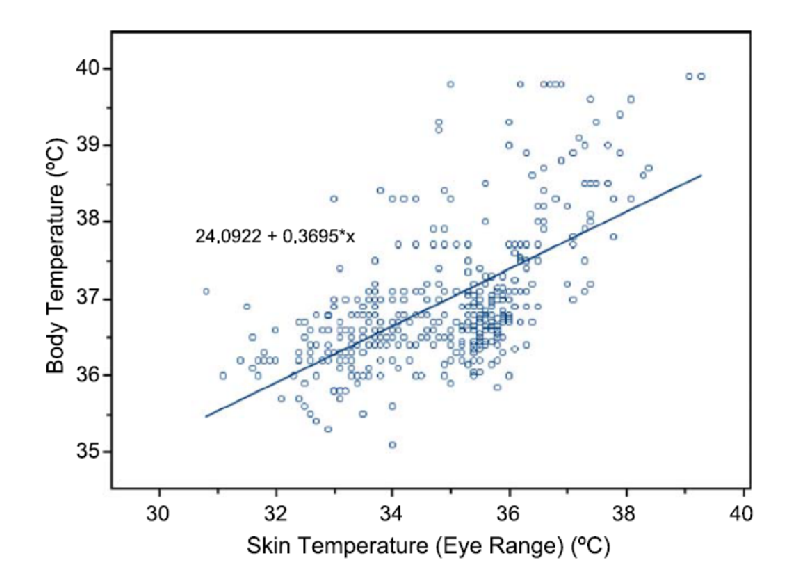

Obr. 1.10: Regresná analýza vnútornej teploty tela a teploty v oblasti očí [18]

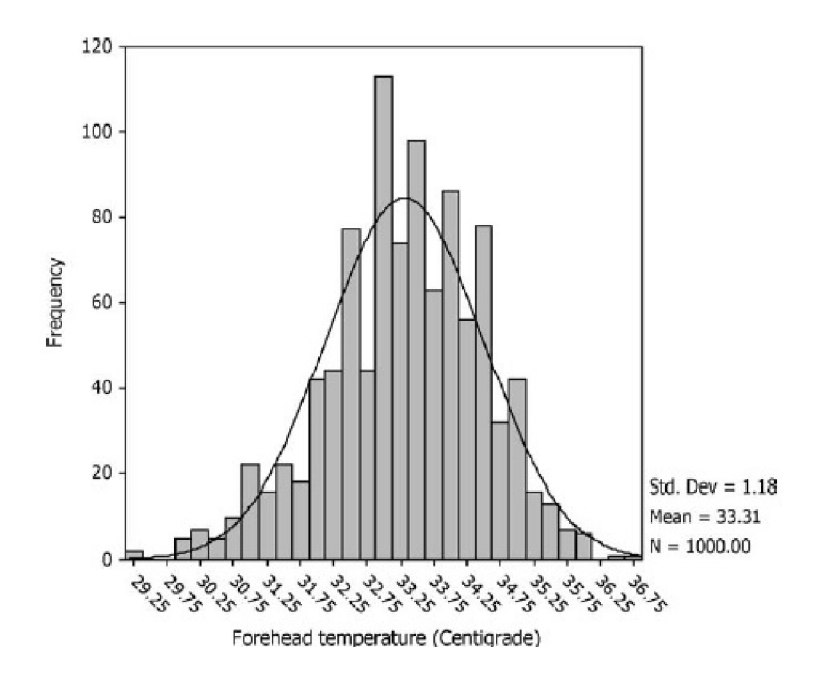

Obr. 1.11: Histogram teplôt čela nameraných pomocou termometra [19]

potvrdili, že teplota nad 35,6 °C je vhodná prahová teplota indikujúca horúčku [19].

Podobne sa o efektívnosti používania termovíznych kamier zaoberá článok [20]. Na získané dáta z rôznych častí tela aplikuje regresnú analýzu a ROC (Receiver Operating Characteristics) analýzu a kvalifikátor založený na neurónových sieťach. Prezentované sú dva výsledky, a to najlepšia časť tváre pre meranie teploty a prahová hodnota teploty. Najideálnejšie je meranie maximálnej teploty vo vnútornej oblasti očí a maximálnej teploty na čele tváre. Vybraná prahová hodnota je 34,6 °C v okolí očí so senzitivitou 90,7% a špecifičnosťou 75,8%.

#### **1.4 Prehľad všeobecných metód detekcie tváre**

Táto kapitola sa zaoberá všeobecným prehľadom metód detekovania tváre. Tieto metódy boli použité pre detekovanie tvárí vo viditeľnej oblasti. Mnoho z nich sa ale použilo aj pre termovízne snímky. Nasledujúca kapitola 1.5 sa potom zaoberá metódami používanými v termovíznych snímkach.

Vytvoriť model, ktorý reprezentuje ľudskú tvár, nie je vôbec jednoduchá úloha, pretože by musel zahrňovať všetky variácie, ktoré môžu nastať. Za ľudskú tvár považujeme aj tú, ktorá ma nasadené okuliare, v súčasnej dobe naviac aj rúško a respirátor. Tvár rozoznáme aj pri zmenách osvetlenia, orientácie alebo pri zmenách nášho výrazu napr. zamračenie, prekvapenie atd. Tvár nedokážeme jednoducho popísať a pre každý prípad by sme mohli vytvárať nový algoritmus, ten zase potrebuje na svoj výpočet čas. Ak ale chceme úlohu riešiť v reálnom čase, musíme nájsť také riešenie, ktoré bude buď orientované len na dané podmienky (tvár v stanovených podmienkach bez masky, okuliarov) alebo robustnejšie riešenie s kombináciou viacerých algoritmov, ktoré nám na druhú stranu môžu predlžiť čas detekcie.

V literatúre najmä v anglickej sa môžeme stretnúť s dvoma výrazmi:

- **• Detekcia tvár e** algoritmus prehľadáva pomocou menšieho okna testovaciu snímku a vráti súradnice okna tváre
- **• Rozpoznávani e tvár e** algoritmus poskytne informáciu o tom, komu tvár patrí

V nasledujúcich podkapitolách je uvedených niekoľko metó d a mnoho z nich sa používajú aj pri detekcii tváre v termografii.

- **• Holistické metódy** sú založené hlavne na technikách štatistickej analýzy a popisujú charateristiky celej tváre (Eigenfaces PCA , Fisherfaces FLD , ICA) podrobne v [21]
- Lokálne metódy popisujú jednotlivé časti tváre (LBP, Gabor filters, Viola Jones).

#### **1.4.1 Eigenfaces (PCA)**

Metóda sa používa pre detekovanie tváre v snímkach, ale jej využitie môžeme vidieť aj v rozpoznávaní tvárí napr. v [22]. A k by sme porovnávali testovaciu snímku tváre s každou snímkou tváre z trénovanej množiny, výpočet by bol časovo príliš náročný.

Každú snímku z trénovacej množiny rozkladáme do vektora a celkovo potom máme M vektorov, kde M je počet snímok v trénovacej sade. Analýza hlavných kom**ponentov PCA** zredukuje počet M snímok v trénovacej sade napríklad na počet K a platí  $K < M$ . Kde každý snímok z K množiny sa nazýva EigenFace. Ak máme napríklad databázu s 5 000 snímkami tváre, PCA zredukuje počet snímok, ktorých môže byť napríklad 100 alebo aj menej. Každú snímku potom vyjadrujeme pomocou týchto 100 snímok, pričom nám vznikne tzv. rekonštrukčná chyba - rozdiel medzi testovacou snímkou a jej rekonštrukciou.

Predstavme si, že máme snímok o veľkosti NxN. Ak snímok rozložíme do vektora, dostaneme vektor o dĺžke  $N^2$ , kde  $N^2$  určuje dimenziu priestora a snímok je jeden bod v tomto priestore. Priestor sa zvykne označovať ako priestor tvárí tzv. face space. Podrobný postup v  $[22]$ .

$$
\begin{bmatrix} 240 & 0 \\ 255 & 150 \end{bmatrix} = \begin{bmatrix} 240 \\ 0 \\ 255 \\ 150 \end{bmatrix}
$$
 (1.5)

Každý bod v matici predstavuje hodnotu pixela obrázka. Pre jednoduchosť je N  $= 2$  ako je vidieť 1.5. Obyčajne je pre snímok vybraná hodnota  $N = 25$  alebo 50. Ak takých snímok máme napríklad  $M = 20000$  a N je 50, výsledný rozmer matice je  $N^2xM$  (2 500x20 000). To je pomerne vysoký rozmer.

Prvou úlohou tejto metódy je zredukovať maticu do menšieho rozmeru. To je dostahnuteľné pomocou matematickej štatistickej metódy PCA (analýza hlavných komponentov). Druhou úlohou je výpočítať priemerný snímok tváre a významné komponenty (eigenfaces).

Pre testovaciu snímku *T* musíme vypočítať váhy:

$$
W_k = U_k^T(\Gamma - \varphi) \tag{1.6}
$$

 $W_k$  je vektor, ktorý formuluje váhy jednotlivých eigenfaces  $U_k$  a  $\varphi$  je priemerný snímok tváre.

Každú tvár potom dokážeme vyjadriť len pomocou priemernej snímky a najvýznamnejších eigenfaces ako dekompozíciu na bázové vektory *U:* 

$$
\hat{\Gamma} = \varphi + W_1 U_1 + W_2 U_2 + \dots + W_M U_M \tag{1.7}
$$

Na obrázku 1.12 je zobrazená takáto sada eigenfaces a priemernej tváre snímky [23].

Medzi výhody tejto metódy patrí jednoduchá implementácia. Nevýhodou je citlivosť na zmenu osvetlenia a mimiky tváre.

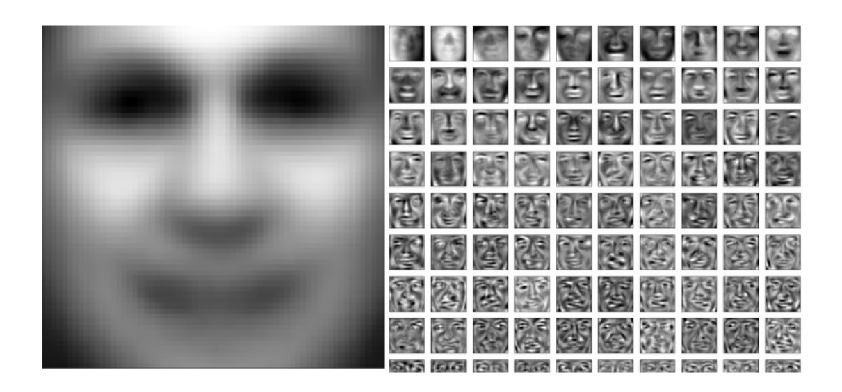

Obr. 1.12: Príklad sady eigenfaces a priemerného snímku [24]

#### **1.4.2 Fisherfaces (FLD)**

Ďalšia metóda, ktorá sa vyznačuje nižšou citlivosťou na zmenu osvetlenia na snímkach vo viditeľnej oblasti sa nazýva Fisherfaces. Metóda PCA spomínaná v predchádzajúcej podkapitole má nevýhodu v tom, že maximalizuje rozptyl všetkých bodov (snímok) v obrazovom priestore. Linear Discriminant Analysis (LDA) alebo Fisher's linear discriminant (FLD) naopak maximalizuje separáciu týchto bodov do skupín. Napríklad zvlášť skupina pre snímky tvárí s nasadenými okuliarmi, výrazov tváre atd. Porovnanie je zobrazené na obrázku 1.13. Na obrázku je 20 vzoriek s 2 triedami, ktoré sa mapujú do 1D priestoru. PCA tieto triedy kombinuje a je ťažké rozlíšiť, ktorý bod patrí do ktorej triedy. Túto nevýhodu zlepšuje FLD, ktorý triedy od seba oddeľuje [25].

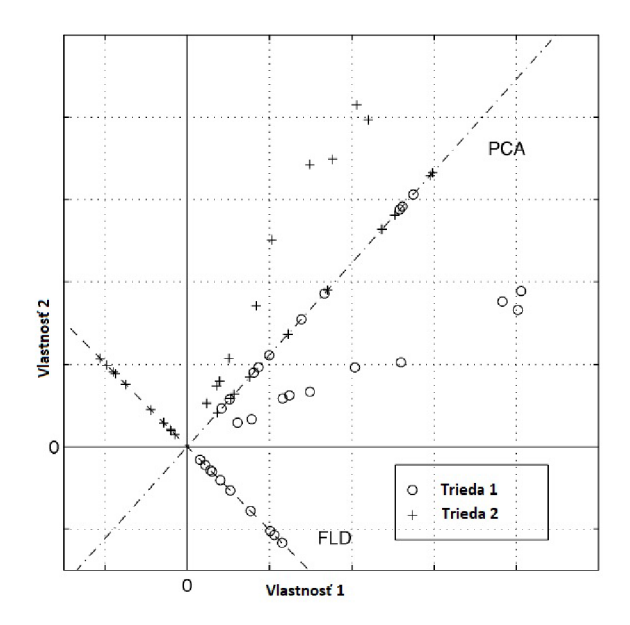

Obr. 1.13: Porovnanie metódy PCA a FLD pre dve triedy dát [25]

Úspešnosť týchto metód bola porovnávaná na Harvardovej databáze zobrazenej

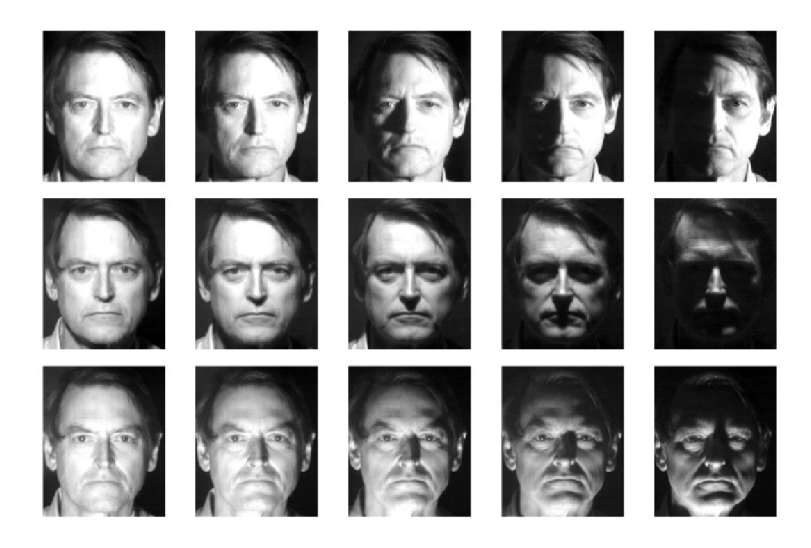

Obr. 1.14: Databáza tvárí s rôznym uhlom osvetlenia [25]

na obrázku 1.14. Každá tvár je snímaná s rôznym uhlom osvetlenia.

Výsledky boli prezentované takto: metódy, ako korelácia, eigenfaces a fisherfaces, boli natrénované zo snímok, kde subjekt je osvetlený z prednej časti, teda ľavá časť na obrázku 1.14. Potom sa vypočítala percentuálna chybovosť metódy. Snímky z databázy, kde sa osvetlenie mení (pravá časť databázy) majú výrazne horšie výsledky pri použití korelácie a eigenfaces  $(40\% \text{ a} \tilde{\alpha} 45\%)$ . Metóda fisherfaces dosahuje chybovosť približne 5%.

Podobne bola použíta aj databáza z Yalovej univerzity, ktorá obsahovala naviac snímky s rôznou mimikou tváre, osoby s okuliarmi atď. Fischerfaces metóda môže byť použitá napríklad na rozpoznávanie tváre s okuliarmi alebo rozpoznávanie nejakej konkrétnej mimiky tváre.

#### **1.4.3 Local Feature Analysis LFA**

Metóda PCA má niekoľko nedostatkov napríklad nie je schopná extrahovať lokálne príznaky objektu. LFA metóda vytvára sadu masiek, ktoré detekujú lokálne časti tváre. Metóda preberá časť z PCA pre tvorbu masiek a druhá časť extrahuje najmenej zvyčajný príznak tváre [26]. LFA je proces, ktorý vytvára sadu príznakov, ktoré sú navzájom odlišné.

#### **1.4.4 Local Binary Pattern**

Local Binary Pattern LBP alebo takisto LBP operátor má vysokú rozlíšiteľnosť a je vhodný pre náročné obrazové analýzy [27].

LBP je operátor, ktorého vstupom je pixel a výstupom binárny kód, ako je vidieť na obrázku 1.16. Porovnáva sa prostredný pixel s okolitými a ak je hodnota krajného pixela menšia ako prostredný pixel, označí sa ako nula, inak je to jednotka. Snímka tváre sa ďalej rozdelí na menšie oblasti a vypočítavajú sa deskriptory týchto oblastí pomocou LBP. Z týchto deskriptorov je poskladaný príznakový vektor.

Oproti holistickým metódam sú lokálne a hybridné metódy viac robustnejšie pri zmenách polohy subjektu alebo osvetlenia. Táto metóda je používaná v klasifikácií textúr alebo vyhľadávanie vzorov atď. [27].

Táto metóda bola použitá aj v prípade infračervených snímok. LBP vykazuje dobrú úspešnosť pre tieto typy snímok. Infračervené snímanie tváre je invariantně voči osvetleniu ale je na ňom výrazný vplyv šumu spôsobený technológiou. Výhodou je dobrá úspešnosť aj v prípade nasadenia okuliarov napr. v [28].

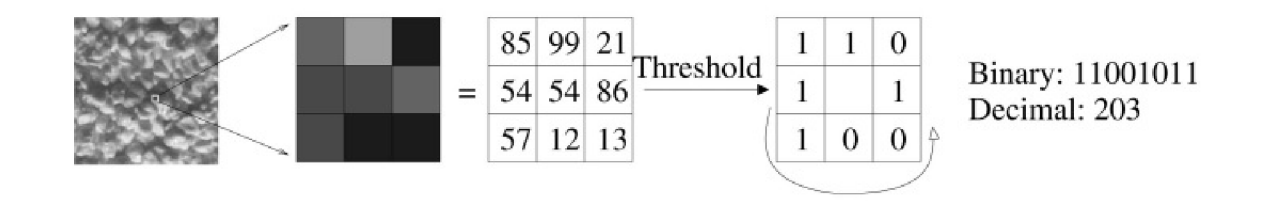

Obr. 1.15: Príklad LBP operátora [27]

#### **1.4.5 Gaborové filtre**

Gaborové filtre sa používajú pri detekcii príznakov napríklad pri analýze textúr, pohybu, detekcii hrá n a aj pri rozpoznávaní tváre, rozpoznávaní zhody odtlačkov prstov atd. Vyberajú sa filtre s vysokou rozlišovacou hodnotou. Významným prelomom bolo predstavenie konceptu tzv. "Gabor Jets" a metóda "Elastic Brunch Graph" Matching" (EBGM) napr. v [29]. Gaborové filtre patria k metódam založeným na lokácii príznakov. Hľadaný objekt môže mať v testovacom snímku rôznu veľkosť a preto detekcia prebieha pomocou menších okien tzv. "Scanning Window" pri rozdielnych veľkostiach obrázku. Okno sa musí klasifikovať nejakým klasifikátorom, ktorý dokáže vyhodnotiť, či sa na danom snímku nachádza hľadaný objekt alebo nie. Mnoho navrhovaných klasifikátorov napr. Bayesovský, neuronové siete, Support Vector Machines využíva niekoľko zvolených Gaborových filtrov, ktoré extrahujú lokálne časti tváre do príznakového vektora ako vstup do klasifikátora. Gaborové filtre sú považované za veľmi dobré nástroje v analýze obrazu v časovej aj frekvenčnej doméne [30].

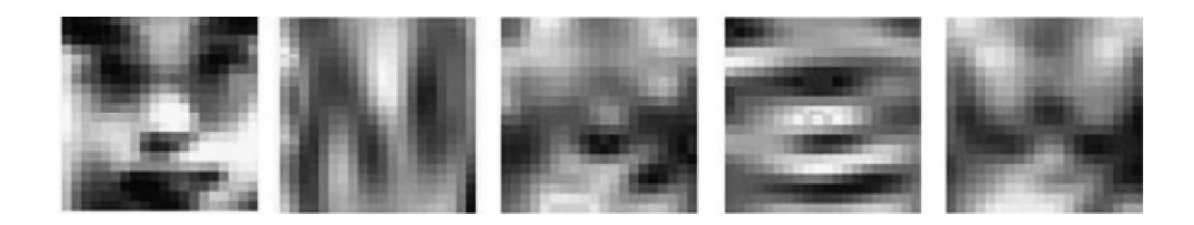

Obr. 1.16: Tvár a jeho štyri filtrované snímky pomocou Gaborových filtrov [30]

#### **1.4.6 Elastic Brunch Graph Matching (EBGM)**

Táto metóda najprv lokalizuje sadu bodov na tvári a potom porovnáva podobnosti medzi týmito bodmi a podobnosti s bodmi zo sady tvárí z databáze. Bola predstavená v [29]. Väčšinou sa používajú Gaborové filtre (Gabor jets) na extrahovanie bodov na tvári. V niektorých prípadoch sa Gaborové filtre nahradia napr. HO G deskriptormi [31].

N a obrázku 1.17 je vytvorený graf z 25-tich bodov. Počet bodov môže tiež indikovať rád grafu. Body musia byť ľahko detekovateľné a musia byť charakteristické pre veľké množstvo odlišných tvárí. Napríklad v okolí očí a nosa sa umiestňuje viac bodov, pretože sú pre rozpoznávanie významnejšie [31].

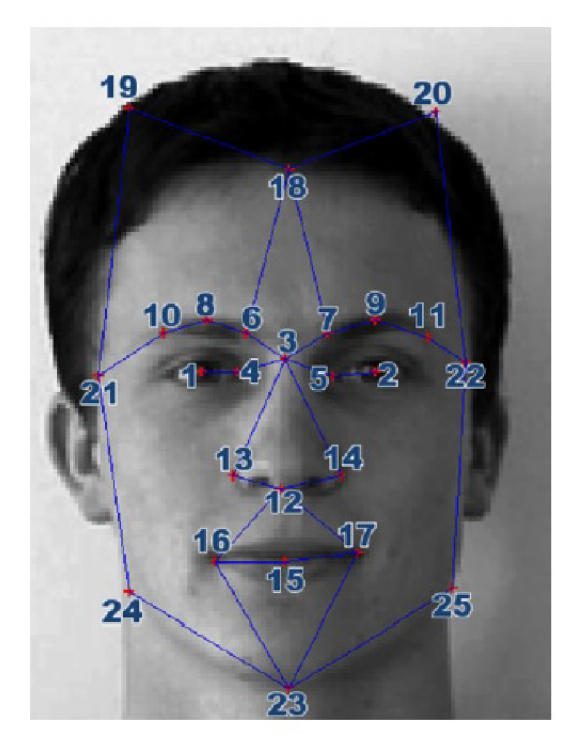

Obr. 1.17: Detekcia tváre pomocou grafu EBGM s 25 bodmi [31]

#### **1.4.7 HOG deskriptor**

Histogram orientovaných gradientov (HOG) bol použitý napr. pre detekovanie chodcov v [32] v roku 2005. Metóda je robustná čo sa týka zmien osvetlenia objektu a geometrie. Najprv sa snímok rozdelí do buniek, kde každá bunka má veľkosť 8x8 pixelov. Bunky sú umiestnené v blokoch 16x16 pixelov. Pre každý pixel sa vypočíta gradient v horizontálnom a vertikálnom smere. Výsledkom je potom poskladaný vektor HOG príznakov [33].

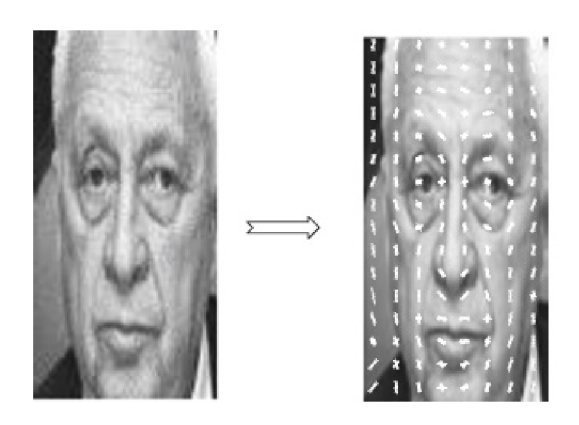

Obr. 1.18: HOG príznak detekovanej tváre [33]

#### **1.4.8 Viola Jones**

Najvýznamnejšou výhodou tejto metódy je robustnosť a rozpoznávanie beží takmer v reálnom čase. Tento algoritmus pozostáva z dvoch častí, a to časť trénovania a časť rozpoznávania, prípadne detekcie [34].

Autori tohto algoritmu použili jednoduché príznaky tzv. Haarové príznaky. Tieto príznaky sú pre výpočet rýchle. Pre každý príznak je vypočítaná hodnota, príklad výpočtu na pravom obrázku 1.19. Každý Haarový príznak popisuje inú časť tváre.

Autori predstavili techniku tzv. Integrálny obraz, ktorá urýchlila výpočet odĺžnikových príznakov. Pôvodný obrázok sa najprv prevedie na integrálny obraz. Hľadaný súčet hodnôt jasu v obdĺžniku sa potom jednoducho vypočíta len pomocou troch súčtov. Na obrázku 1.20 sa vypočítava súčet hodnôt obdĺžnika D nasledujúco  $D =$  $4 + 1 - (2 + 3)$ .

Trénovacia časť vyžaduje sadu príznakov a sadu pozitívnych a negatívnych sním-

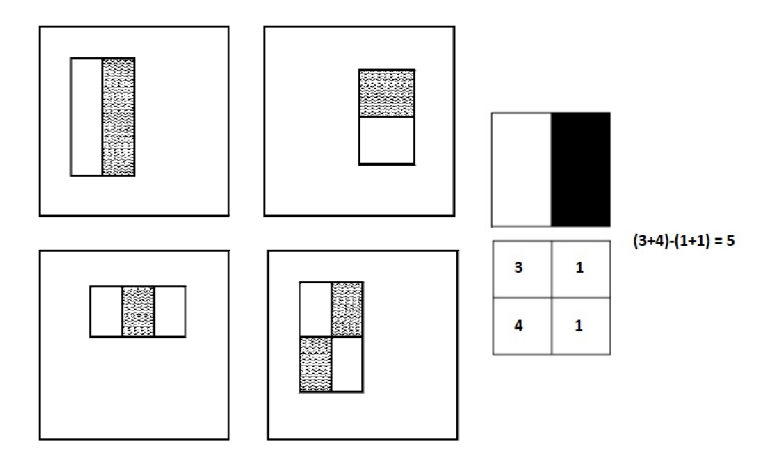

Obr. 1.19: Haarové príznaky a príklad výpočtu hodnoty obdĺžnikového príznaku [34]

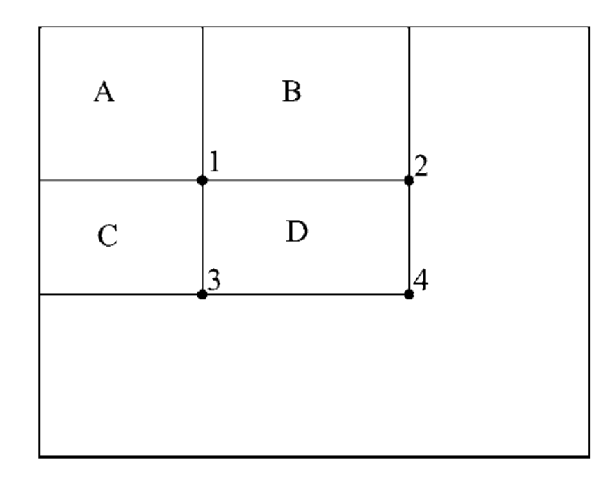

Obr. 1.20: Súčet hodnôt pixelov v obdĺžniku D v integrálnom obraze [34]

kou. Môže byť použitá akákoľvek metóda strojového učenia. Pre rozsah okna 24x24 pixelov je k celkovo možných až 160 000 obdĺžnikových príznakov. Autori VJ metódy vybrali Adaboost algoritmus pre výber príznakov a zároveň učenia klasifikátora. Výsledný klasifikátor je formovaný z váhovaných kombinácií tzv. slabých klasifikátorov [34].

Detekcia tváre sa aplikuje na menšie okná v testovacej snímke. Rýchlosť klasifikátora je preto zásivlá od počtu týchto okien. Predpokladá sa väčší počet okien kde sa tvár nenachádza a preto sa používa technika tzv. Kaskáda klasifikátora. Pokiaľ nastavíme nízky práh detekovania tváre získame vyššiu schopnosť detekcie napr. 100% ale na druhú stranu vyšší počet falošne pozitívnych prípadov napr. 50%. Zaradením klasifikátorov do kaskády vylúčime tie okná kde sa tvár nenachádza hneď na začiatku rozpoznávania a tým urychlíme čas výpočtu podrobne [34].

### **1.5 Prehľad metód detekcie tváre na termovíznych snímkach**

Metódy je možné rozdeliť do troch skupín:

- Holistické metódy
- Metódy založené na lokálnych príznakoch
- Metódy založené na symetrii tváre a teplotného kontrastu tváre a okolia

Holistické metódy sú založené na štatistickej analýze a do výpočtu zahrňujú celú tvár. Druhá metóda využíva pre rozpoznávanie niektoré charakteristické črty v termovíznych snímkach. Zatiaľ čo tretia metóda využíva jasovú distribúciu snímok tváre, kde tvár má omnoho vyššiu teplotu než okolie prostredia a dá sa jednoduchšie segmentovat.

#### **1.5.1 Segmentácia**

Segmentácia objektu resp. oddelenie objektu od pozadia, významne prispieva k urýchleniu detekcie alebo klasifikácií. V termografii je táto metóda použitá k detekcii človeka, pretože ako zdroje žiarenia sme ľahko identifikovateľní termovíznymi kamerami. Niektorí autori článkov použili túto výhodu k segmentácií tváre. Napríklad použitím **Otsu metódy**, ktorá v ideálnom prípade vráti prahovú hodnotu intenzity, ktorá oddeľuje pixely do dvoch tried - popredie a pozadie [35]. Nevýhodou metó d využívajúce segmentáciu je prítomnosť iných možných zdrojov žiarenia.

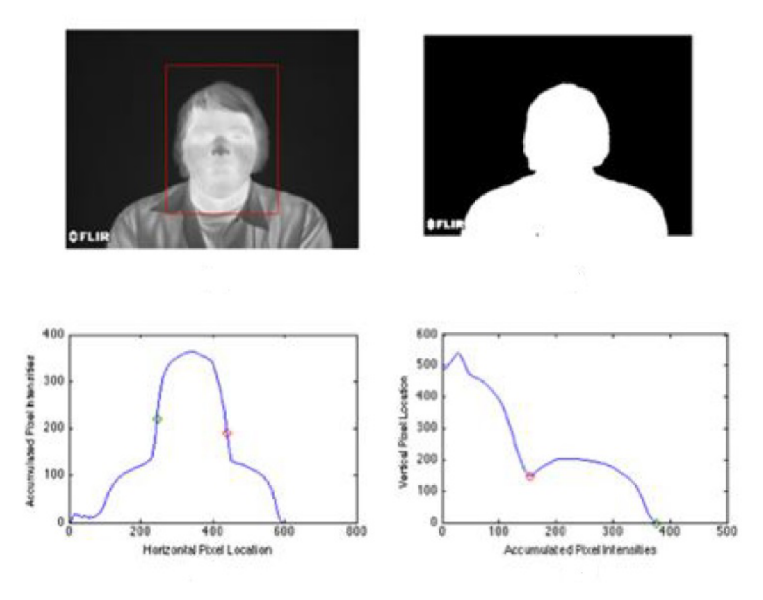

Obr. 1.21: Metóda Projection Profile Analysis [36]

Článok [36] používa metódu detekcie tváre pomocou histogramov a masky tzv. **Projection Profile Analysis.** Podmienkou je prítomnosť len jednej osoby. Metóda najprv oddelí objekt od pozadia, pričom pozadie je čierne. Potom sa vypočíta suma pixelov v oblasti objektu podľa obrázka 1.21. Pomocou znalostí hodnôt intenzít (hodnota určuje teplotu objektu) dokážeme rozoznať umiestnenie tvár e na snímke.

#### **1.5.2 Detekcia podľa tvaru hlavy**

Táto metóda využíva fakt, že z termovíznej snímky je možné jednoducho segmentovat hlavu subjektu, vďaka emisivite ľudského tela (približne 98%). Nevýhodou je, že sa v zábere niesme nachádzať iný zdroj žiarenia, ani žiadna iná osoba. Výhodou je, že oproti iným metódam je rýchla, efektívna a nevyžaduje trénovanie. Táto metóda je uvedená v [37].

Postup je nasledujúci, po získaní termovíznej snímky vo formáte RGB sa vyextrahuje len červený RED komponent. Takto upravená snímka výrazne oddeľuje oblasť ľudského tela (ako žiariča) od okolitého prostredia. Následne sa vyhľadajú body v binárnej snímke, ukážka je zobrazená na obrázku 1.22.

Ďalšou podobnou metódou je vytvorenie elipsy v okolí tváre detekovanej osoby a porovnávanie stredu tejto elipsy k manuálne označeným stredom (za stred je považovaný nos) [14]. Najprv prebieha výpočet najvzdialenejších bodov a zo vzniknutého obdĺžnika vypočítame jeho stred. Následne sa stred porovnáva so stredom, ktorý bol označený manuálne na niekoľkých snímkach. Ukážka je na obrázku 1.23.
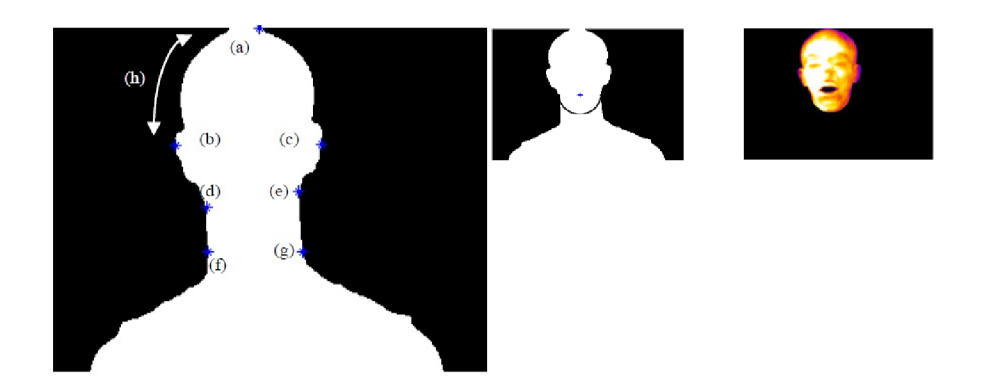

Obr. 1.22: Hľadané body podľa geometrie hlavy [37]

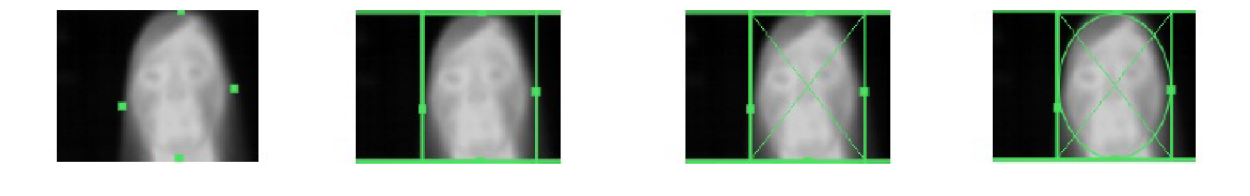

Obr. 1.23: Algoritmus detekcie tváre s elipsou [14]

### **1.5.3 Template Matching**

Tento algoritmus vyhľadáva kontúru tváre v segmentovanej snímke. Nie je potrebné trénovanie a detekcia je pomerne rýchla, pretože segmentovat objekt, v tomto prípade človek, je v termovíznej snímke relatívne jednoduché . Po segmentácií sa vyhľadáva globálne minimum funkcie [14] :

$$
R(x, y, ) = \sum_{x', y'} (T(x', y') - I(x + x', y + y'))^2
$$
\n(1.8)

Článok [38] aplikuje na binárnu snímku z RED komponentu hranový detektor a tvár vyhľadáva podľa jej kontúry. Kontúru je možné nájsť pomocou vytvorenej šablóny tvaru hlavy. Použité sú rôzne typy algoritmov, ktoré majú spoločné to, že používajú ako vstup binárnu snímku ako je vidieť na obrázkoch 1.24 a 1.25.

**Kontúra tváre** používa hranovú snímku z obrázka 1.24. Výsledky môžu byť ovplyvnené prerušením kontinuity snímka. Počas experimentu bol dosiahnutý čas výpočtu 68 ms $[38]$ .

**Template Matching** vyhľadáva v binárnej snímke šablónu, ktorá je zobrazená napravo v 1.25. Pre lepšiu presnosť je aplikovaný prechod šablony cez snímku pre rôzne veľkosti mierok. Dosiahnutá rýchlosť bola 69 ms [38].

**Chamfer Mathing** používa rovnakú šablónu ako na obrázku 1.25 s tým, že je na ňu aplikovaný hranový detektor. Následne je použitá distančná transformácia. Metóda ma najdlhší výpočtový čas 257 ms [38].

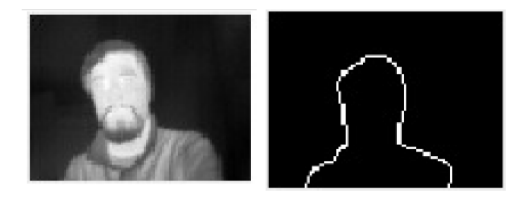

Obr. 1.24: Algoritmus detekcie tváre pomocou kontúry [38]

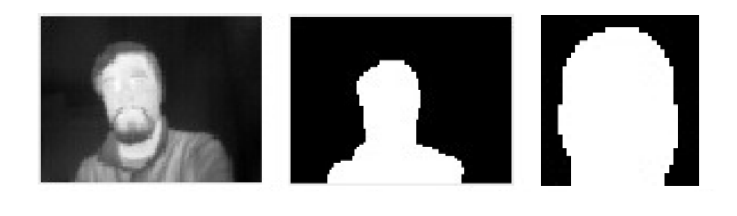

Obr. 1.25: Detekcia tváre pomocou template matching [38]

### **1.5.4 Holistické metódy na termovíznych snímkach**

Článok [39] sa zaoberá analýzou holistických metód na snímkach vo viditeľnej a infračervenej oblasti a porovnáva ich úspešnosť pri rozpoznávaní, ako aj množstvo falošne pozitívnych prípadov. Dôraz kladie na rôzne podmienky osvetlenia pri ktorých majú metódy ako Eigenfaces horšie výsledky. Výhodou termovíznych snímok je malá variabilita, ak sa tá istá snímka tváre získava pod iným osvetlením než v prípade snímok vo viditeľnej oblasti. Každá snímka bola získaná pod tromi rôznymi osvetleniami: predné , bočné pravé a bočné ľavé. Zaznamenané boli prípady keď sa subjekt tváril usmievavo, prekvapene alebo zamračene. Naviac niektoré subjekty mali proces opakovať s nasadenými okuliarmi [39].

Použitá metóda je **Eigenfaces (PCA)**, metóda spomenutá v podkapitole 1.4.1, ktorá nájde ortonormálnu bázu vstupných dát. Vektory báze sú označené ako eigenfaces a tento podpriestor dostatočne aproximuje snímky tváre. Nedostatok v tejto metóde je nízka diskriminovateľnosť medzi triedami. Ďalšia metóda **Linear Discriminant Analysis (LDA)** body v podpriestore patriace do jednej triedy zlučuje a body medzi triedami odčleňuje. Napríklad je možné klasifikovať tvár s okuliarmi do jednej triedy a bez nich do druhej triedy. Metóda pre rozpoznávanie je známa ako Fisherfaces spomenutá v podkapitole 1.4.2. Na obrázku 1.26 je porovnanie spomenutých metód na ROC krivkách pre snímky vo viditeľnej a infračervenej oblasti [39].

Výsledky podľa obrázka 1.26 ukazujú, že snímky v infračervenej oblasti vykazujú lepšiu úspešnosť použitých metód pre detekciu tváre než v prípade snímok zaobstaraných klasickou kamerou. V prípade termovíznych snímok by bolo oveľa významnejšie použiť inú galériu snímkou, v ktorej sa napríklad menia okolné podmienky (teplota

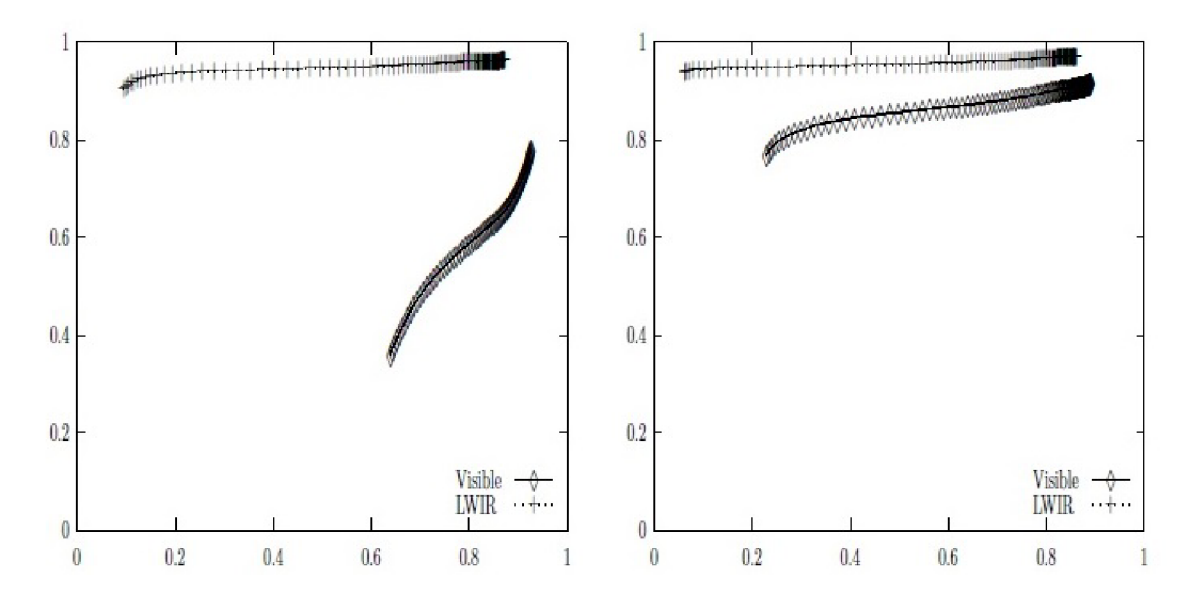

Obr. 1.26: ROC krivky pre Eigenfaces napravo a Fisherfaces naľavo [39]

okolia, vietor atď.) [39].

#### **1.5.5 Metody s lokálnymi príznakmi**

Metódy s lokálnymi príznakmi a algoritmami strojového učenia boli použité aj pre termovízne snímky tváre podobne ako pre snímky vo viditeľnej oblasti. Napríklad v článku [40] použili kaskádny klasifikátor Viola-Jones (VJ) s LBP operátorom ako príznakovým deskriptorom (VJ-LBP), pričom deskriptor LBP použili práve pre rýchlejšiu výpočtovú rýchlosť. Tento klasifikátor je napríklad implementovaný v OpenCV. Ďalší deskriptor **HOG** bol použitý pre termovízne snímky, ktorý je implementovaný napríklad v [41]. Množstvo iných nespomenutých algoritmov je možné nájsť v [40].

Výsledky ukázali, že metódy používané na snímkach vo viditeľnej oblasti je možné použiť aj pre termovízne snímky, pokiaľ je na trénovanie použitá vhodná databáza snímok [40].

Ďalej sa napríklad v [28] používa **LB P deskriptor** na detekciu tváre v termovíznych snímkach, ktorý označujú ako desktriptor odolný voči šumu tzv. Fixed-pattern noise (FPN). Tento šum je spôsobený nerovnomernosť ami medzi intenzitami pixelov a to z dôvodu rozdielov medzi mikrobolometrami v senzore termovíznej kamery a používajú sa rôzne metódy na ich korekciu napríklad NUC metóda. Táto metóda potlačuje FPN ale zosiluje náhodný šum, ktorý ovplyvňuje textúru snímky a pretože LBP operátor sa pôvodne používa ako deskriptor textúr, tak je na tento šum citlivý. V závere pokiaľ sa metóda na potlačenie FPN používa, môže sa úspešnosť LBP deksriptora znížiť [28].

#### **1.5.6 Viola Jones v termovíznych snímkach**

Algoritmus Viola-Jones sa najčastejšie používa pre rozpoznávanie tváre vo viditeľných obrázkoch. Článok [42] sa zaoberal V J algoritmom pri použití troch rôznych príznakoch: Haarové príznaky, HOG príznaky a LBP príznaky, a výsledky porovnával. Haarové príznaky sú veľmi rýchlo vypočítané vďaka technike integrálneho snímku. Najznámejšie sú asi obdĺžnikové s bielou a tmavou plochou a každý vyhľadáva na snímke prítomnosť alebo neprítomnosť charakteristickej črty tváre. Príznaky binárne Local Binary Patterns (LBP) boli popísané v 1.4.4. Článok porovnáva Haarové príznaky s príznakmi LBP a HOG, a to na snímkach troch kategórií: jedna bez segmetácie tváre od okolia, druhá so segmentáciou pomocou Gradient magnitude a tretia so segmentáciou pomocou Otsu metódy [42].

Najlepšieho výsledku dosiahol VJ algoritmus s LBP príznakmi. Zatiaľ čo segmetnáci a pomocou Gradient magnitude spôsobuje vyššiu nepresnosť, segmentácia pomocou Otsu metódy je najpresnejšia zo spomenutých kategórií [42].

## **1.6 Detekcia tváre s okuliarmi**

Termovízna snímka tváre s nasadenými okuliarmi môže spôsobiť chybnú detekciu v okolí očí. Detekciou okuliarov sa zaoberali napr. v článku [43], v ktorom detekovali okuliare pomocou elipsy a nahradili jej časť pomocou šablóny očí. Oblasť s okuliarmi je segmentovaná pomocou významných zmien intenzít v oblasti okuliarov a zvyšku tváre. Algoritmus sa nazýva ellipse-fitting algoritmus, ktorý aplikuje rovnicu elipsy a minimalizuje algebraickú vzdialenosť podrobnejšie v [43]. Naviac sa algoritmus môže použiť na detekciu tváre, ako najväčšia získaná elipsa viz 1.27. Za kandidáta sa považujú elipsy podobných rozmerov nachádzajúce sa v symetrickej polohe. Detekcia okuliarov významne prispieva k robustnejšej detekcii tváre v termovíznych snímkach, aj keď v tomto prípade nie je možné odmerať teplotu v okolí očí.

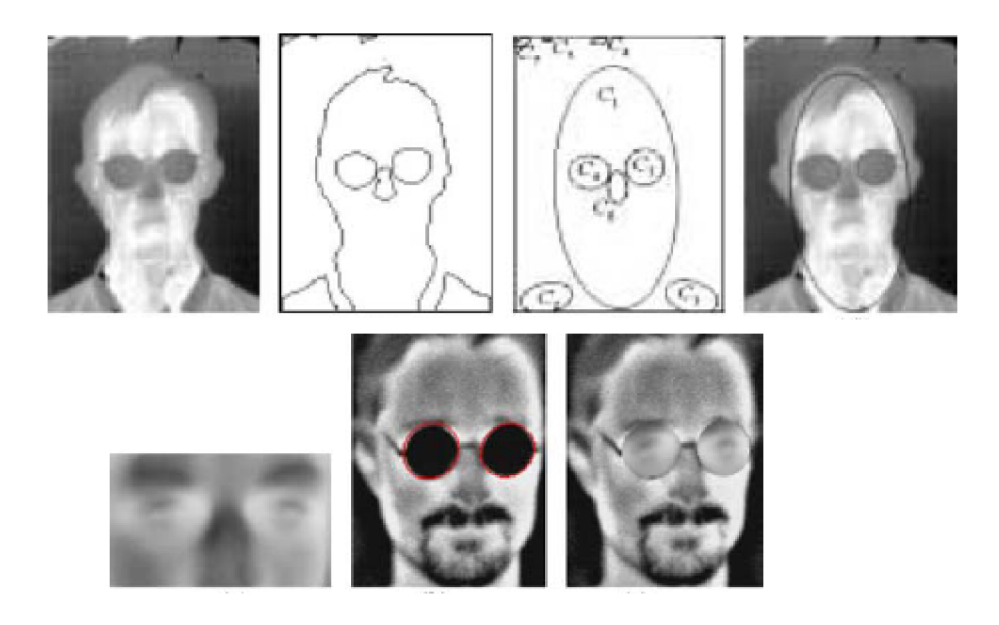

Obr. 1.27: Detekcia okuliarov pomocou elipsy [43]

# **1.7 Infračervená databáza tvárí**

Presnosť väčšiny klasifikátorov je daná hlavne množstvom a kvalitou trénovacích dát. Na internete je možné nájsť veľké množstvo databáz ľudských tvárí vo viditeľnom spektre. Nájsť kvalitnú termovíznu databázu tvárí je už trochu problematické. Niektoré vyžadujú súhlas o poskytnutí a až potom je možné si ich stiahnuť z internetu. Prehľad verejne dostupných databáz je možné nájsť aj v [44]. Najčastejšie sú to tieto databázy.

- Equinox 320 x 240 pixelov
- FREE FLIR Thermal Dataset  $[45]$
- The Tufts Face Database [46]
- Terravic Facial IR Database [47]
- RWTH Aachen University IR Database [48]

Za kvalitnú a verejne dostupnú databázu považujem napríklad z RWTH Aachen University, ktorú je možné stiahnuť na gite. Celkovo obsahuje množstvo podsúborov napríklad so zmenou výrazu tváre alebo otáčanie hlavy, ktoré si môžeme vybrať. Napríklad v [49] použili databázu na rozpoznávanie rôznych výrazov tváre a detekovanie typických bodov na tvári v termovíznych snímkach.

Ďalšia verejne dostupná databáza je napr. Terravic [47], ktorá obsahuje viac ako 20 000 snímok tváre, naviac s nasadenými okuliarmi, ale s nízkou kvalitou viz 1.29.

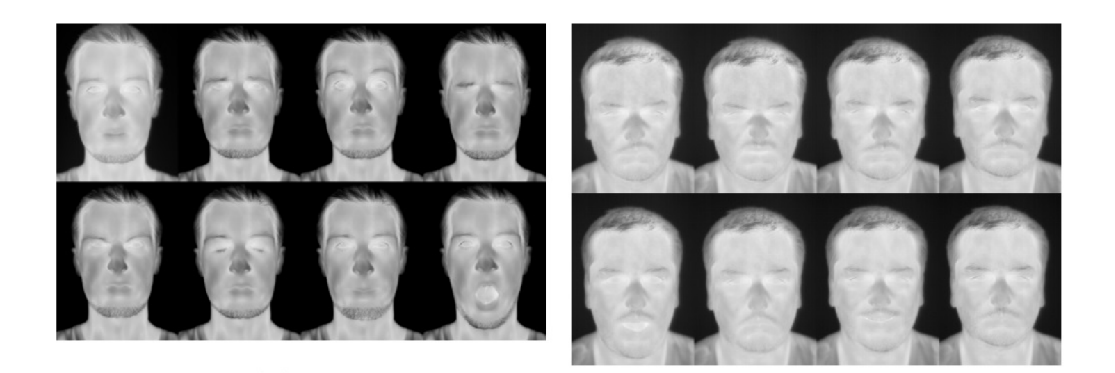

Obr. 1.28: Infračervená databáza RWTH Aachen University [48]

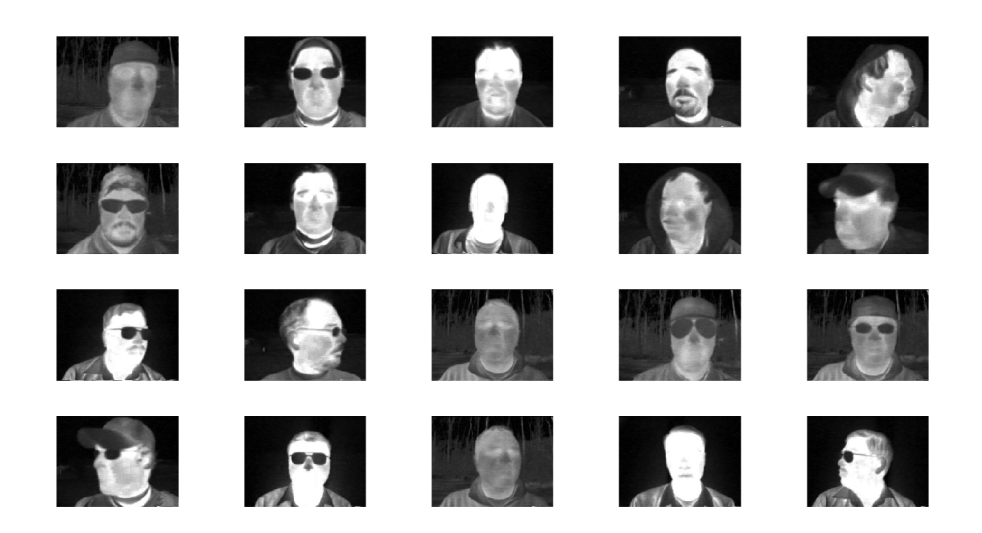

Obr. 1.29: Infračervená databáza Terravic $\left[47\right]$ 

# **1.8 Zvolené metódy**

Z množstva popísaných metód som si vybral tie, ktorých implementácia bola uskutočniteľná aj s vybranou databázou a postupy dostupnejšie. Medzi vybrané metódy patrí **Template Matching** podľa šablóny, pretože jej implementácia je jednoduchá a nevyžaduje trénovacie dáta. Naviac táto metóda je uskutočniteľná len pre termovízne snímky. Druhá metóda EigenFaces má dostatok dostupných zdrojov pre implementáciu a je možné ju vytvoriť aj v jazyku C++. **Kaskádny klasifikátor** LBP som si zvolil za poslednú metódu, pretože je sofistikovanejšia než predchádzajúce a naviac ju je možné implementovať pomocou OpenCV.

# **2 Experimentálne overenie metód detekcie tváre a meranie teploty**

## 2**.1 Vybrané metódy a ich implementácia**

Metódy detekcie tváre v termovíznych snímkach boli popísané v kapitole 1.5. Mnohé metódy, ktoré sa používajú pre detekovanie tváre vo viditeľnom spektre sa používajú aj v infračervenom. Detekcia tváre v termovíznych snímkach je výhodná v tom, že je invariantná voči osvetleniu, a tak vznikli niektoré metódy na detekeciu tváre v termovíznych snímkach, ktoré nie je možné aplikovať na snímky vo viditeľnej oblasti.

Vybral som si najprv jednoduchú metódu, ktorá nevyžaduje trénovanie napr. Template Matching. Detekcia podľa kontúry hlavy a ramien, ktorá je možná vďaka jednoduchšej segmentácii osoby ako zdroja žiarenia v termovíznych snímkach (za predpokladu, že snímok má tri komponenty RGB) .

Následne som si vybral holistickú metódu **PCA**, ktorú som sa podľa [22] pokúsil implementovat v C++ . Podobne som vytvoril ten istý algoritmus pomocou OpenCV, ktorý PCA analýzu už má implementovanú a výsledky som porovnal. V prípade metódy Template Matching a Eigenfaces bolo nutné ešte doplniť tzv. Scanning Window, ktorý testovací snímok prechádza s nastavenou veľkosťou okna a klasifikuje výsledok ako tvár, netvár. Snímok sa v každej iterácii zmenší, aby bolo možné nájsť tvár s odlišnou veľkosťou. Po detekcii vnikne veľké množstvo obdĺžnikov napríklad v okolí len jednej tváre, preto som na redukciu pozitívnych obdĺžnikov použil metódu **Fast non-maximum suppression** z [50].

Meranie teploty osoby pomocou termovíznej kamery vyžaduje správnu lokáciu tváre v snímku, a to ideálne v reálnom čase. Moje implementované algoritmy nemajú potrebnú optimalizáciu, aby pracovali v reálnom čase. Okrem toho majú algoritmy veľa parametrov, ktoré priamo ovplyvňujú výkon metódy. Lepší postup je použiť už optimalizovánú a voľne dostupnú metódu napr. v OpenCV. Tá obsahuje knižnice pre voliteľné nastavenie a trénovanie kaskádneho klasifikátora s použitím dvoch voliteľných príznakov (Haarové príznaky a LBP príznaky). Zvolil som LBP príznaky, pretože LBP sa vyznačujú vyššou rýchlosťou a podľa [42] kaskádny klasifikátor s LBP príznakmi dosahuje lepšie výsledky v termovíznych snímkach.

### **2.1.1 Korelácia (Template Matching)**

Táto metóda je jednoduchá, pretože klasifikátor nevyžaduje žiadne trénovacie dáta. Princíp bol popísaný v 1.5.3. Klasifikácia prebieha na základe výpočtu korelácie medzi trénovacou snímkou a zvolenou šablónou. Z testovacej snímky s tromi zložkami RBG je najprv odobratý R komponent. Potom je zo snímky segmentovaný objekt od pozadia. Na obr. 2.1 je snímka osoby so zdrojom rušenia (TV). Osoba a zdroj rušenia sú segmentované a uložené v binárnej snímke. Na tie je potom aplikovaný hranový detektor v tomto prípade Canny detektor z OpenCV. Detekcia prebieha pri rôznych veľkostiach vstupného snímku a pomocou menšieho okna tzv. Scanning Window. Menšie okno počíta koreláciu so zvolenou šablónou, ktorá je v obr 2.1 označená ako template. Maximálna hodnota korelácie, ktorá musí byť vyššia než zvolená prahová hodnota, značí nájdenú kontúru v obraze.

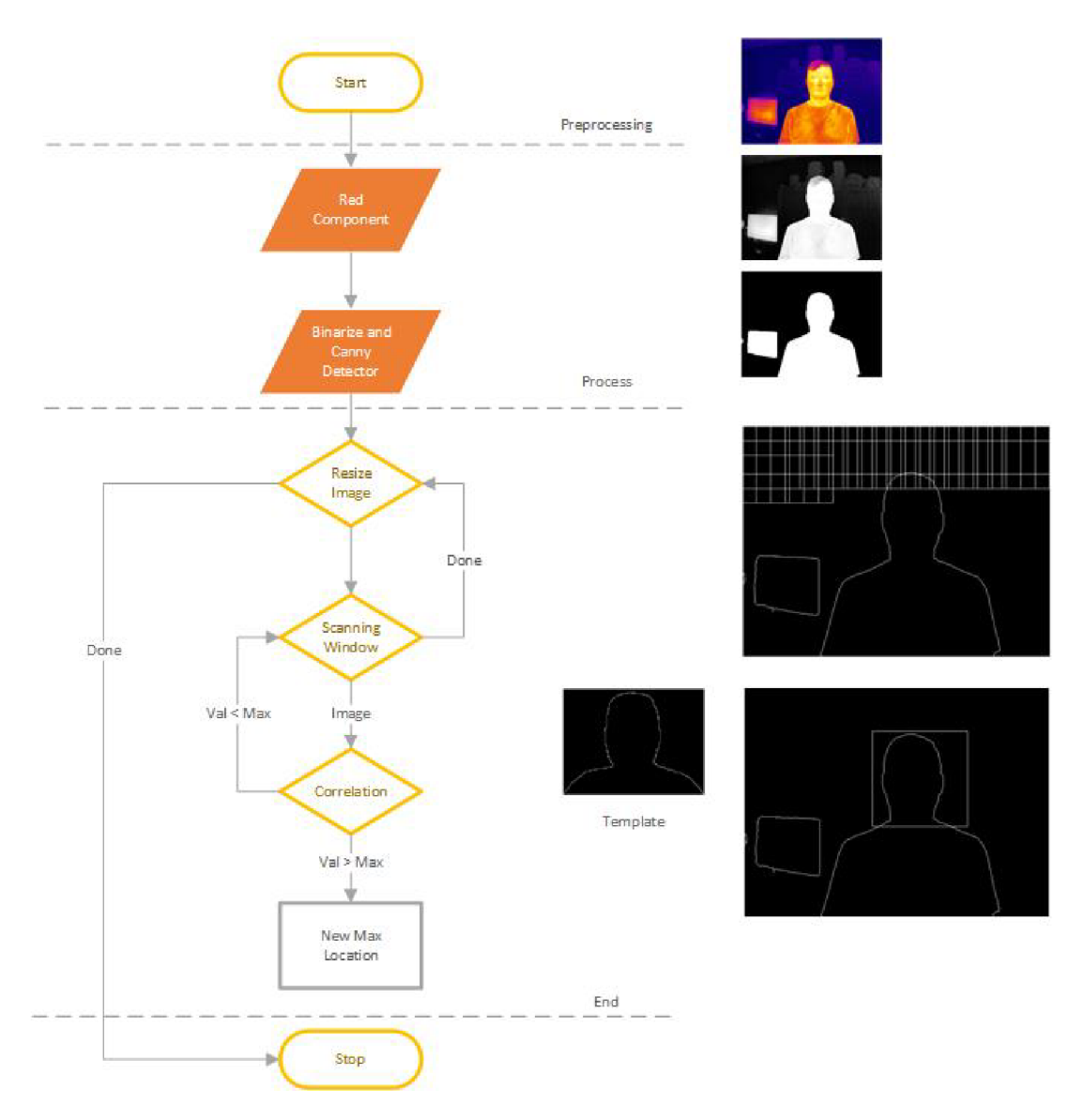

Obr. 2.1: Vývojový diagram algoritmu Template Matching

Výhody metódy Template Matching oproti iným metódam zahrňujú rýchlosť výpočtu (korelácia), nie sú potrebné dáta na trénovanie. Detekcia tváre prebieha takmer v reálnom čase, pričom môj algoritmus dosahoval pri detekcii a prechode všetkých okien zhruba 120ms. Použil som šablonu s kontúrou tváre a ramien, takže je detekcia možná aj v prípade nasadených okuliarov a masky. Iné typy šablón napr. z obrázka 1.25 vykazovali veľké množstvo falošne pozitívnych prípadov.

**Nevýhody** tejto metódy sú nutnosť prítomnosti hlavy a ramien s tým že ramená nemôžu byť zakryté bundou alebo vlasmi. Takisto by na hlave nemala byť čiapka, kapucňa apod. Algoritmus je schopný detekovať len jednu osobu a ideálne v prostredí v ktorom nie je iný zdroj rušenia. Metódu je možné použiť len na obrázkoch s červenou komponentov. Dôležité je takisto určit prahovú hodnotu, aby metóda zaznamenala čo najväčší počet osôb.

Vďaka symetrii šablóny je možné teplotu snímať od stredu vrchnej časti detekovaného okna a hľadať teplotu, ktorá sa približuje teplote čela osoby. Ak túto teplotu algoritmus nenájde, je detekovaný subjekt vyhodnotený ako za falošne pozitívny.

#### **2.1.2 Analýza hlavných komponentov PCA (Eigenfaces)**

Ďalšou metódou je metóda pomocou analýzy hlavných komponentov, ktorá je popísaná v kapitole 1.4.1. Detekcia opäť prebieha pomocou Scanning Window, takž e zvolená veľkosť okna prechádza cez celú snímku, ktorá sa v každej iterácií ešte o danú hodnotu zmenší. Klasifikátor som vytváral vo Visual Studio 2019 v C++ .

Metóda Eigenfaces potrebuje trénovaciu množinu dát. Algoritmus som aplikoval pre dve množiny a výsledky porovnával. Nakoniec som vybral tú, ktorá mala lepšie výsledky.

- **• Terravic Facial IR Database,** obsahuje 23 335, snímky s okuliarmi [47]
- **• RWT H Aachen University IR Database,** obsahuje 2903, neobsahuje snímky s okuliarmi [48]
- **Upravená** RWTH Aachen University IR Database, obsahuje 1851, neobsahuje snímky s okuliarmi 1851

Databáza RWTH má vyššiu kvalitu oproti Terravic, ale neobsahuje snímky s nasadenými okuliarmi. Obe databázy majú snímky obsahujúce pootočenú hlavu subjektu, čo nie je veľmi vhodné pre testovaciu množinu pri ktorej chceme, aby boli oči, nos, ústa v rovnakej polohe pre všetky testovacie snímky. Upravil som databázu RWTH, pretože má nižší počet snímok tak, aby bola tvár aspoň približne na rovnakom mieste. Ručné spracovanie však zabralo veľa času a určité nepresnosti.

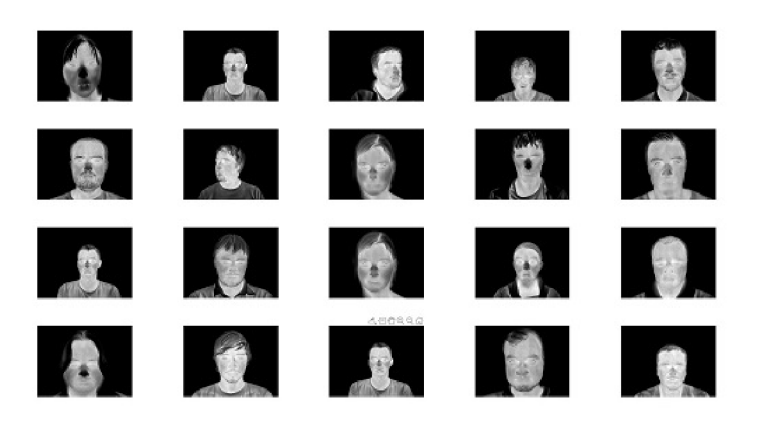

Obr. 2.2: RWTH Aachen University DB [48] pred úpravou

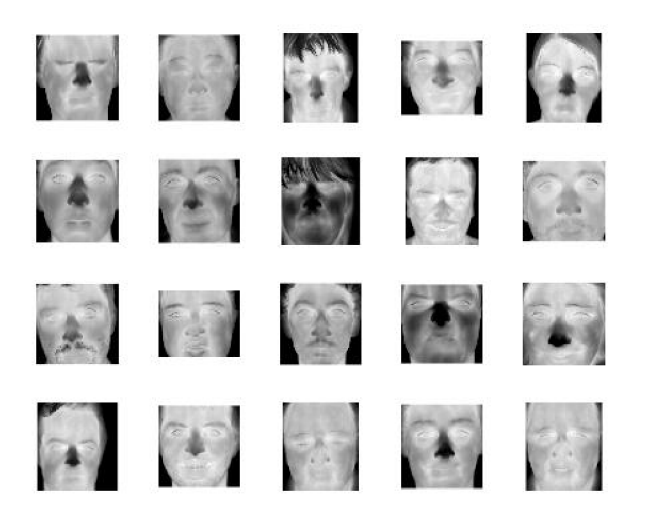

Obr. 2.3: RWTH Aachen University DB [48] po úprave

Nevýhodou tejto metódy je, že v trénovacej množine záleží na polohe očí, nosa a iných rysov tváre. Na začiatku som predsa len zvolil databázu Terravic z kapitoly 1.7. Táto databáza obsahuje dokopy 23 335 snímok. Výpočet som implementoval podľa postupu v [22]. Časť postupu som nakoniec nahradil funkciou z opency, ktorá už má implementovanú PCA analýzu, naviac výsledky, ako napríklad vlastné čísla, boli normalizované oproti mojim výsledkom. Postup bol nasledujúci:

- 1. Funkcia **LoadlmagesFromGalleryAndSaveQ** vytiahne snímky z databáze, zmenší na veľkosť 50x50 a uloží ich ako matice
- 2. Funkcia **ComputeMeanFace**() zo snímok z databáze vypočíta priemerný snímok
- 3. Funkcia **PC A (OpenCV)** výsledkom sú vlastné vektory a vlastné čísla, z vlastných čísel si môžeme vybrať K najväčších čísiel
- 4. Funkcia **ComputePhiMatrixQ** rozdiel testovacej snímky a priemernej (mean) snímky
- 5. Funkcia **ComputeWeights()** výpočet jednotlivých K váh
- 6. Funkcia **ReconstructFromWeightsQ** dekompozícia testovacieho snímku na K EigenFaces
- 7. Funkcia **ComputeError()** výpočet L2 normy (Euklidovská vzdialenosť) medzi testovacou snímkou a jej rekonštrukciou

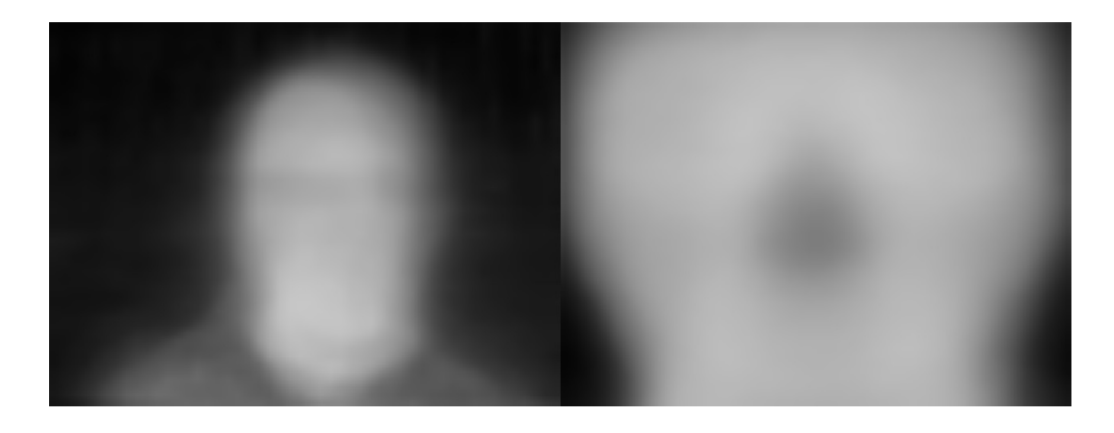

Obr. 2.4: Priemerné snímky Terravic DB (naľavo) a RWTH (napravo)

Vypočítané vlastné čísla sú zoradené od najväčšej po najmenšiu hodnotu ako je vidieť na obrázku 2.5. Stačí teda vybrať prvých 10 alebo 20 vlastných vektorov. Databáza Terravic na obrázku 2.5. Pre databázu RWTH je možnosť vybrať tiež nižší počet K vlastných vektorov napr. K = 10, obrázok 2.6. Zvolil som aj iné hodnoty K napr. 50 alebo 100, ale výsledky sa už takmer vôbec nelíšili, len som tým spomalil výpočet pri detekcii tváre.

Na obrázkoch 2.7 a 2.8 sú zobrazené prvé K EigenFaces.

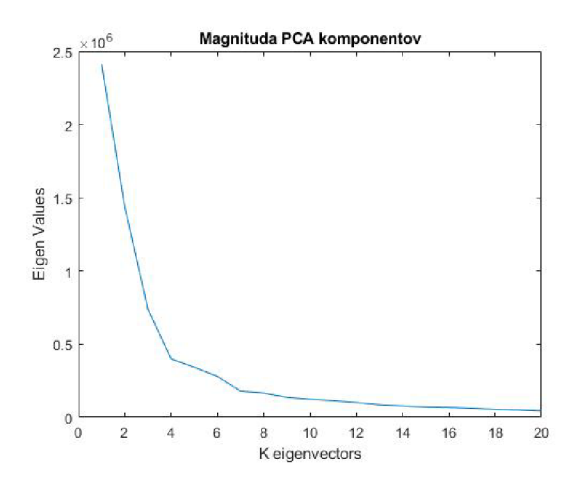

Obr. 2.5: Hodnoty vlastných čísiel z PCA analýzy pre Terravic databázu

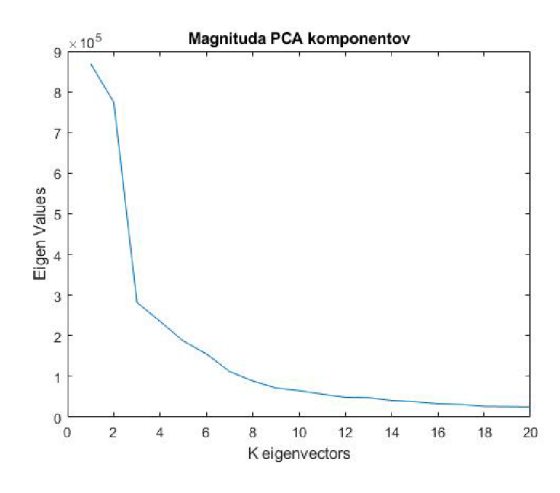

Obr. 2.6: Hodnoty vlastných čísiel z PCA analýzy pre RWTH databázu

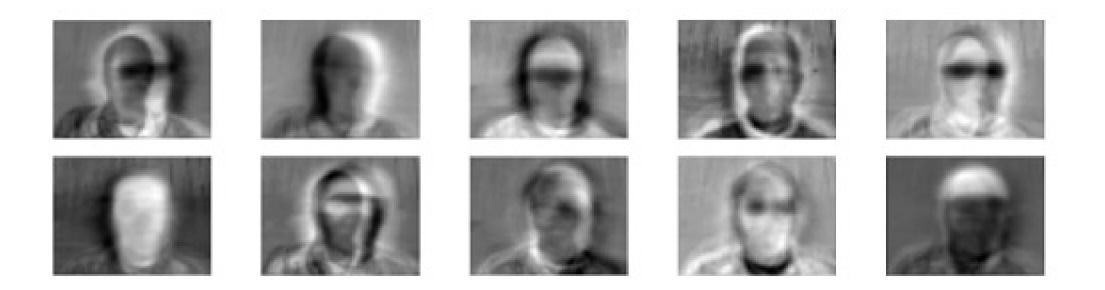

Obr. 2.7: Prvých 10 Eigenfaces z Terravic databázy

Ak je na testovacej snímke prítomná tvár, mala by byť vypočítaná chyba nižšia ako prahová hodnota, ktorú volíme. Aby ju bolo možné zvoliť, vyniesol som si hodnoty chýb do grafu. Použil som pozitívne vzorky z databáze a negatívne vzorky, ktoré neobsahovali tvár. Hodnoty chýb som počítal ako Euklidovskú vzdialenosť medzi testovacou snímkou a jej rekonštrukciou pomocou K vlastných vektorov.

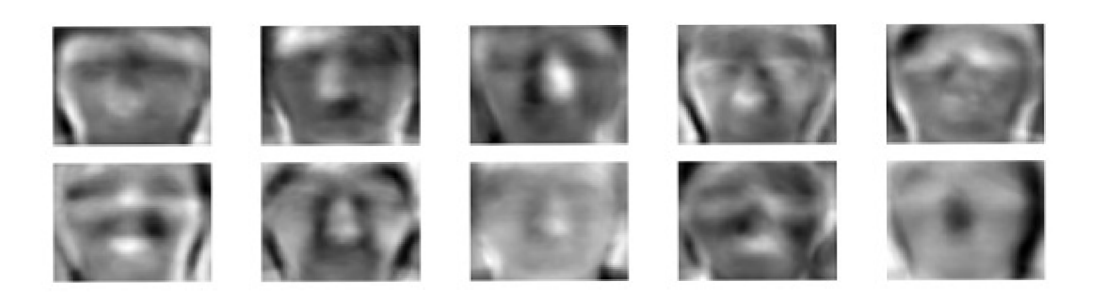

Obr. 2.8: Prvých 10 EigenFaces z $\operatorname{RWTH}$ databázy

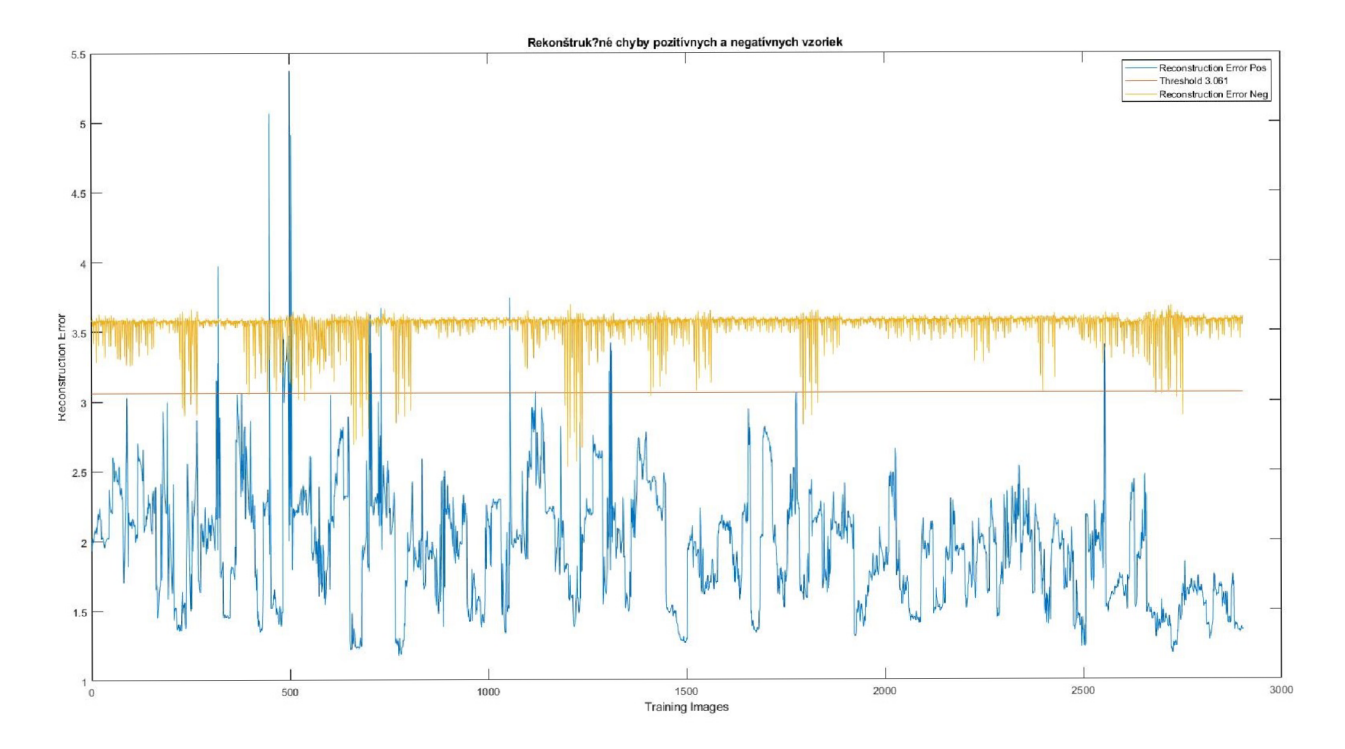

Obr. 2.9: Rekonštrukčné chyby na pozitívnych a negatívnych vzorkoch z Terravic  $databáze$ 

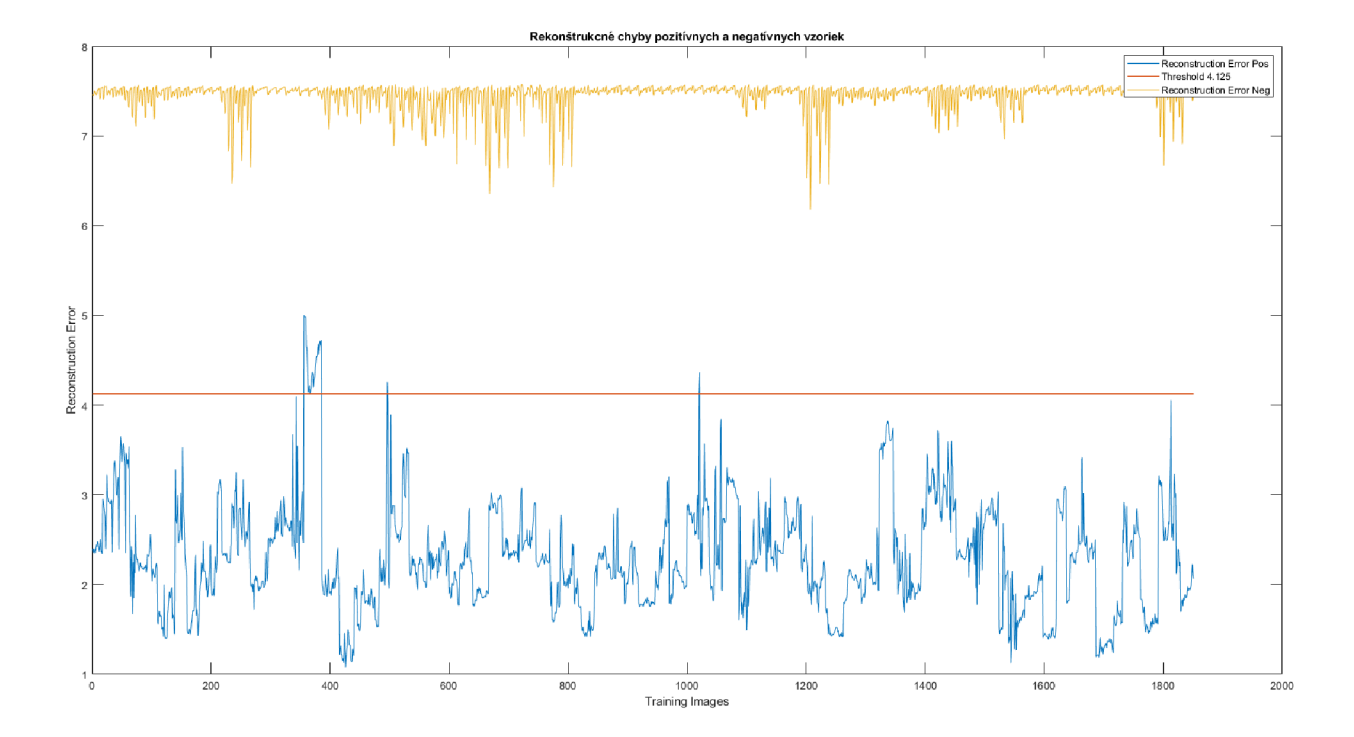

Obr. 2.10: Rekonštrukčné chyby na pozitívnych a negatívnych vzorkoch z RWT H databáze

Podľa výsledkov z obrázkov 2.9 a 2.10 som vylúčil **Terravic** databázu a ďalej som pracoval len s **RWTH** databázou.

## **2.1.3 Kaskádny klasifikátor LBP (Local binary pattern)**

Operátor LBP je popísaný v 1.4.4 a kaskádny klasifikátor 1.4.8. Celý postup nastavovania a spustenia procesu trénovania klasifikátora je dostupný v [51]. Kaskádny klasifikátor patrí do strojového učenia, ktoré vyžaduje sadu jak pozitívnych, tak negatívnych snímok. Sadu pozitívnych snímok som opäť vytvoril z databáze RWTH tentokrá t som ale zvolil nie celú časť tváre, ale len **oblasť očí,** aby bolo možné v obraze rozpoznať aj osoby s nasadenými rúškami. Ďalej je možné zvoliť z dvoch príznakových operátorov: Haarové alebo LBP príznaky. Zvolil som LBP príznaky.

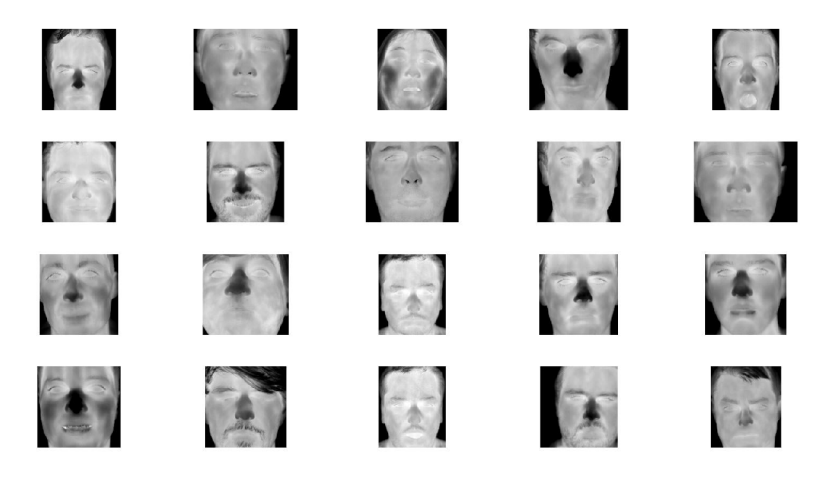

Obr. 2.11: Pozitívna sada snímok z RWTH databáze [48]

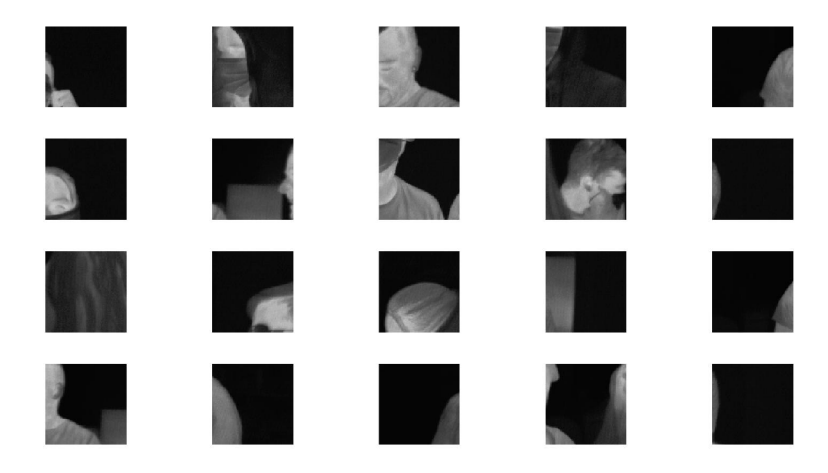

Obr. 2.12: Negatívna sada snímok

Využil som funkcie z OpenCV napr. funkciu *opency annotation*, ktorá užívateľovi umožní vybrať oblasť z obrázka, ktorú chce použiť pre pozitívne vzorky. Oblasť, ktorú som vyberal, bola oblasť očí podľa obrázka 2.13. Vybral som takto oblasť očí u všetkých 1 851 snímkach z databáze. Následne je použitá funkcia *opencv* createsamples, ktorá vytvorí vector potrebný pre trénovanie kaskádneho klasifikátora. Do trénovacieho procesu sa uvádza nižší počet pozitívnych snímok než máme k dispozícií, odporúčané 80 až 90% z maximálnej hodnoty.

- **• Poče t pozitívnyc h snímo k** 1851
- **• Poče t negatívnyc h snímo k** 4782
- **• opencv createsamples** vytvorenie vektora z pozitívnych snímok napr. *-info pos.txt -num 1558 -w 24 -h 12 -vec eyes.vec*
- **opency\_traincascade** spustenie procesu trénovania napr. *-data data -vec eyes.vec -bg bg.txt -numPos 1400 -numNeg 4^82 -numStages 20 -w 24 -h 12 -featureType LBP*

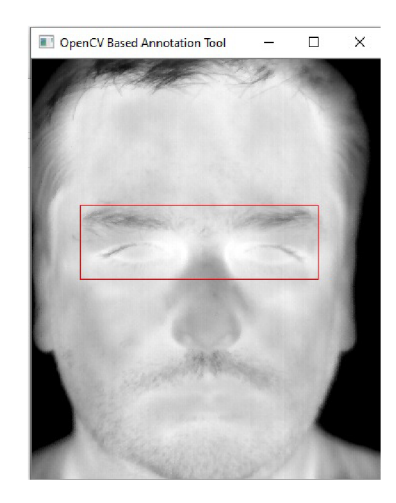

Obr. 2.13: Nástroj opencv annotation pre ručné orezávanie snímok

Proces trénovania bol náročnejší na čas, priemerne trvalo na počítači s procesorom Intel Core i5-7200U 2,5 GHz minimálne dva dni než proces prebehol. V možnostiach bolo možné nejaké parametre výpočtu meniť, ale tie som ponechal pôvodne jak boli nastavené.

Podobne som použil databázu Terravic, ktorá obsahovala snímky s nasadenými okuliarmi a natrénoval som nový kaskádny klasifikátor. Použil som rovnakú sadu negatívnych snímok. Pozitívne snímky som opäť nástrojom *opencv\_annotation* orezával v oblasti očí.

- **• Poče t pozitívnyc h snímo k** 1558
- **• Poče t negatívnyc h snímo k** 4782

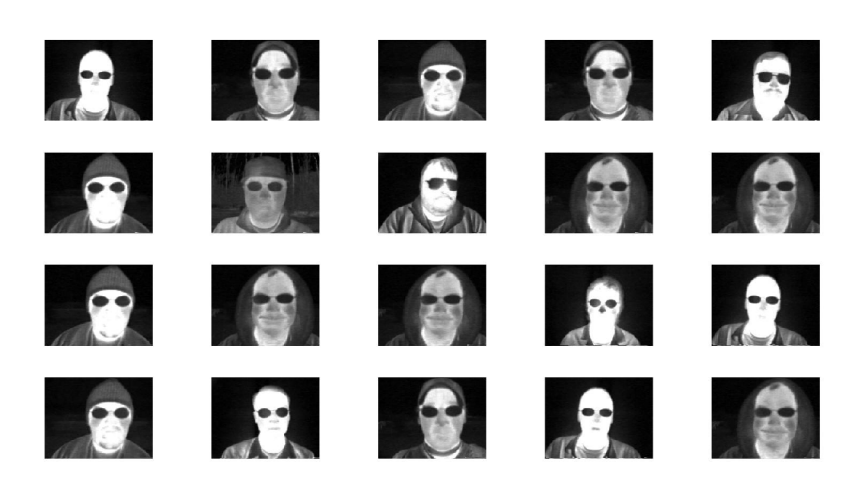

Obr. 2.14: Sada pozitívnych snímok s nasadenými okuliarmi [47]

N a kaskádny klasifikátor som ešte aplikoval funkciu **Tracker** z OpenCV. Po detekovaní okna s oblasťou tváre by sme potrebovali vedieť, či sa stále jedná o jednu a tú istú osobu alebo je to iná osoba. A potrebovali by sme vedieť počet osôb v snímku.

Tracker je metóda implementovaná v OpenCV, ktorej ak zadáme polohu okna, bude toto okno sledovať. Aby som znížil počet falošne pozitívnych okien, pridal som funkcie, aby sledovanie okna začalo až po prekročení prahu frekvencie okien na určitom mieste. Po splnení prevezme úlohu sledovania osoby Tracker. Ak tracker stratí osobu, znovu sa neobnovuje a osoba sa započíta do celkového počtu osôb v logery programu.

# 2.2 **Porovnanie použitých metód a výsledky**

Pre účely testovania som vytvoril jeden súbor snímok piatich osôb, a to aj s nasadenými rúškami v domácom prostredí  $\pm 24^{\circ}\text{C}$ , vlhkosť  $\pm 60\%$  a dáta sú zobrazené na obrázku 2.15. Následne som ešte pridal databázu s negatívnymi obrázkami na testovanie výsledných klasifikátorov.

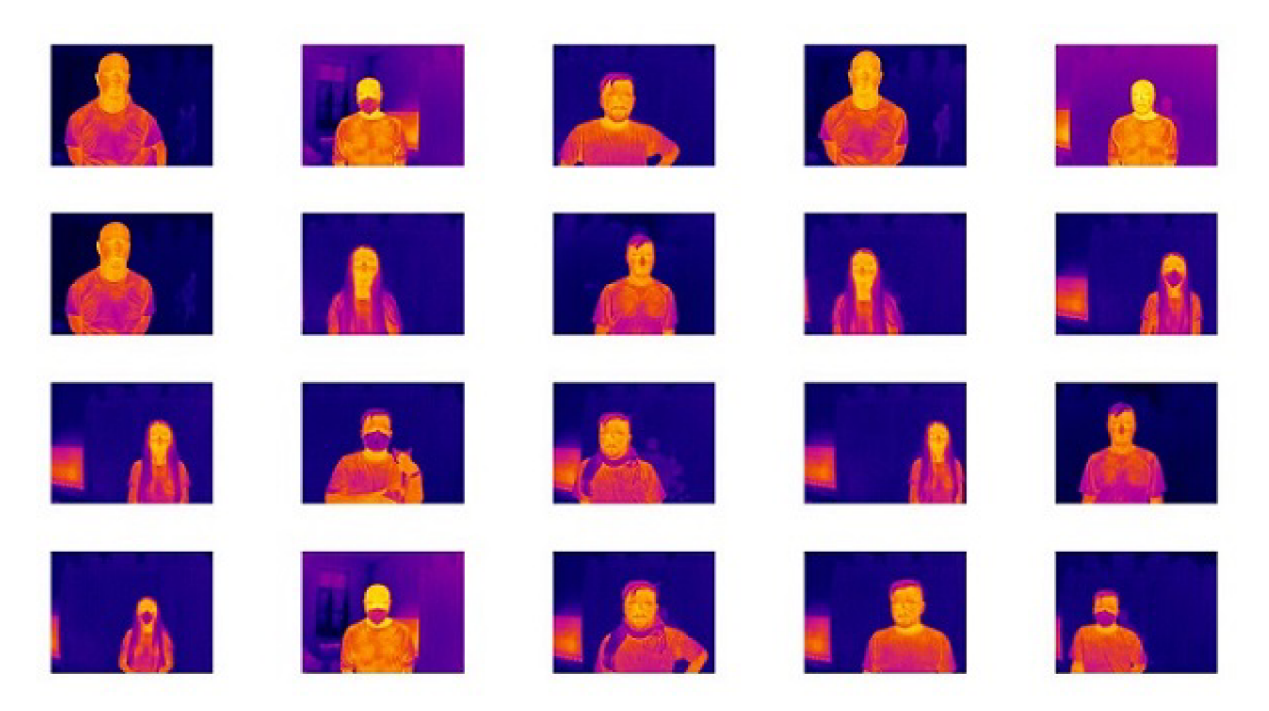

Obr. 2.15: Získané dáta z termovíznej kamery (5 osôb) aj s nasadenými rúškami

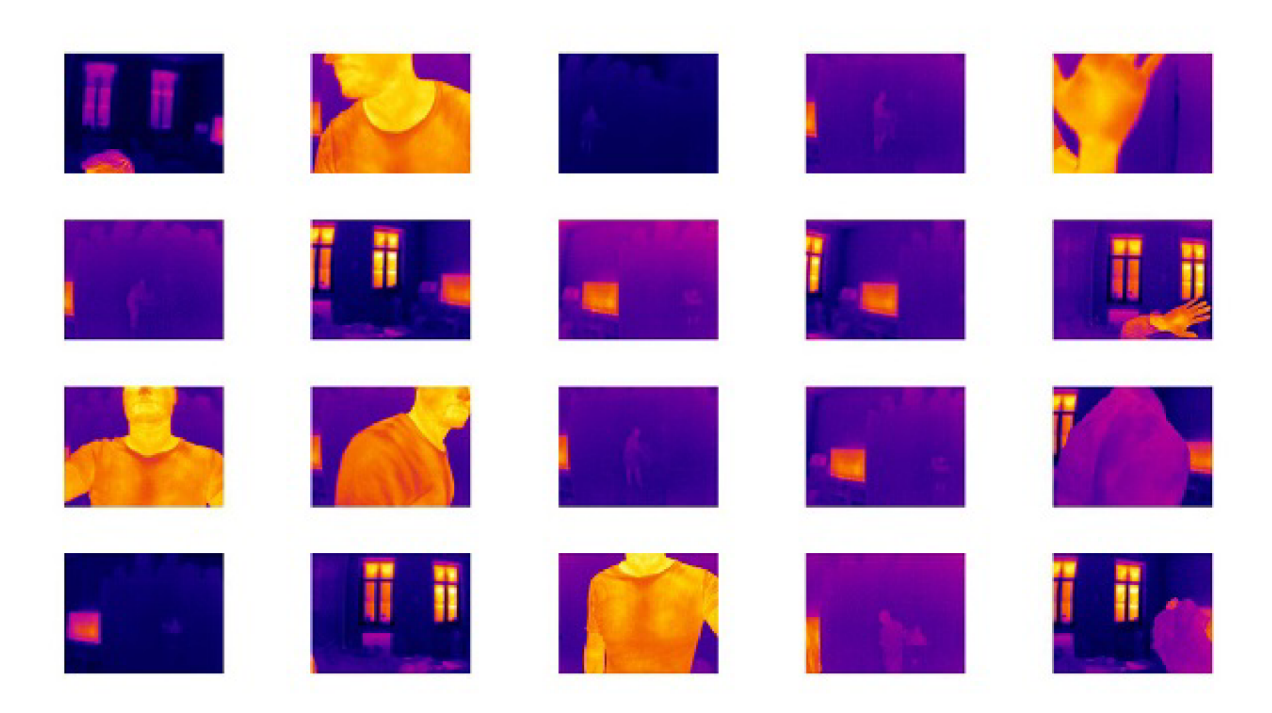

Obr. 2.16: Získané dáta z termovíznej kamery negatívne snímky

Na snímkach z obrázka 2.15 a 2.16 som testoval všetky tri výsledné klasifikátori. Z nich druhý (Eigenfaces), ktorý nie je schopný detekovat tváre s nasadenými rúškami, som z výslednej databázy nezapočítaval všetky snímky, len tie ktoré by mal byť schopný klasifikovať. Pre zobrazenie výsledkov som použil chybovú maticu (Confusion Matrix). Databáza obsahuje snímky osôb s rôznymi vzdialenosťami medzi kamerou a subjektami, každá osoba má na niekoľkých snímkach nasadené rúško alebo respirátor, žiadna osoba nemá nasadené okuliare.

- **• Poče t pozitívnych snímok** 78
- **• Poče t negatívnych snímok** 56
- **TM** Template Matching
- **• E F** EigenFaces
- $\bullet$  TM+EF Kombinácia TM a EF
- **• L B P** Kaskádny klasifikátor

|                      | Prítomnosť tváre |     |     |       |
|----------------------|------------------|-----|-----|-------|
|                      |                  | Ano | Nie | Spolu |
| Výstup klasifikátora | Ano              | 59  | 21  | 8U    |
|                      | Nie              | 18  | 35  | 53    |
|                      | Spolu            | 77  | 56  |       |

Tab. 2.1: Chybová matica TM s prahovou hodnotou  $0,15$ 

|                      | Prítomnosť tváre |     |            |       |
|----------------------|------------------|-----|------------|-------|
|                      |                  | Ano | <b>Nie</b> | Spolu |
| Výstup klasifikátora | Ano              | 32  | 30         | 62    |
|                      | Nie              | 16  | 26         | 42    |
|                      | Spolu            | 48  | 56         |       |

Tab. 2.2: Chybová matica $\rm EF$ s prahovou hodnotou 3

|                      |       | Prítomnosť tváre |            |       |
|----------------------|-------|------------------|------------|-------|
|                      |       | Ano              | <b>Nie</b> | Spolu |
| Výstup klasifikátora | Ano   | 29               | 20         | 49    |
|                      | Nie   | 19               | 36         | 55    |
|                      | Spolu | 48               | 56         |       |

Tab. 2.3: Chybová matica  $TM+EF$  s prahovou hodnotou 5

|                      | Prítomnosť tváre |     |     |       |
|----------------------|------------------|-----|-----|-------|
|                      |                  | Ano | Nie | Spolu |
| Výstup klasifikátora | Ano              | 73  |     |       |
|                      | Nie              |     | 52  | 56    |
|                      | Spolu            |     | 56  |       |

Tab. 2.4: Chybová matica ${\rm LBP}$ 

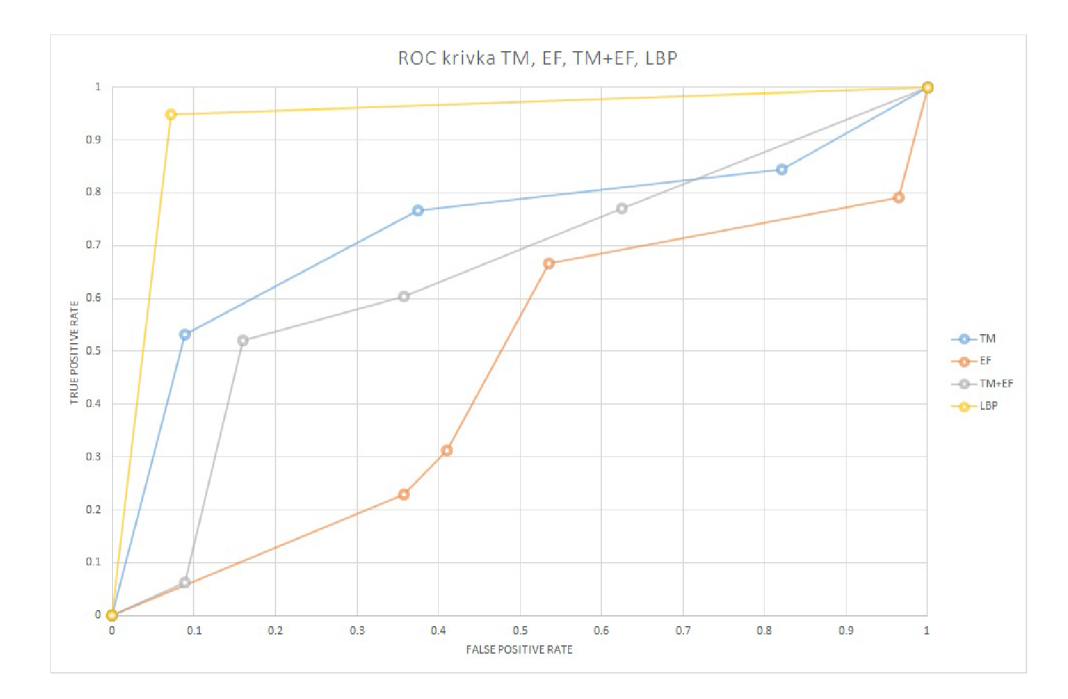

Obr. 2.17: ROC krivka použitých metód TM, EF, TM+EF, LBP

Snímky z testovacej databázy som sa snažil vybrať také, aby boli čo najviac variabilné. To sa týka hlavne vzdialenosti osoby od kamery, prostredie s rušivým zdrojom žiarenia napr. TV, radiátor, okná atď.

Na výsledkoch z obrázka 2.17 je vidieť, že najviac robustná metóda je práve kaskádny klasifikátor LBP natrénovaný v OpenCV.

EigenFaces obstála pri testovaní najhoršie, pretože táto metóda funguje len pri určitých podmienkach. Napríklad veľký vplyv má práve vzdialenosť osoby od kamery a rozlíšenie. Lepších výsledkoch by sa dalo dosiahnuť aj lepším rozlíšením kamery. Ďalší vplyv na klasifikátor má aj trénovacia sada, ktorá ideálne vyžaduje, aby bola na snímkach dodržaná poloha očí, nosa a úst. To sa mi pri úprave databáz e nepodarilo úplne dodržiavať. Každopádne dodržaním vzdialenosti osoby od kamery, dobrou kvalitou snímkou a prostredie bez rušenia, umožňuje detekovat polohu tváre na snímkach. Táto metóda ako jediná nedokáže rozpoznávať tváre s nasadenými rúškami. Výslednú prahovú hodnotu som zvolil 3 (67% senzitivita a 46% specifičnosť). Hlavičkový súbor je možné nájsť v prílohách pod názvom EigenFaceDetector.h.

**Template Matching** metóda je o niečo úspešnejšia než EigenFaces, ktorá ale príliš trpí na zdroje cudzieho rušenia a v prípadoch, ak sa subjekt pred kamerou nenachádza. Táto metóda neumožňuje detekovať osoby so zakrytými plecami napr. vlasmi alebo s nasadenou kapucňou a bundou. Umožňuje detekovat osoby s rúškami a ako jediná aj osoby s nasadenými okuliarmi. Znížením prahovej hodnoty korelácie

sa zvýši senzitivita. Výslednú hodnotu som nakoniec zvolil **0,15** (77% senzitivita a 62% špecifičnosť). Hlavičkový súbor je možné nájsť v prílohách pod názvom Face-Detection.h.

**T M + E F** vužíva výhody Template Matching a to je hlavne rýchlosť detekovania osoby a vylepšuje klasifikátor EF v tom, že umožňuje detekovať osoby, ktorú sú vzdialenejšie alebo bližšie od kamery. Metóda, ale berie nevýhody EF a nedokáže detekovať osoby s nasadenou rúškou, okuliarmi a berie všetky nevýhody aj z TM , takže nedokáže detekovať osoby s kapucňou, zakrytými pleciami atď. Výsledné prahové hodnoty som volil TM **0,15** a EF **5** (60% senzitivita a 65% špecifičnosť).

**L B P** kaskádny klasifikátor dokáže detekovať osoby pri rôznych vzdialenostiach, má nízky počet falošne pozitívnych snímok a ten som aj zahrnul do výsledného programu. Klasifikátor detekoval osoby z trénovacej sady s 94% senzitivitou a 93% špecifičnosťou. V prílohách je možné súbor nájsť pod názvom cascadeEyel4.xml

|           |         |         |           |             |            |     | Klasifikátor Senzitivita Špecifičnosť TPR FPR Rúško Okuliare Rýchlost algoritmu |
|-----------|---------|---------|-----------|-------------|------------|-----|---------------------------------------------------------------------------------|
| TM        | 77 %    | $62 \%$ |           | 77 % 38 %   | – Ano      | Ano | $0.12$ ms                                                                       |
| ΕF        | $67 \%$ | 46 %    |           | 67 % 54 %   | <b>Nie</b> | Nie | 4 ms                                                                            |
| $TM + EF$ | $60\%$  | 65 %    |           | $60\%$ 35 % | <b>Nie</b> | Nie | $0.8$ ms                                                                        |
| LBP       | $94\%$  | $93\%$  | $94\%$ 7% |             | Ano        | Nie | $0.42$ ms                                                                       |

Tab. 2.5: Porovnávanie výsledkov klasifikátorov

Vytvoril som ešte jeden kaskádny klasifikátor pomocou OpenCV a natrénoval som ho na databázu snímok tvárí s nasadenými okuliarmi. Databáza z obrázka 2.14 bola veľmi nekvalitná a nepodarilo sa mi nájsť lepší a dostupný verejný zdroj snímok s vyššou kvalitou. Aj keď mi klasifikátor detekoval tvár s nasadenými okuliarmi, špecifičnosť bola veľmi nízka a tým pádom som mal príliš veľa nesprávne klasifikovaných okien. V tomto prípade by možno bolo výhodnejšie použiť nejakú metódu na detekovanie okuliarov v termovíznom snímku napr. v kapitole 1.6. V prílohách je možné súbor nájsť pod názvom cascadeGlass.xml. Pôvodne som zamýšľal použiť oba typy kaskádnych klasifikátorov. Jeden pre detekciu očí a druhý pre detekciu okuliarov. Druhý klasifikátor zanášal príliš mnoho chýb a tak som ho z projektu vylúčil.

# 2.3 **Bezdotykový teplomer BC 07 metrologický overený**

Teplota nameraná na čele neudáva skutočnú hodnotu vnútornej teploty tela. Väčšinou sa táto situácia rieši približným odhadom vnútornej teploty na základe znalosti teploty na povrchu tela. Niektoré miesta sú pre odhad vnútornej teploty vhodnejšie. Táto problematika bola spomenutá v kapitole 1.3.2. V tejto práci bolo zvolené čelo ako povrch pre meranie teploty osoby.

Dôležitou súčasťou merania teploty pomocou termovíznych kamier je pravidelná kalibrácia kamery.

Kalibrácia termovíznej kamery v tejto práci je vykonaná pomocou presnejším meracím bezdotykovým teplomerom.

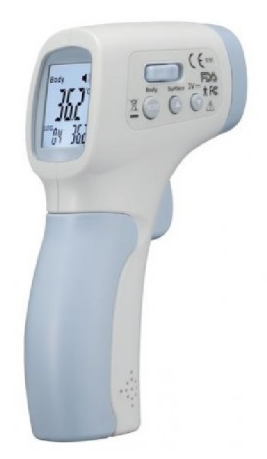

Obr. 2.18: Bezdotykový teplomer BODY COMFORT BC 07 metrologicky overený

Pri kalibrácii si najprv týmto prístrojom odmerám teplotu a porovnaním nameranej teploty s termovíznou kamerou túto hodnotu opravím.

Bezdotykový teplomer BC 07 meria s presnosťou  $\pm 0.2$  °C v rozsahu od 36-39°C.

Bezdotykový teplomer BC 07 pracuje v dvoch režimoch:

- **• Body** meriame na čele, hodnota sa prepočítava na vnútornú teplotu tela
- **• Surface** meriame povrch s emisivitou 1

## 2**.4 Regresna analýza teploty**

Termovízna kamera meria teplotu čela, ktorá neodpovedá vnútornej teplote. Buď môžeme zvoliť prístup taký, že budeme voliť prahovú hodnotu teploty čela. Museli by sme vedieť, ktorá hodnota teploty na čele znamená, že má subjekt zvýšenú teplotu. Teplota čela nie je pre túto aplikáciu veľmi vhodná, pretože napríklad obsluha by musela hodnoty neustále prepočítavať. Alebo môžeme odhadovať vnútornú teplotu tela na základe odmeranej teploty čela a túto potom zobrazovať.

Merací prístroj BC 07 spomenutý v kapitole 2.3 vnútornú teplotu síce nemerá, ale prepočítava ju na vnútornú zo známej hodnoty teploty čela. Tento prepočet síce výrobca neuvádza, ale môžeme sa ho pokúsiť odhadnúť pomocou prepínača režimov v prístroji.

Použil som regresnú analýzu na odhadnutie prepočtu medzi teplotou čela a vnútornej teploty, niekoľkými meraniami na tele v režime *surface* a *body.* Meranie prebiehalo na štyroch osobách na rôznych častiach tela (čelo, ruky, tvár).

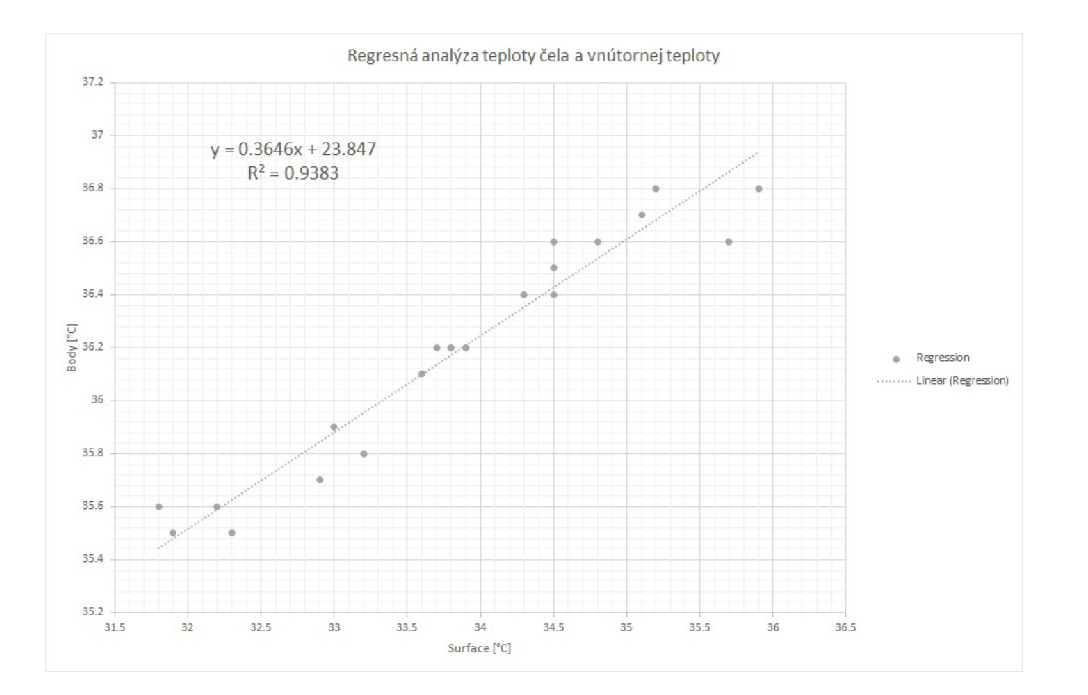

$$
y = 0,3649x + 23,847 \tag{2.1}
$$

Obr. 2.19: Regresná analýza

Rovnica 2.1 prepočítava teplotu nameranú na čele na vnútornú teplotu.

Moje získané výsledky koeficientov a výsledky podľa 1.10 z kapitoly 1.3.2 sa líšia o malé hodnoty. Rozdiel je v tom, že článok z kapitoly 1.3.2 zobrazuje výsledky pre oblasť očí. Autori neuvádzajú výsledky pre oblasť čela, a to je škoda, pretože ich analýzy obsahovali ďaleko viac dát a rozsahy teplôt než som mal k dispozícii ja.

# **2.5 Segmentácia čela tváre**

Klasifikátor určujúci polohu tváre v termovíznej snímke nerozpozná čelo od zvyšku tváre a táto časť musí byť vykonaná zvlášť. Do výsledného projektu som zahrnul kaskádny klasifikátor LBP, ktorý sníma oblasť očí z kapitoly 2.1.3. Túto časť je potrebné rozšíriť o rozpoznanie čela osoby a následne odmeranie teploty.

N a obrázku 2.20 je zobrazená segmentácia tváre. Výsledná oblasť čela nad zelenou priamkou vpravo, sa potom skenuje celá a maximálna hodnota je potom výsledná teplota detekovanej osoby :

- **• Poloha oblasti oč í** pomocou kaskádneho klasifikátora
- Clustering metóda metóda K najbližších susedov s  $K = 2$ , na oddelenie oblasti tváre od okolia a vlasov
- **• Maximálna teplota** maximálnu teplotu je možné odmerať v kútiku oka, modrý bod
- **Separácia čela** nad bodom s maximálnou teplotou je určená hranica, ktorá oddeľuje čelo a oblasť očí

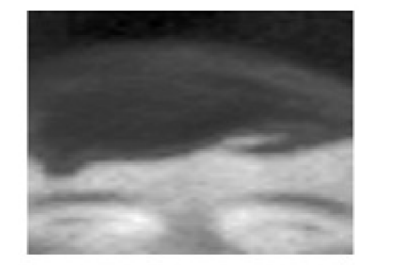

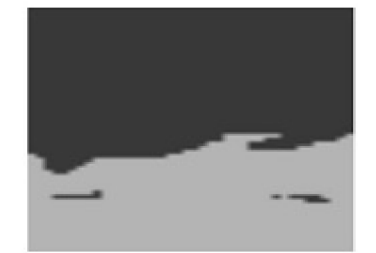

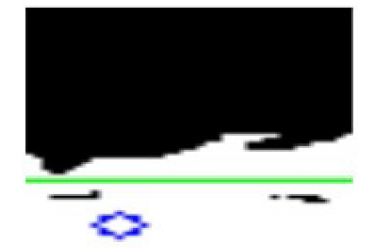

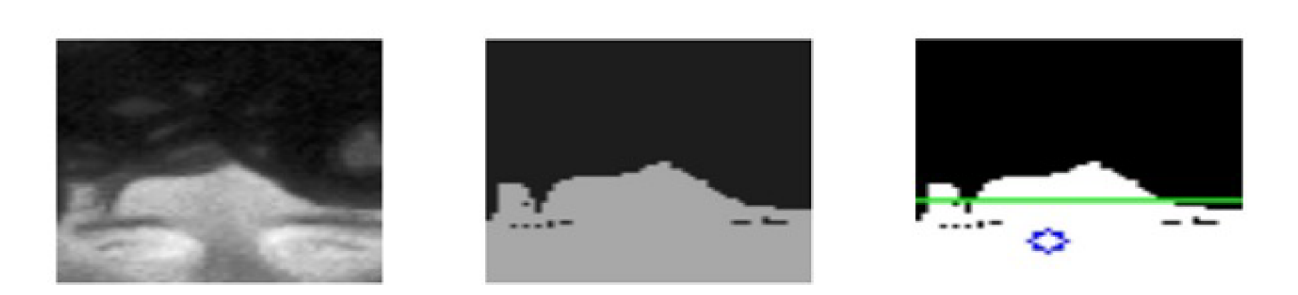

Obr. 2.20: Segmentácia čela a meranie teploty

Na obrázku 2.21 vľavo je vidieť, že maximálna teplota na čele býva uprostred čela. Oblasť čela môže byť ovplyvnená vonkajším prostredím napríklad ak osoba prichádza z chladného prostredia a ešte nie je aklimatizovaná podľa obrázka 2.21 vpravo. Podobne má vplyv aj fyzická námaha a potenie.

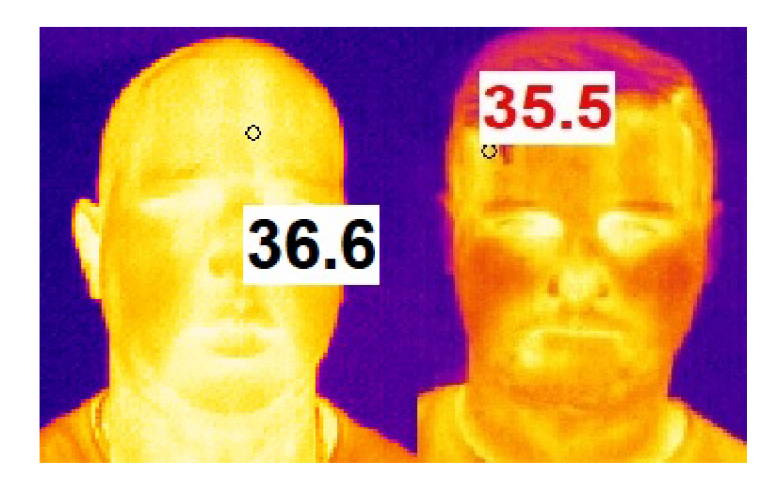

Obr. 2.21: Meranie teploty osôb - vľavo aklimatizovaná osoba, vpravo osoba prichádzajúceho z chladného prostredia

# **2.6 Krátke zhrnutie implementovaných metód**

Implementoval som tieto metódy:

- Template Matching
- EigenFaces
- Kaskádny klasifikátor LBP

Do výsledného projektu som zvolil a zahrnul metódu Kaskádny klasifikátor LBP a to z toho dôvodu, že mala zo všetkých najlepšie výsledky. Tento zvolený klasifikátor bude súčasťou výsledného programu pre automatizované meranie teploty. Osoby môžu mať nasadené rúška, ale nemôžu mať nasadené okuliare, pretože výsledný klasifikátor zaznamenáva práve okolie očí, ktoré musí byť na snímkach prítomné.

# **3 Program pre automatizované meranie teploty**

Program vytvorený v tejto práci bude fungovať na operačnom systéme **Microsoft Windows** 64 bitovej verzii a bude napísaný v jazyku C++ . Rozhranie medzi užívateľom a kamerou bude vytvorené na programovacom rozhraní **Windows API.**  Projekt som písal vo **Visual Studio 2019.** Medzi výhody aplikácie by mala byť nezávislosť od použitej termovíznej kamery. Program má byť voľne šíriteľný a jednoduchý na použitie. Užívateľ by mal mať možnosť kameru nakalibrovať zadaním správnej hodnoty z referenčného zdroja. V prípade použitia iného typu kamery je potrebné naprogramovať modul k aplikácií.

# **3.1 Tvorba SW**

## **3.1.1 Modul OpenCV**

Pre spracovávanie obrazu je najideálnejšou voľbou knižnica **OpenC V** s volnou licenciou. OpenCV obsahuje veľké množstvo modulov napísaných v jazykoch C++ alebo Python. Moduly pre môj projekt sú k dispozícií v DLL knižniciach, ktoré som si pridal do projektu.

## **3.1.2 Modul IRImagerDirect SDK**

Tim imager knižnica je dostupná ako balíček Windows SDK s voľnou licenciou [53]. Knižnica *libirimager.lib* obsahuje triedy napísané v C++ pre zber dát z termovíznej kamery t.j. pole hodnôt podľa rozlíšenia kamery (382x288). Naviac obsahuje triedy a metódy pre ďalšie spracovávanie získaného snímku, a navyše obsahuje celú radu príkladov použitia. Vďaka tejto knižnici je možné získaný a vhodne upravený snímok zobrazovať. Naviac knižnica umožňuje prístup ku všetkým kamerám triedy TIM .

Na obrázku 3.1 je zobrazený sekvenčný diagram získavania dát z kamery triedy TIM . Hlavnou funkciou triedy **IRDeviceDS** je inicializácia kamery a získanie základných parametrov kamery napr. rozlíšenie, rozsah teplôt, cesty k súborom atd. Pri vytváraní inštancie je potrebný xml súbor v ktorom užívateľ môže niektoré parametre dodefinovať napr. cesta ku kalibračnému súboru, teplotný rozsah. Trieda **IRImager** slúži na získavanie a spracovávanie dát. Trieda **IRImagerClient** uľahčuje prácu pri spracovávaní dát a používa viac OOP. Napríklad metóda *startStreaming* pravidelne aktualizuje získané hodnoty hneď ako sú nové dáta z kamery dostupné. Všetky tri triedy som zahrnul do projektu.

| Modul                                    | Definícia                                           |
|------------------------------------------|-----------------------------------------------------|
| Core functionality                       | Modul definuje základné dátové štruktúry pra-       |
|                                          | cujúce so snímkami (viac rozmerné matice)           |
| Image Processing                         | Modul obsahuje funkcie pre filtrovanie obrazu,      |
|                                          | geometrické transformácie obrazu atď.               |
| Video Analysis                           | Modul obsahuje funkcie pre rozpoznávanie po-        |
|                                          | hybu v obraze, sledovanie objektov, segmentácia     |
|                                          | atd.                                                |
| Camera Calibration and 3D reconstruction | Viacsnímková rekonštrukcia scény, stereo rekon-     |
|                                          | štrukcia, funkcie pre 3D rekonštrukciu obrazu       |
|                                          | atd.                                                |
| 2D Features Framework                    | Modul obsahuje základné detektory objektov,         |
|                                          | deskriptory atd.                                    |
| Object Detection                         | Modul slúži pre detekovanie objektov a inštan-      |
|                                          | cií patriacich do určených tried (tvár, oči, ľudia, |
|                                          | auta atd.)                                          |
| Video $I/O$                              | Modul obsahuje funkcie, ktoré spracovávajú vi-      |
|                                          | deo z kamier                                        |

Tab. 3.1: Rôzne typy modulov knižnice OpenCV [52]

Získané hodnoty sa musia prepočítať na hodnoty reprezentujúce teplotu, táto konverzia je ukázaná v rovnici 3.1. Tento prepočet prebieha aj v mojom programe a aplikuje sa na každú pripojenú kameru. [53]

$$
temperature = data[i]/10 - 100;
$$
\n(3.1)

Bez kalibračného a konfiguračného súboru nebude možný prístup ku kamere. Oba súbory je možné stiahnuť pomocou programu *Tim Connect.* Kalibračný súbor je možné stiahnuť z internetu, ako je vidieť na nasledujúcom obrázku 3.2. Konfiguračný súbor *formats.def* je prítomný v záložke kde je nainštalovaný program TIM Connect. Cestu k týmto súborom je možné nastaviť v súbore *generic.xml*. Program vytvorený v tomto projekte si pri konfigurácii kamery vypýta tento súbor, ktorý následne načíta. Postup pre môj program je možné nájsť v prílohách A .

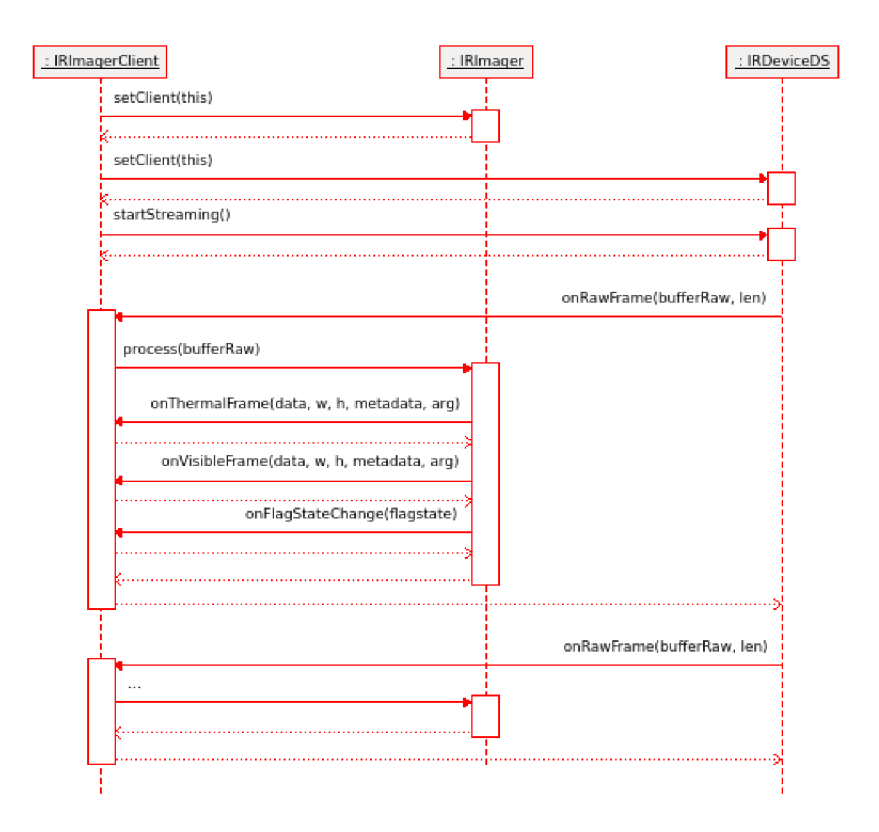

Obr. 3.1: Sekvenčný UM L diagram získavania dá t pomocou knižnice *libirimager.lib*  [53]

## **3.1.3 Vlastný projekt založený vo Visual Studio 2019**

V prostredí *Visual Studio 2019* som vytvoril nový projekt pomocou **Windows Desktop Wizard.** Ten umožňuje vytvoriť jeden zo štyroch typov projektov:

- Konzolová aplikácia
- Windows API aplikácia
- Dynamicky linkovaná knižnica
- Statická knižnica

Vytvoril som jednu Windows API aplikáciu na zobrazovanie, nastavovanie videa a detekciu tváre pre ľubovoľnú kameru. A jednu dynamicky linkovanú knižnicu .dll, ktorá obsahuje funkcie pre inicializáciu konkrétnej kamery z TIM série.

Hlavný program sa nazýva **Automatic Fever Screening** a dll knižnica **TI M serieš.** 

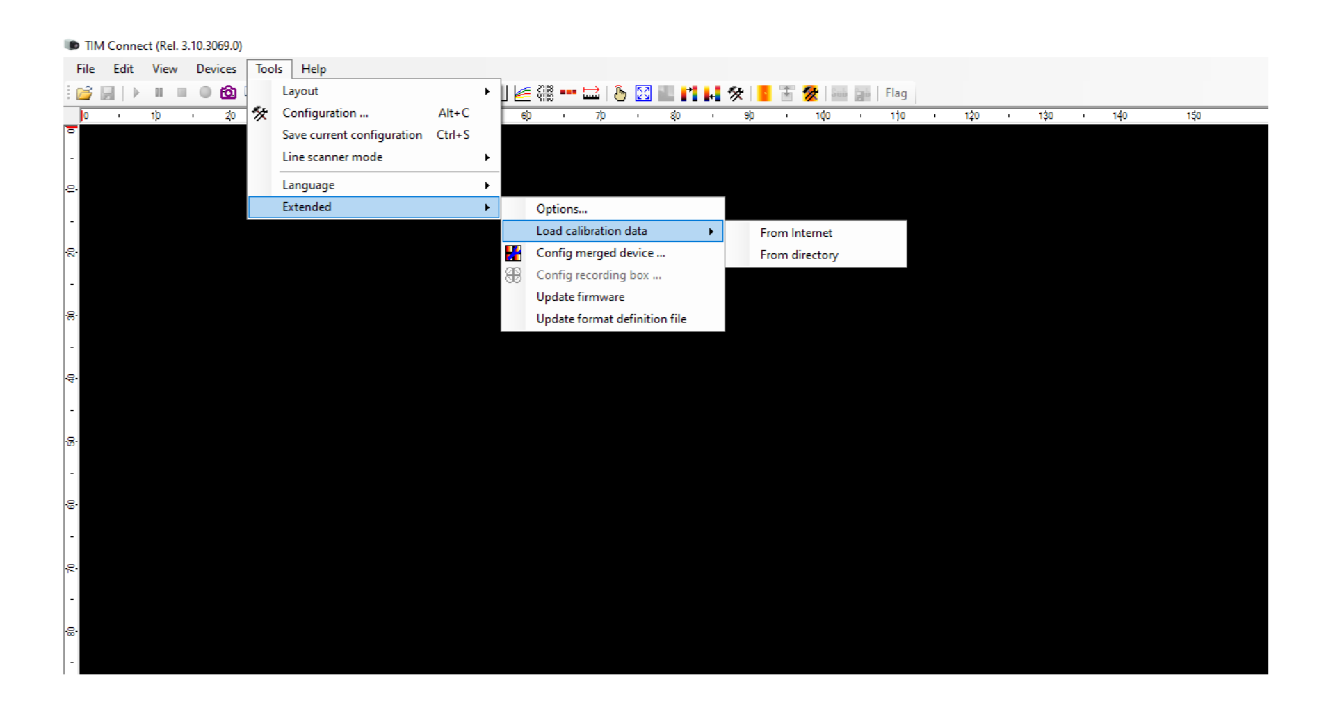

Obr. 3.2: Spôsob stiahnutia kalibračného súboru z programu TIM Connect

## **3.1.4 Virtuálna trieda VideoCapture**

Vytvoril som triedu VideoCapture, ktorá slúži pre inicializáciu kamery a zachytávanie dát prichádzajúcich z termovíznej kamery v programe. Trieda musí obsahovať najmenej jednu tzv. *pure virtual function*, aby mohla byť virtuálna. Pretože táto trieda slúži na spracovávanie obrazu pre všeobecnú termovíznu kameru, musia sa v závislosti od použitej kamery dodefinovať niektoré virtuálně funkcie. Pre spracovávanie obrazu získaného pomocou kamery používam triedu **ImageBuilder** (Paleta farieb, získanie teploty) z knižnice **libirimager.lib.** Virtuálně funkcie sú definované podľa typu použitej kamery.

- virtual bool Initialize() = 0
- virtual bool StartStreaming $() = 0$
- virtual bool StopStreaming $() = 0$

## **3.1.5 Prehľad hlavičkových súborov vo výslednom projekte**

V projekte som vytváral postupne triedy pre rôzne funkcie programu. Metódy na detekciu tváre v termovíznom snímku sú popísané v kapitole 2. Hlavnou triedou v projekte je trieda Device, ktorá nastavuje všetky ostatné závislosti. Na obrázku 3.3 je ukážka diagramu tried, ktoré program obsahuje. Nie sú tam uvedené všetky triedy ani funkcie, pretože by sa do obrázka nevošli, obsahujú však tie, ktoré som

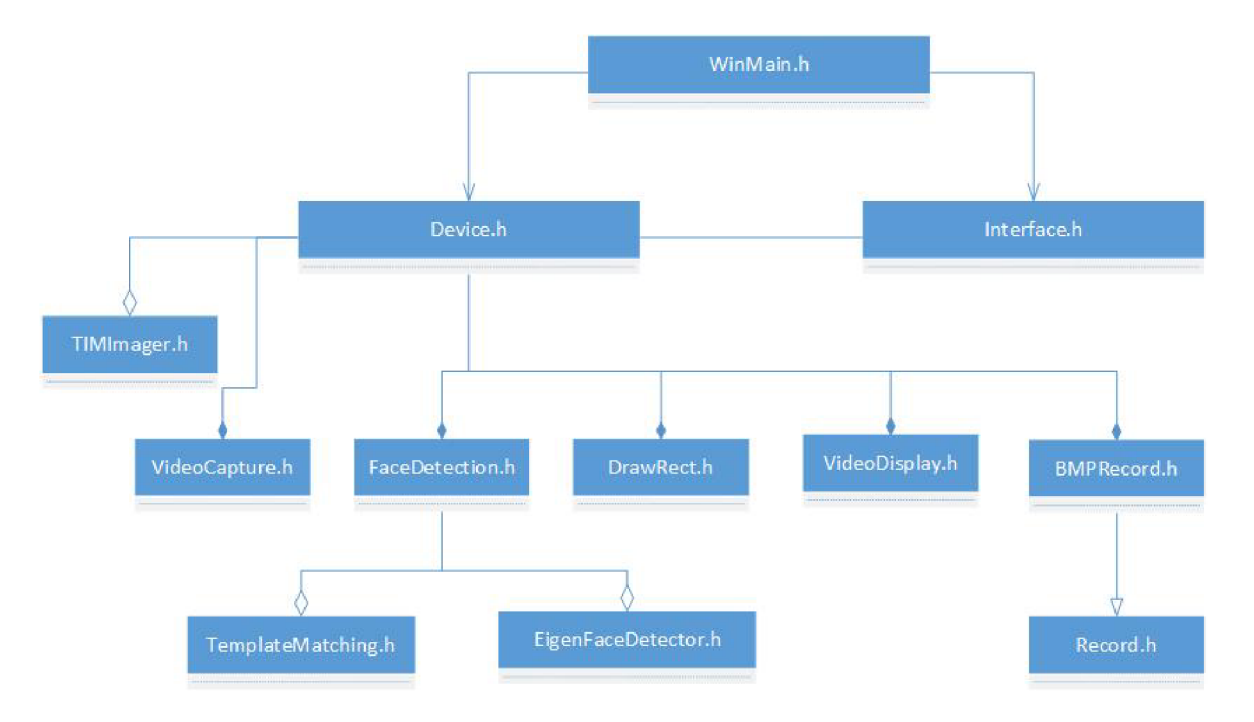

Obr. 3.3: Získané dáta z termovíznej kamery negatívne snímky

vytváral ja. Zdrojové kódy je možné nájsť v prílohách.

- **• Device** trieda pridáva nové zariadenie alebo záznam, odstraňuje ho, komunikuje s Interface
- **Interface** zobrazuje GUI programu, kde si užívateľ nastavuje v dialógových oknách vlastnosti zobrazovania videa a iné možnosti a komunikuje s Device
- **VideoCapture** aktualizuje vstupné dáta z termovíznej kamery
- **TIMImager** definuje virtuálne metódy triedy VideoCapture
- **• VideoDisplay** zobrazuje video
- **• DrawRect** kreslenie obdĺžnika užívateľom, oblasť kde by sa mohlo nachádzať čierne teleso pre kalibráciu kamery
- **BMPRecord** ukladá a načíta bitmapy z/do programu
- **• FaceDetection** všetky funkcie a algoritmy pre detekciu tváre aj meranie teploty čela
- **TemplateMatching** algoritmus, jedna z metód detekcie tváre v termovíznych snímkach
- **EigenFaceDetector** algoritmus, jedna z metód detekcie tváre v termovíznych snímkach

Návod na použitie aplikácie sa nachádza v prílohe A. Aplikáciu je možné nainštalovať a funguje aj bez zapojenej termovíznej kamery. Po nainštalovaní sa vo výslednom súbore nachádza zložka **Examples**, ktorá obsahuje niekoľko snímok na testovanie aplikácie.

# **3.2 Nasadenie kamery TIM400 do reálnej prevádzky**

Do výsledného programu, ktorý automatizovane odmeria teplotu, som zahrnul len **kaskádny klasifikátor LBP** z kapitoly 2.1.3, pretože ako jediná metóda má najmenej falošne pozitívnych snímok, funguje v reálnom čase a podľa experimentov z kapitoly 2.2 je najrobustnejšia.

Prvý pokus získavania dát prebiehal v sklade, v ktorom sa pohybovali zamestnanci (v rúškach aj bez, s nasadenými okuliarmi, bundami atd.). S povolením od majiteľa skladu som mal možnosť nasadiť termovíznu kameru v reálnom prostredí a zistiť tak výhody, nevýhody použitia tejto kamery v tomto prostredí. Oproti domá cim podmienkam u mňa doma, bolo v sklade len  $\pm$  10°C. Zber dát prebiehal najprv na stojane podľa obrázka 3.4 vpravo a potom bola kamera umiestnená na jednej z políc obrázok 3.4 vľavo, aby tak umožnila získanie dát priamo z uličky po ktorej sa zamestnanci skladu pohybovali.

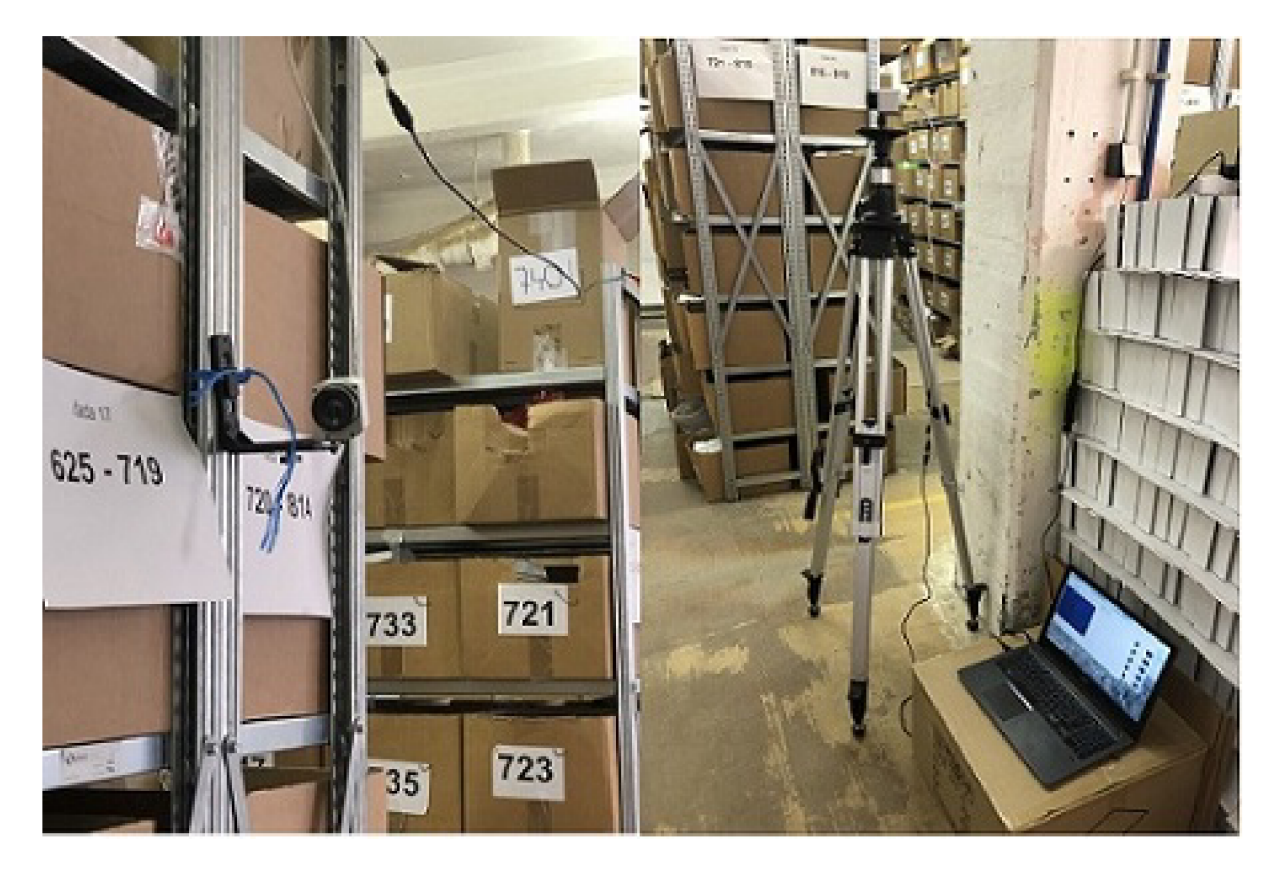

Obr. 3.4: Zber dá t z termovíznej kamery v sklade

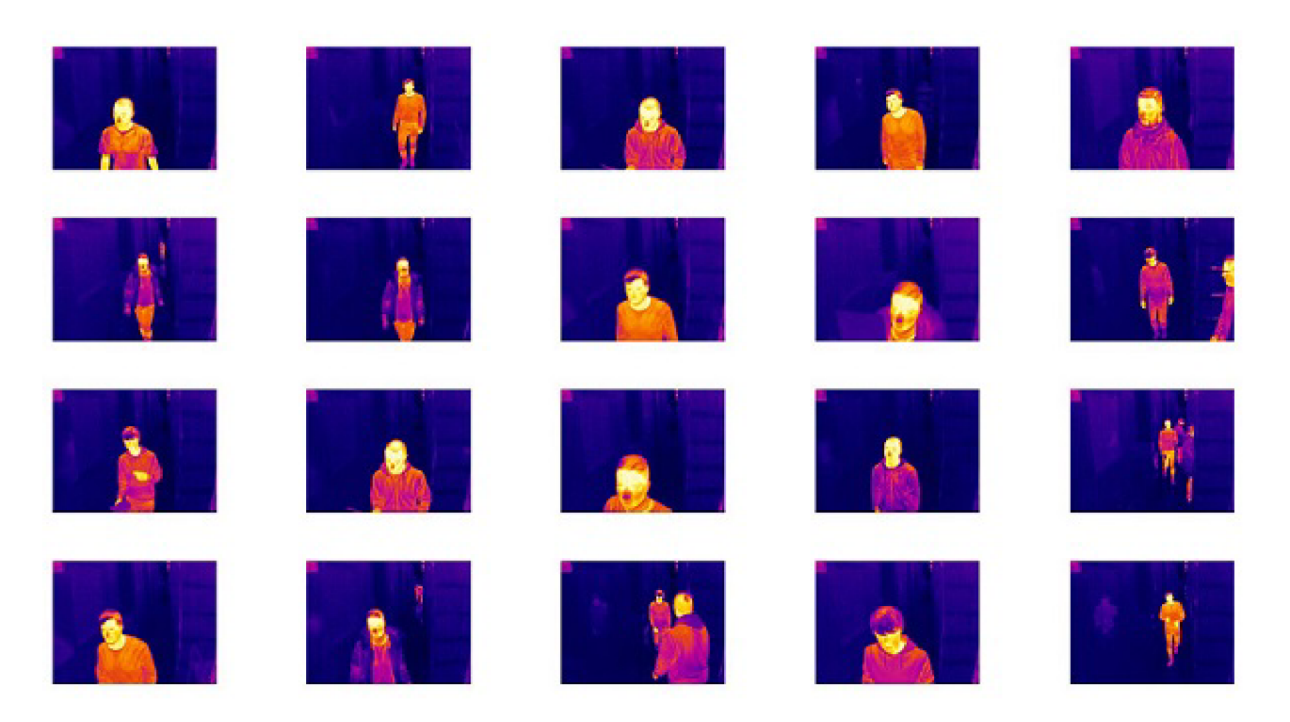

Obr. 3.5: Získané dáta z termovíznej kamery v sklade

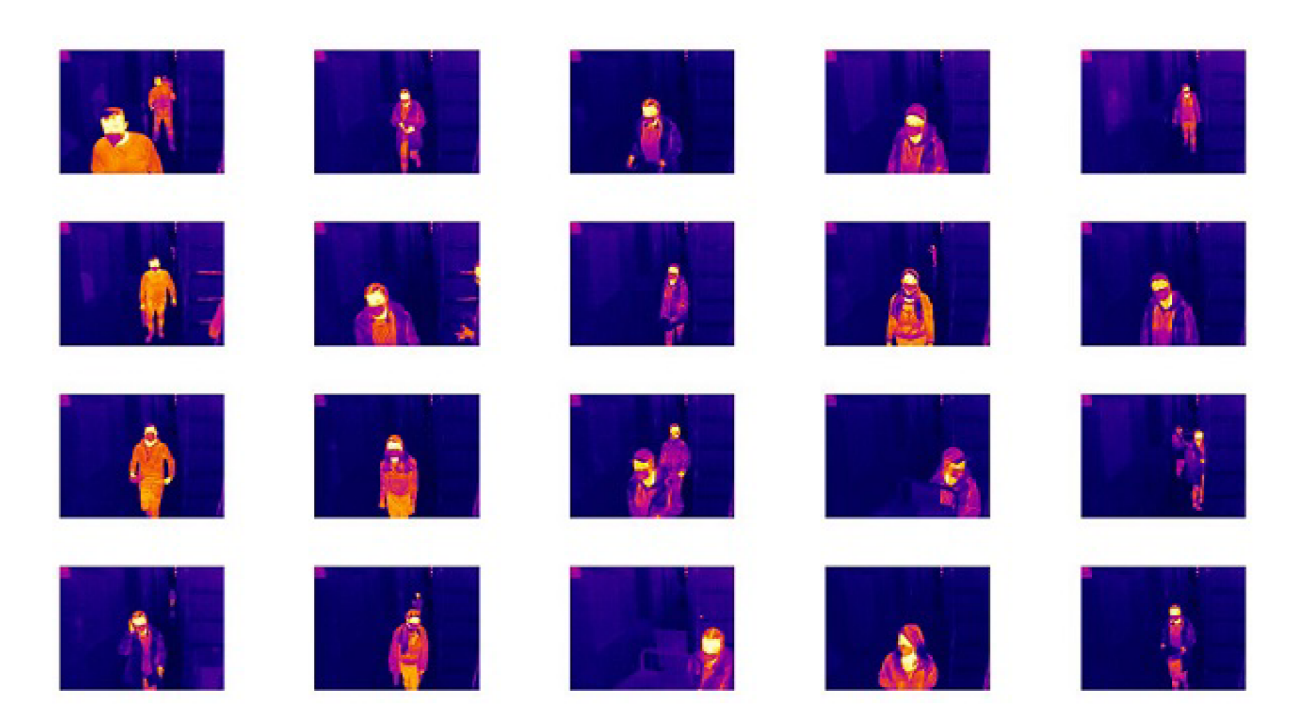

Obr. 3.6: Získané dáta z termovíznej kamery v sklade s nasadenými rúškami

Vybral som tie súbory snímok, ktoré obsahovali dáta bez a s nasadenými rúškami. Jak je vidieť na obrázkoch 3.5 a 3.6 aj keď bola kamera umiestnená čo najbližšie k subjektom a tak aby nikomu neprekážala, pozbierané dáta majú nízke rozlíšenie.

Experimentálne overenie fungovania programu nedopadlo podľa očakávania, pretože kamera nebola vhodne umiestnená. Kamera zaznamenávala snímky s frekvenciou dve snímky za sekundu na pevný disk. Zaznamenávanie prebiehalo v dobe, ked ešte program nebol plne funkčný a osoby nerozpoznával. Plán bol získať dáta na neskoršie testovanie.

Po získaní dát som pustil na snímky klasifikátor. Na obrázku 3.7 je niekoľko ukážok merania teploty zamestnancov. Kamera nebola v tej chvíli kalibrovaná, preto výsledné teploty neodpovedajú realite. Testoval som len schopnosť programu detekovat prechádzajúce osoby.

Získal som veľké množstvo dát, ktoré neboli vhodné pre testovanie. Snímky obsahujúce osoby mali nízke rozlíšenie a pokiaľ bola osoba vzdialená viac než meter od kamery, mala pootečnú hlavu alebo bola príliš nízka, tak detekcia nefungovala. Preto by bolo výhodnejšie testovať klasifikátor nie na snímkach ale záznamom už s hotovým programom. Každopádne po dokončení programu som už nemal možnosť si funkčnosť overiť v sklade.

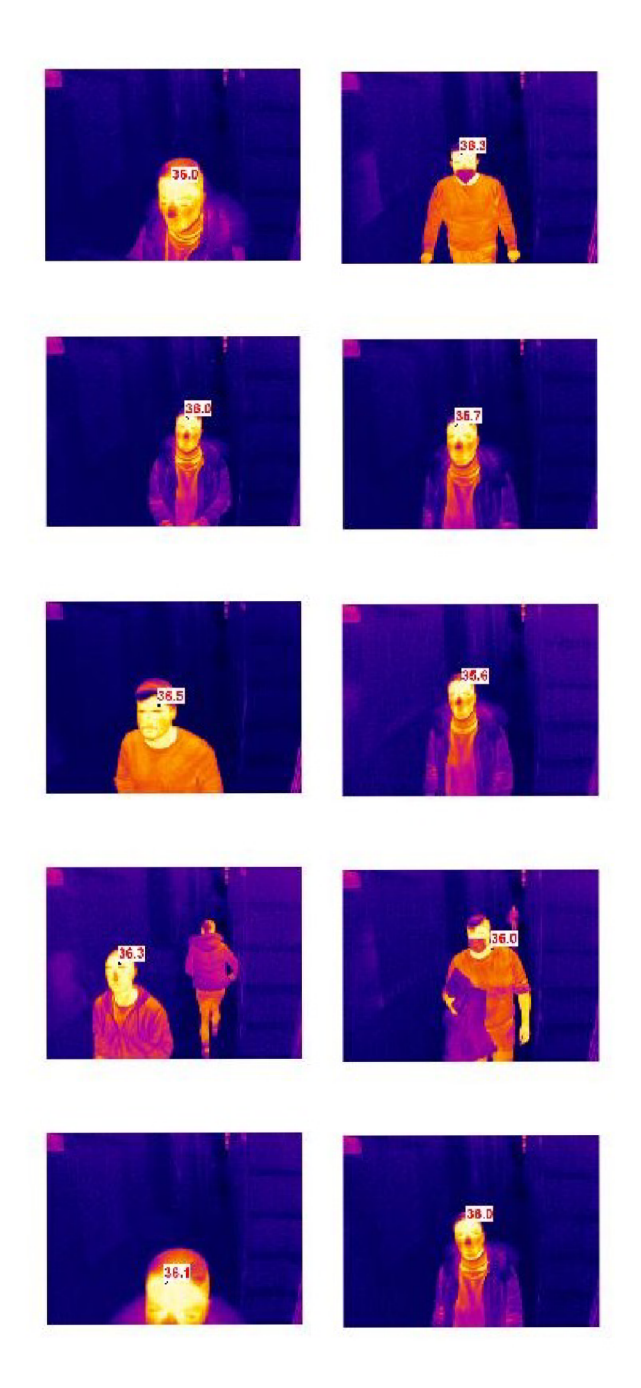

Obr. 3.7: Testovanie kamery v reálnom prostredí

Overovanie funkčnosti programu ešte prebiehalo v domácich podmienkach ±  $24^{\circ}$ C, vlhkosť  $\pm 60\%$  kedy mi už program plne fungoval a mohol som teda merať osoby nie zo snímok ale priamo v reálnom čase. Video záznam je možné nájsť v prílohách. Na video zázname je niekoľko osôb, ktoré musia prejsť popri kamere. Pretože je kamera umiestnená v rovine s osobami, je detekcia oveľa úspešnejšia.
#### **3.2.1 Zhrnutie výsledkov testovania kamery a programu**

Termovíznu kameru TIM400 som testoval najprv v sklade kde som sa pokúšal získať dáta. Získané dáta som sa potom snažil otestovať na hotovom programe, aby detekoval tvár a odmeral ich teplotu. Ukázalo sa, že kamera nebola počas snímania vhodne umiestnená . Ideálnejšie je kameru umiestniť tak, aby bola osoba v rovine s kamerou. Prípadne zabezpečiť, aby sa osoba pred kameru na určitú dobu postavila, aby prebehlo odmeranie teploty. V opačnom prípade dochádzalo k tomu, že veľké množstvo prechádzajúcich ľudí kamera nestihla zaznamenať .

Kameru TIM400 som v následujúcom pokuse umiestnil v rovine medzi dvere tak, aby prechádzajúce osoby stihla detekovat. Meranie už nepriebahalo v sklade ale u mňa doma. Snímanie prebehlo podľa očakávania a osobám bola odmeraná teplota. Ukázalo sa, že osoby musia byť aklimatizované, inak detekcia nefungovala. Príčinu by som mohol hľadať v trénovacej sade, ktorá obsahovala len osoby snímané v rovnakých podmienkach. V prílohách je možné nájsť video záznam. Merať je výhodnejšie len jednu osobu pre výpočtovú náročnosť a nízke rozlíšenie kamery nie viac ako meter od kamery, čím sa zvyšuje aj presnosť samotného merania.

Výsledný program vykazuje počas užívania chyby. Dôvodom je hlavne pridaná funkcia zaznamenávania a nahrávania, ktorá nebola úplne ideálne navrhnutá. Chyby sa objavia aj pri chaotickom nastavovaní funkcií programu, pretože tie som nestíhal prechádzať a chyby odstraňovať.

Vo výsledku sa mi ale podarilo vytvoriť program, ktorý sa dá nainštalovať jednoduchým inštalatérům aj so všetkými závislosťami. Funkčnosť som testoval aj na inom počítači. Program nie je optimalizovaný a po spustení detekcie tváre namáh a procesor. Stihol som urobiť malú optimalizáciu, kde som nahradil niektoré funkcie napr. cv::Mat za cv::UMat vďaka čomu časť výpočtu prebieha na GPU nie na CPU. Program by mal byť schopný detekovať viac osôb na snímkach. Na mojom počítači detekoval program najviac dve osoby, ale to mohlo byť zapríčinené aj tým, že viac ako dve osoby sa do záberu z blízkosti jedného metra poriadne ani nevošlo. Alebo úkony ako detekcia a sledovanie na snímkach, segmentácia čela a odmeranie teploty pre viac než dve osoby, bola pre výpočet v reálnom čase náročná .

Systém na ktorom som testoval program mal 8 GB Ram a CPU Intel Core **15-7200U 2,50GHz**. Výsledný inštalátor programu má 44 MB. Po nainštalovaní obsahuje zložku **Examples** s niekoľkými termovíznymi snímkami na testovanie programu. Zvažoval som pridanie možnosti spustenia aj ostatných metó d detekcie tváre priamo v programe. Pretože tieto metódy nemerajú teplotu, tak som ich nezahrnul do nastavení programu, aj keď ich hlavičkové súbore v projekte ostali.

# **Záver**

V tejto práci som sa zaoberal termovíznymi kamerami konkrétne TIM400, tvorbou SW pre tento typ kamery a vytvorením univerzálnejšieho SW pre ľubovoľnú termovíznu kameru. Z tohto dôvodu som vytvoril modul .dll knižnicu TIMseries pre typy kamery z rady TIM a samostatného projektu Automatic Fever Screening, ktorý tento modul používa. Program je potrebné rozšíriť o modul pre iné typy kamier. V tejto práci som iný typ kamery k dispozícii nemal.

Ďalej som sa zaoberal metódami detekcie tváre v termovíznych snímkach. Me tódy aplikované na rozpoznanie tváre vo viditeľnej oblasti sa dajú použiť aj v prípade termovíznych snímok. Výhodou termovíznych snímok je jednoduchšia segmentácia tváre a malý vplyv vonkajšieho osvetlenia na osobu, pretože zdrojom žiarenia je v termovíznych snímkach práve osoba s emisivitou približne 98%. Práve preto vznikli aj iné metódy rozpoznávania tváre, ktoré fungujú len pre termovízne snímky a využívajú segmentáciu objektu. Naopak veľkou nevýhodou je nízke rozlíšenie termovíznych kamier a ich cena. V prípade rozpoznávania tváre je najväčší problém s osobami, ktoré majú nasadené okuliare. Sklo je materiá l s vysokou odrazivosťou. V prípade rozpoznávania tváre sú práve oči a nos najdôležitejšie oblasti.

V práci som vyskúšal implementovať tri metódy. Prvú metódu, ktorá funguje len pre termovízne snímky (Template Matching), druhú metódu (EigenFaces) a tretiu robustnejšiu metódu implementovaná pomocou OpenCv, ktorá vyžadovala samostatné trénovanie (Kaskádny klasifikátor LBP).

Metóda Template Matching je veľmi rýchla metóda, ktorá nevyžaduje trénovanie a je jednoduchá na implementáciu. Počíta koreláciu šablóny a snímky. Dokáže rozpoznať osoby s nasadenými okuliarmi, rúškom, respirátorom. Nevýhodou je vysoký počet falošne pozitívnych tvárí, takže nie je vhodná v prostredí s cudzím rušením. Nerozpozná osoby so zakrytými pleciami, kapucňou na hlave. Dôvod je výber šablóny, ktorý je v tejto metóde dôležitý.

Metóda EigenFaces je najmenej vhodná pre kamery s nízkym rozlíšením. Trénovacia množina musí byť ideálne taká, že sú oči, nos, ústa v tej istej polohe. Metóda opäť porovnáva snímku s jej rekonštrukciou v podpriestore tvárí s vlastnými vektormi (EigenFaces). Dôležitá je voľba prahovej hodnoty chyby. Vyššiu presnosť sprevádza vyšší počet falošne pozitívnych tvárí. Opäť je lepšie metódu používať bez cudzieho rušenia. Metóda nedokáže ropoznávať tváre s nasadeným rúškom ani okuliarmi. Podľa výsledkov nie je metóda tak robustná ako v prípade metódy Template Matching, a to ani v prípade ak som obe metódy spojil dohromady.

Kaskádny klasifikátor LBP natrénovaný pomocou OpenCy sa naopak ukázal ako veľmi robustná metóda v tejto aplikácii. Vysoká presnosť (senzitivita 94%) a nízky počet falošne pozitívnych tvárí má ďaleko lepšie výsledky než predchádzajúce metódy. Naviac funguje ak majú osoby nasadené rúška, masky, kapucne, čiapky. Horšie výsledky dosahuje v prípade ak sa osoba potí napríklad po fyzickej námahe alebo osoba prichádzajúca z vonkajšieho prostredia. Nefunguje na osoby s nasadenými okuliarmi.

Výsledkom práce je program pre systémy Windows fungujúci pre termovízne kamery. Otestovaný len pre jeden typ kamery TIM400. Predpokladám, že by mohol byť program rozšíriteľný aj o iné termovízne kamery. Každopádne túto možnosť som neotestoval, naviac by som musel vytvoriť samostatný nový modul pre iný typ kamery. Pokiaľ sú dodržané určité podmienky (osoba je aklimatizovaná, vzdialenosť atd) má celkovo program s kaskádnym klasifikátorom dobrú úspešnosť 94% v rozpoznávaní očí na termovíznych snímkach.

# **Literatúra**

- **[1]** Newton and the color spectrum, [online]. URL : **<[http://www.webexhibits](http://www.webexhibits.?org/colorart/bh.html). [org/colorart/bh.html>](http://www.webexhibits.?org/colorart/bh.html).**
- **[2]** Principle of non-contact temperature measurement. [online]. URL : **<[https://www.keller.de/en/its/pyrometers/applications/basics/](https://www.keller.de/en/its/pyrometers/applications/basics/?principles-of-non-contact-temperature-measurement.htm)  [principles-of-non-contact-temperature-measurement.htm>](https://www.keller.de/en/its/pyrometers/applications/basics/?principles-of-non-contact-temperature-measurement.htm).**
- [3] Benes Pavel. *Automatizace a automatizacni technika: prostředky automatizacni techniky.* Computer Press, **2014.**
- **[4]** Black body radiation, [online]. URL : **<[https://esf sciencenew.wordpress.](https://esf%20sciencenew.wordpress.?com/2013/10/29/black-body-radiation/) [com/2013/10/29/black-body-radiation/>](https://esf%20sciencenew.wordpress.?com/2013/10/29/black-body-radiation/).**
- [5] Wikipedia. Wienuv posunovači zákon. [online]. URL : **<[https://cs.](https://cs.?wikipedia.%20org/wiki/Wien�/oC5�/oAFv_posunovac�/oC3�/oAD_z�/0C3�/oAlkon) [wikipedia. org/wiki/Wien°/oC5°/oAFv\\_posunovac°/oC3°/oAD\\_z°/](https://cs.?wikipedia.%20org/wiki/Wien�/oC5�/oAFv_posunovac�/oC3�/oAD_z�/0C3�/oAlkon)0C3°/oAlkon>.**
- **[6]** Lumen Physics. Radiation. [online]. URL : **<[https://courses.](https://courses.?lumenlearning.com/physics/chapter/14-7-radiation/) [lumenlearning.com/physics/chapter/14-7-radiation/>](https://courses.?lumenlearning.com/physics/chapter/14-7-radiation/).**
- **[7]** Lynred. Seeing the invisible: Cooled vs. uncooled thermal imagers. [online]. URL : **<[https://www.lynred.com/blog/](http://www.lynred.com/blog/) seeing-invisible-cooled-vs-uncooled-thermal-imagers>.**
- [8] MICRO-EPSILON. *Instruction Manual thermoIMAGER TIM*.
- **[9]** Alejandro Wolf, Jorge E. Pezoa, and Miguel Figueroa. Modeling and compensating temperature-dependent non-uniformity noise in ir microbolometer cameras. *Sensors,* **16:1121,07 2016. doi : 10.3390/sl6071121.**
- **[10]** Grzegorz Bieszczad, Tomasz Oržanowski, Tomasz Sosnowski, and Mariusz Kastek. Method of detectors offset correction in thermovision camera with uncooled microbolometric focal plane array. *Proceedings of SPIE - The International Society for Optical Engineering,* **74810, 09 2009. doi : 10.1117/12.830678.**
- **[11]** Shahar Papini, Iftach Klapp, and Nir Sochen. Calibrating uncooled microbolometer fpa by lenses, page EW3A**.6, 11 2016. doi: 10.1364/EE.2016.EW3A. 6.**
- [12] MICRO-EPSILON. *Operating Instructions thermoIMAGER TIM Connect.*
- [13] A . Somboonkaew, P. Prempree, S. Vuttivong, J. Wetcharungsri, S. Porntheeraphat, S. Chanhorm, P. Pongsoon, R. Amarit, Y . Intaravanne, K . Chaitavonand, and S. Sumriddetchkajorn. Mobile-platform for automatic fever screening

system based on infrared forehead temperature. Opto-Electronics and Communications Conference (OECC) and Photonics Global Conference (PGC), 2017.

- [14] A. Kwasniewska and J. Ruminski. "face detection in image sequences using a portable thermal camera. *Proc. Of the 13th Quantitative Infrared Thermography Conference,* pages 493-498, 2016.
- [15] G. Hermosilla, J. Ruiz del Solar, R. Verschae, and M. Correa. A comparative study of thermal face recognition methods in unconstrained environments. *IEEE Trans. Neural Networks,* 45(7):2445-2459, 2012.
- [16] E.F.J. Ring J.B. Mercer. Fever screening and infrared thermal imaging: concerns and guidelines. *Thermology International 19,* pages 67-69, July 2009.
- [17] Jan Sova. Nejčastější chyby při screeningu horečnatých stavů pomocí termokamery. page 1, 11 2020.
- [18] W.M . Chang E.Y.K . Ng, G. Kaw. Analysis of ir thermal imager for mass blind fever screening. *Microvascular Research 68,* 2002:104-109, 2004.
- [19] Ng DK, Chan CH, and Chan EY. A brief report on the normal range of forehead temperature as determined by non-contact handheld infrared thermometer. *Am J Infect Control,* 33:227-229, 2005.
- [20] E.Y.K . Ng. Is thermal scanner losing its bite in mass screening of fever due to sars? *Medical Physics 32,* pages 93-97, January 2005.
- [21] A . Selinger and D. A . Socolinsky. Appearance- based facial recognition using visible and thermal imagery: A comparative studyd. *Technical Report 02-01,*  February 2002.
- [22] M . Turk and A . Pentland. Eigenfaces for recognition. *Journal of Cognitive Neuroscience,* 3(1):71—86, 1991.
- [23] M. Agarwal, H. Agrawal, N. Jain, and M. Kuma. Face recognition using principle component analysis, eigenface and neural network. *ICSAP'10, IEEE Computer Society,* pages 310 - 314, 2010.
- [24] SANDIPAN DEY. Eigenfaces and a simple face detector with pca/svd in python. [online], 6 2018. URL:<br> **k[https://sandipanweb.wordpress.com](https://sandipanweb.wordpress.com/2018/01/06/)/2018/01/06/ eigenfaces-and-a-simple-face-detector-with-pca-svd-in-python/>.**
- [25] P. Belhumeur, J. Hespanda, and D. Kriegman. Eigenfaces versus fisherfaces: Recognition using class specific linear projection. *IEEE Trans. Pattern Analysis and Machine Intelligence,* 19(7):711-720, 1997.
- [26] E . Fazl Ersi and J.S. Zelek. Local feature matching for face recognition. *In Proceedings of the 3rd Canadian Conference on Computer and Robot Vision,*  2006.
- [27] T. Ahonen, A . Hadid, and M . Pietikinen. Face description with local binary patterns: Application to face recognition. *Pattern Analysis and Machine Intelligence,* 18(12):2037-2041, 2006.
- [28] H. Mendez, C. San Martín, J. Kittler, Y. Plasencia, and E. García. Face recognition with lwir imagery using local binary patterns. *LNCS 5558,* pages 327-336, 2009.
- [29] L. WISKOTT, J.-M. FELLOUS, , and C. VON DER MALSBURG. Face recognition by elastic bunch graph matching. *IEEE Trans. Patt. Anal. Mach. IntelL,* 19:775-779, 1997.
- [30] J.-K. Kamarainen. Gabor features in image analysis. *Image Processing Theory, Tools and Applications (IPTA), 2012 3rd International Conference on. IEEE,*  pages 13-14, 2012.
- [31] D. Monzo, A . Martin, J. Sastre, and A . Albiol. Face recognition using hog. ebgm. *Pattern Recognition Letters,* 29:1537-1543, 2008.
- [32] N. Dalal and B Triggs. Histograms of oriented gradients for human detection. *Pattern Recognition Letters,* 2005.
- [33] Pavel Kromer, Enrique Alba, and Jeng-Shyang Pan. Proceeding of the fourth euro-chian conference on intelligent data analysis and applications. *Advances in Intelligent Systems and Computing,* 682(682): 13-15, 2018.
- [34] P. Viola and M. Jones. Robust real-time face detection. *Int'l J. Computer Vision,* 57(2): 137-154, 2004.
- [35] Wikipedia. Otsuova metoda. [online]. URL : **<[https://cs.qaz](http://cs.qaz.wiki/wiki/0tsu%27s_Method)**.wiki/wiki/ **[0tsu%27s\\_Method>.](http://cs.qaz.wiki/wiki/0tsu%27s_Method)**
- [36] K . Reese, Y . Zheng, and A Elmaghraby. A comparison of face detection algorithms in visible and thermal spectrums.n. *In Proceedings of the International Conference on Advances in Computer Science and Application, New Delhi, India*, pages 25–27, May 2012.
- [37] W. K. Wong, J. H. Hui, J. B. M. Desa, N. I. N. B. Ishak, A. B. Sulaiman, and Y. B. M. Nor. "face detection in thermal imaging using head curve geometry. *IEEE Trans. Neural Networks,* pages 881-884, 2012.
- [38] R. F. Ribeiro, J. M. Fernandes, and A. J. R. Neves. Face detection on infrared thermal image. *The Second International Conference on Advances in Signal, Image and Video Processing,* pages 38-42, 2017.
- [39] A.Selinger D.Socolinsky. A comparative analysis of face recognition performance with visible and thermal infrared imagery. *Proceedings of the International Conference on Pattern Recognition (ICPR), Quebec, Canada,* pages 26 - 28, 2002.
- [40] M . Kopaczka, J. Nestler, and D. Merhof. Face detection in thermal infrared images: A comparison of algorithm- and machine-learningbased approaches. *in Advanced Concepts for Intelligent Vision Systems (ACIVS),* pages 518-529, 2017.
- [41] D.E. King. Dlib-ml: a machine learning toolkit. *J. Mach. Learn. Res. 10*, pages 1755-1758, 2009.
- [42] A. M. Basbrain, J. Q. Gan, and A. Clark. "accuracy enhancement of the violajones algorithm for thermal face detection, *in International Conference on Intelligent Computing,Springer,* pages 71-82, 2017.
- [43] S. Kong, J. Heo, F. Boughorbel, Y . Zheng, B. Abidi, A . Koschan, M . Yi , and M Abidi. Multiscale fusion of visible and thermal ir images for illuminationinvariant face recognition. *International Journal of Computer Vision 71(2),*  pages 215-233, 2007.
- [44] M . Kowalski and Grudzien A . High-resolution thermal face dataset for face and expression recognition. *Metrol. Meas. Syst.,* 2018:403-415, 2018.
- [45] FLIR. Flir thermal dataset. [online]. URL : **<[https://www.flir.com/oem/](http://www.flir.com/oem/adas/adas-dat%20as%20et-f%20orm/) [adas/adas-dat as et-f orm/>.](http://www.flir.com/oem/adas/adas-dat%20as%20et-f%20orm/)**
- [46] Tufts. The tufts face database, [online]. URL : **<[http://tdface.ece.tufts.](http://tdface.ece.tufts.?edu/) [edu/>.](http://tdface.ece.tufts.?edu/)**
- [47] OTCBVS Benchmark Dataset Collection. Terravic facial ir database. [online]. URL: <http://vcipl-okstate.org/pbvs/bench/>.
- [48] Marti n Kopaczka. Marti n kopaczka ir database, [online]. URL : **<[https://](https://?github.com/marcinkopaczka/thermalfaceproject) [github.com/marcinkopaczka/thermalfaceproject>](https://?github.com/marcinkopaczka/thermalfaceproject).**
- **[49]** Marcin Kopaczka, Raphael Kolk, Justus Schock, Felix Burkhard, and Dorit Merhof. A thermal infrared face database with facial landmarks and emotion labels. *IEEE Transactions on Instrumentation and Measurement,* pages **1-13, 2018.**
- [50] Hui blackball. Fast non-maximum suppression in c. [online]. URL: <https: **//gist.github.com/blackball/3128130>.**
- **[51]** Steven Puttemans. Cascade classifier training, [online]. URL : **<https : //docs. opencv.org/3.4/dc/d88/tutorial\_traincascade.html>.**
- **[52]** Open source computer vision. URL : **<https://docs.opencv.org/master/dl/> dfb/intro.html.**
- [53] Irimagerdirect sdk. URL: <http://documentation.evocortex.com/> **libirimager2/html/index.html.**
- [54] MICRO-EPSILON. *Thermal imager for body screening*.

# **A Automatic Fever Screening**

## **A . l Inštalácia Programu**

Inštalácia prebieha z priloženého média DVD a tam je potrebné otvoriť inštalačný súbor *AutomaticFeverScreening. exe.* 

Program funguje na systéme Windows 64-bitovej verzii. Inštalácia je veľmi jednoduchá, stačí vybrať zložku kam sa má program nainštalovať, nevyžaduje žiadne iné nastavenia. Potrebných je 273 MB na pevnom disku.

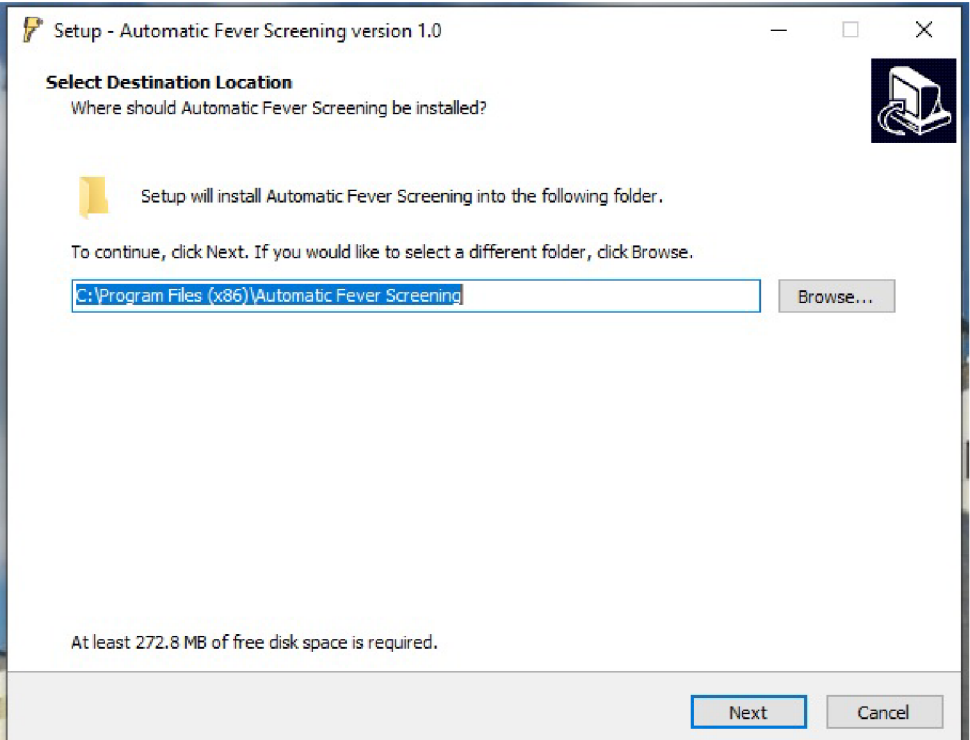

Obr. A.1: Inštalácia programu voľba umiestnenia

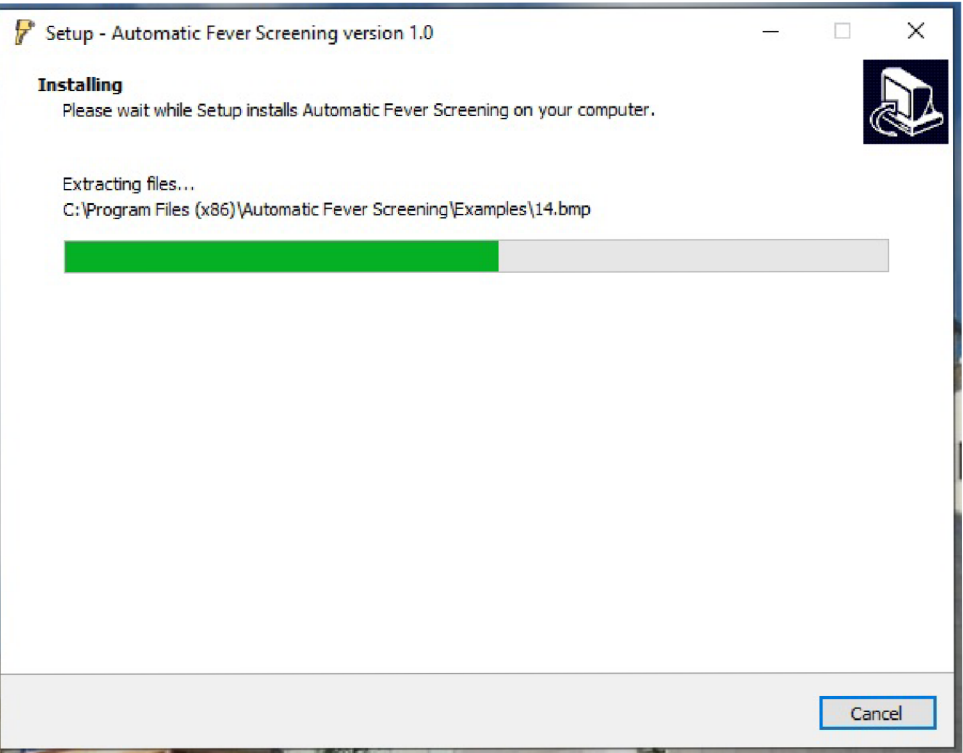

Obr. A.2: Inštalácia programu priebeh

# **A.2 Obsluha programu**

### **A.2.1 Hlavné okno**

Po spustení programu sa zobrazí nasledujúca obrazovka A.3 . Na vrchnej časti je paleta kde si užívateľ môže meniť niektoré parametre zobrazovania a kalibrovať kameru. Popisky sú vysvetlené v tabuľke A.2.1.

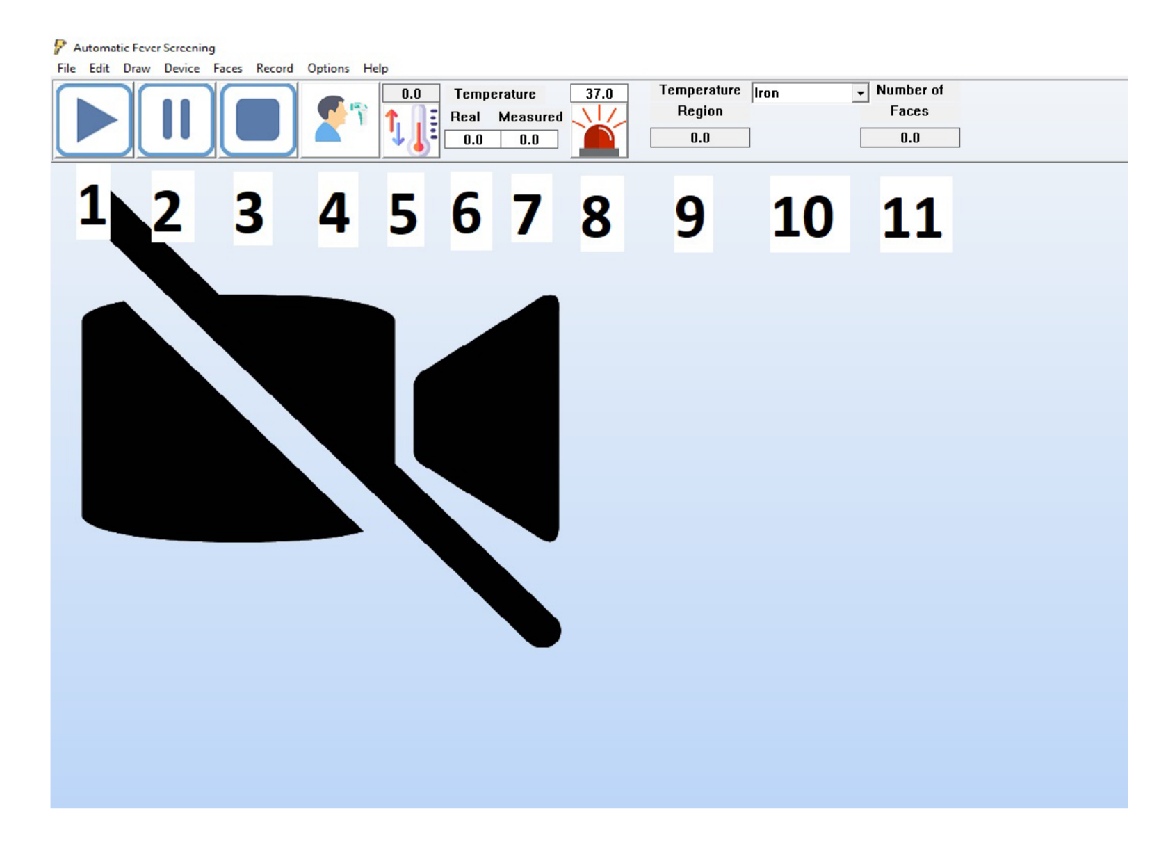

Obr. A.3 : Grafické rozhranie programu

## A.2.2 Konfigurácia termovíznej kamery TIM

Pri konfigurácii TIM kamery musíme mať k dispozícii dva súbory:

- generic.xml
- Formats.def

Dôležitý úkon pri konfigurácii termovíznej kamery TIM je nastavenie konfiguračného xml súboru **generic.xml**, ktorý je možné spolu s SDK stiahnuť od stránok **<https://evocortex.org/>** alebo po nainštalovaní programu **TI M Connect** je

| 1              | Spustenie videa                                 |
|----------------|-------------------------------------------------|
| $\overline{2}$ | Pauza videa                                     |
| 3              | Zastavenie videa                                |
| $\overline{4}$ | Spustí automatické detekovanie tváre a meranie  |
|                | teploty                                         |
| 5              | Po kliknutí kalibruje hodnotu teploty $=$ Sku-  |
|                | točná mínus Nameraná                            |
| 6              | Zadávame skutočnú hodnotu nameranú presnej-     |
|                | ším prístrojom                                  |
| $\overline{7}$ | Zadávame nameranú hodnotu z termovíznej ka-     |
|                | mery                                            |
| 8              | Nastavenie alarmu. Po kliknutí nastaví zvolenú  |
|                | prahovú hodnotu nameranú na čele osoby a po     |
|                | jej prekročení program vydá zvuk, aby informo-  |
|                | vala obsluhu                                    |
| 9              | Užívateľ môže nakresliť na plochu videa obdĺž-  |
|                | nik a z regiónu sa zobrazí do tohoto okna maxi- |
|                | málna teplota, slúži pre kalibráciu termovíznej |
|                | kamery, vhodné ak je v pozadí čierne teleso     |
| 10             | Zmena palety farieb                             |
| 11             | Počet súčasne meraných subjektov na videu       |

Tab. A.1: Vysvetlivky na obsluhu programu

možné ho nájsť v jeho koncových súboroch. Po nainštalovaní programu **Automatic Fever Screening** je tiež tento súbor vygenerovaný, a to tam kde sa nachádza hlavná zložka s exe programom.

Súbor **generic.xml** je potrebné otvoriť a dodefinovať absolútnu cestu ku zložke **Formats.def.** Absolútna cesta sa vkladá medzi atribúty *<formatspath>.* Zložku **Formats.def** je možné buď stiahnúť od stránku výrobcu alebo je tiež vygenerovaná po nainštalovaní programu **Automatic Fever Screening** v tej istej lokalite ako **generic.xml** a hlavný program s exe príponou.

Konfigurácia v programe prebieha nasledujúco: z menu vyberieme **Device** a vyhľadáme generic.xml súbor, ktorý otvoríme. Môžeme spustiť Play a mal by sa zobraziť výstup z kamery podľa obrázka A.4. Pokiaľ sa nezobrazuje mohla by byť chyba v súbore generic.xml, treba zvoliť iný index alebo tam nie je nastavená cestu ku Formats.def.

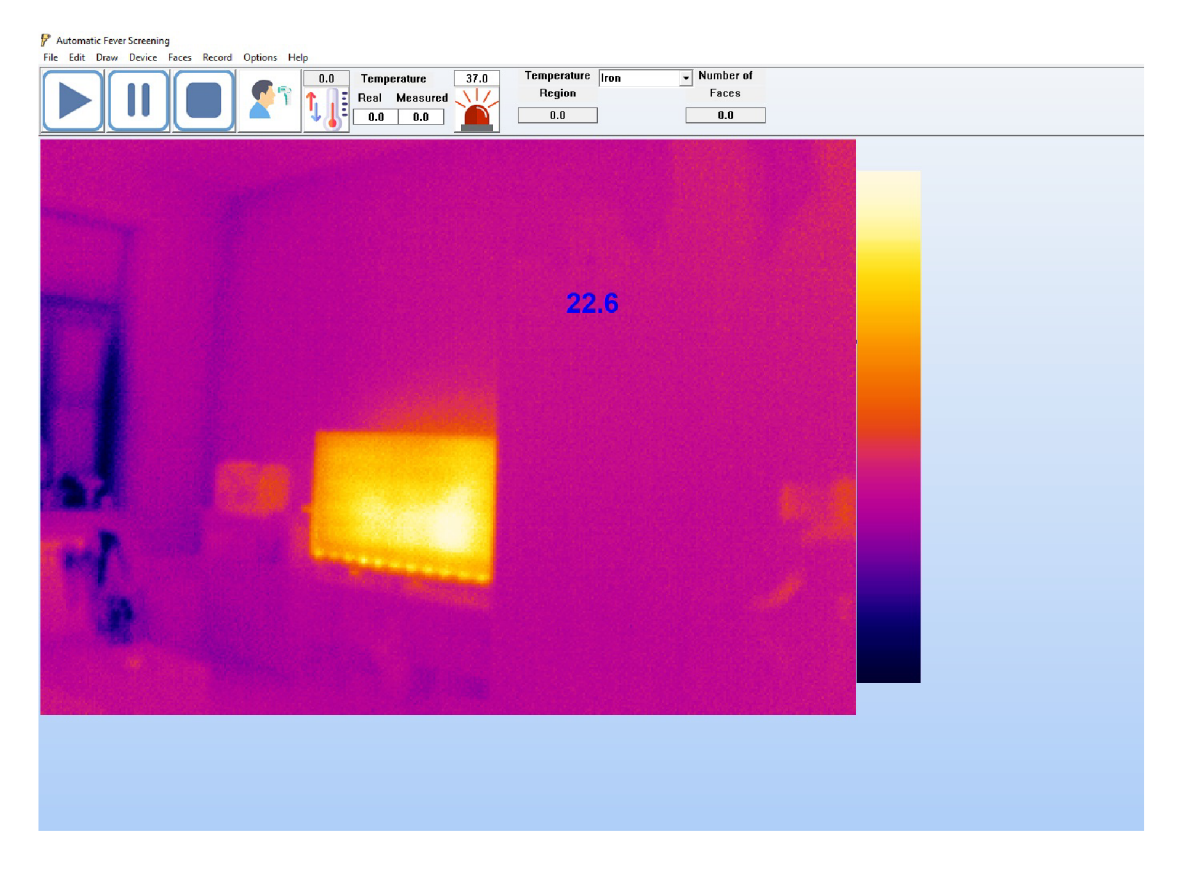

Obr. A.4: Nakonfigurovanie kamery a spustenie videa

#### **A.2.3 Nastavenia programu**

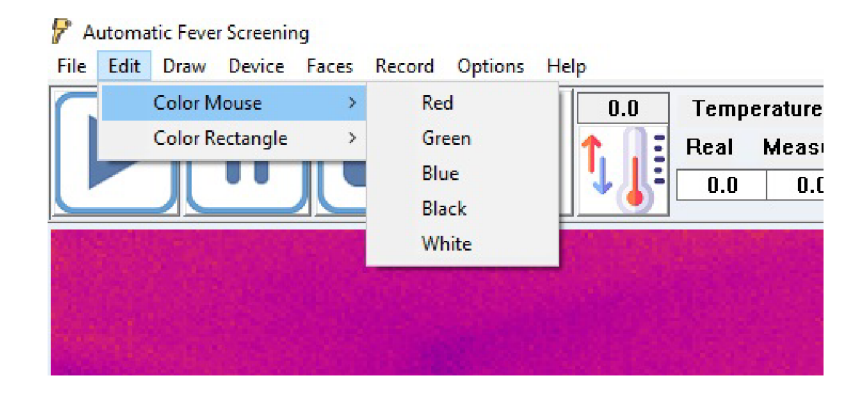

Obr. A.5 : Zmena farieb vykresleného regiónu a hodnoty zobrazovanej teploty

Na obrázku A.4 je zobrazné video z termovíznej kamery. Ak prechádzame myšou po obrazovke zobrazuje sa nám aktuáln a teplota v tomto bode. Farbu textu teploty môžeme meniť podľa obrázka A.5.

Na pravej strane videa je zobrazená paleta kde horná časť sú farby použité pre zobrazenie maximálnej teploty a dolná časť pre zobrazenie minimálnej teploty. Môžeme nastaviť buď dynamickú paletu farieb alebo manuálnu podľa obrázka A.6.

Manuálna zmena maximálnej a minimálnej teploty: z menu vyberieme **Options => Settings.** Z okna **Video** potom zvolíme minimálnu a maximálnu hodnotu a vyberiem možnosť *Enable manuál temperature range.* 

V menu **Options => Settings** môžeme zvoliť okno **Faces.** Po nainštalovaní programu sa do hlavnej zložky spolu s exe programom vygeneruje aj **cascade-Eyel4.xml** - kaskádny klasifikátor natrénovaný v OpenCV.

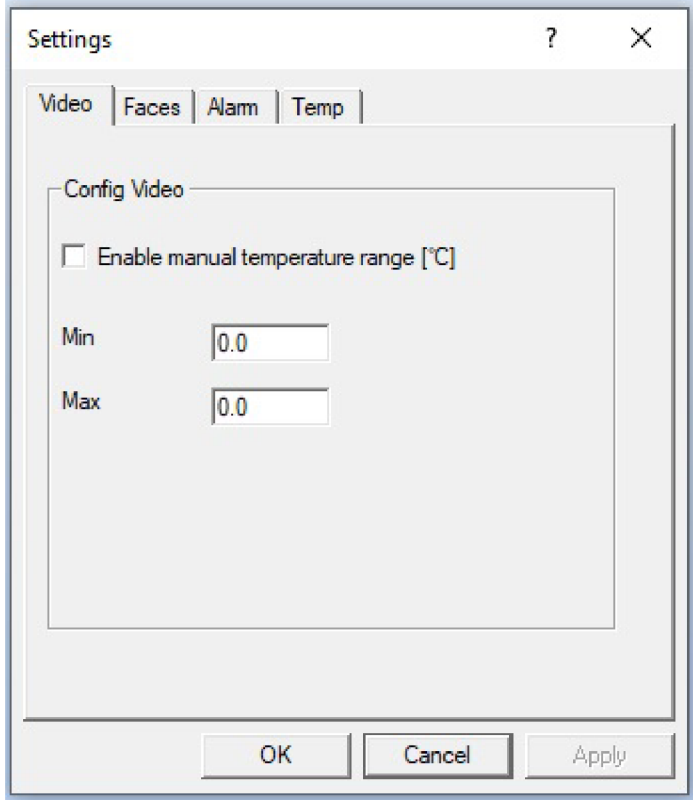

Obr. A.6: Nastavenie rozsahu teplôt

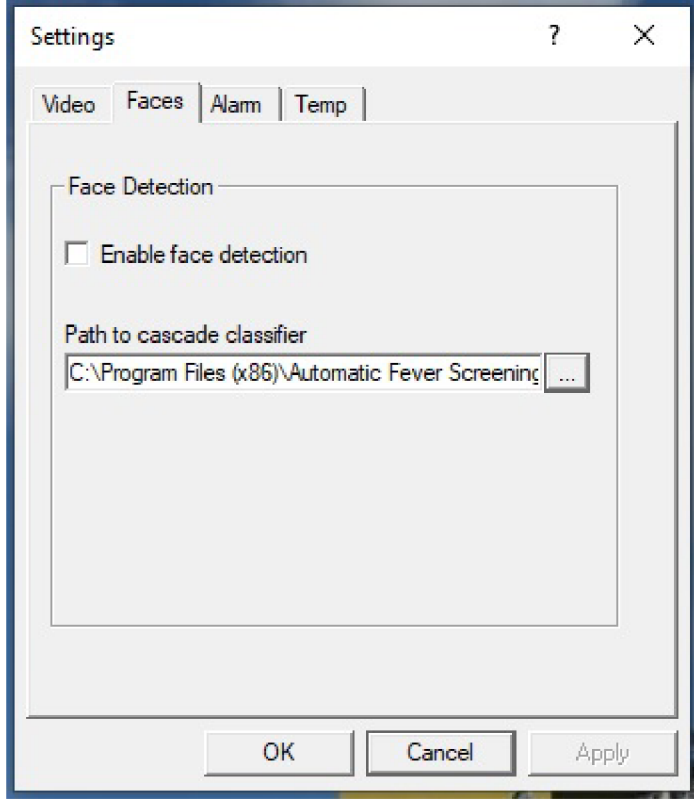

Obr. A.7: Nastavenie kaskádneho klasifikátora, voľba cesty k súboru xml

V menu **Options => Settings** môžeme zvoliť okno **Alarm.** Po kliknutí na *Enable alarm image saving* a zvolení koncovej cesty, sa bude do zvolenej zložky ukladať screenshot obrazovky pri detekcii osoby, ktorej teplota prekročí nastavenú prahovú hodnotu.

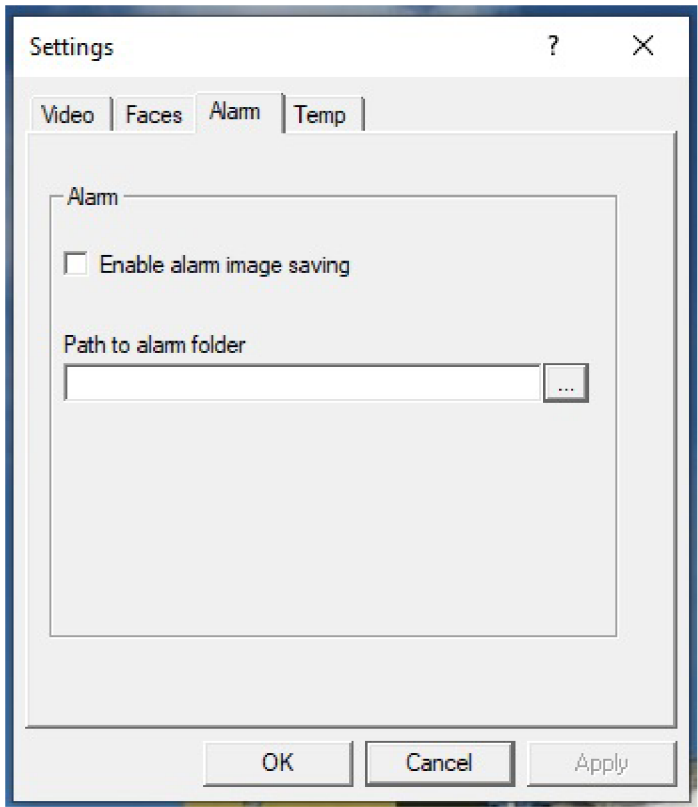

Obr. A.8: Nastavenie alarmu, cesta ukladania snímok v prípade prekročenej teploty

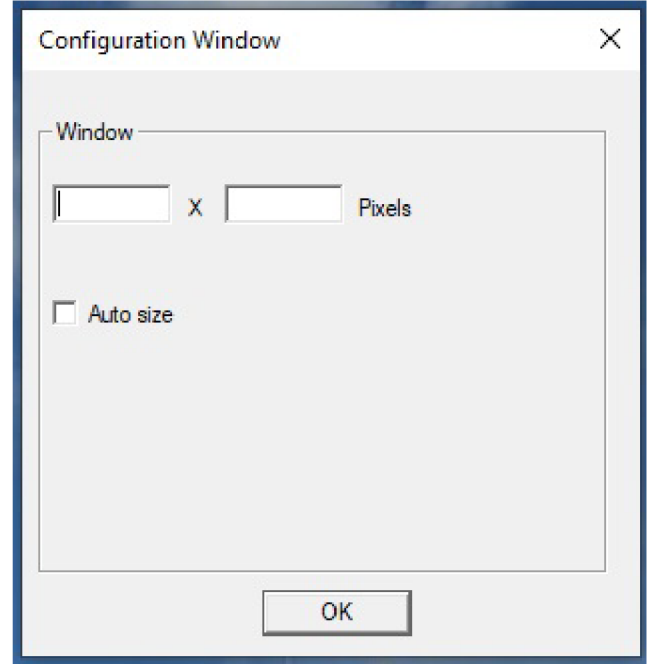

Obr. A.9: Manuálne nastavenie rozlíšenia

V menu **Options => Window Size** môžeme meniť výšku a šírku zobrazovaného videa v pixeloch alebo zakliknúť možnosť **Auto Size** čím sa rozlíšenie roztiahne po celej šírke a dĺžke okna. Štandartne je nastavené na 640x480.

V menu **Faces** môžeme zobraziť okna naposledy nasnímaných osôb. Všetkých 8 okien sa zobrazí len vtedy, ak je naraz nasnímaných 8 osôb. Pri snímaní osoby sa zobrazí okienko. Na obrázku A.10 vpravo je práve snímaná jedna osoba a nad jej hlavou je zobrazený čas snímania v sekundách. Na ikonku je možné kliknúť a jej teplota sa zobrazí do okna *Temperature Measured.* Pokiaľ necháme v menu **Faces => Show info** zakliknuté nejaké zvolené okno, bude ikonka zobrazená aj keď práve žiadnu osobu program nesleduje. V opačnom prípade sa ikona schová hneď ako na kamere už nebude osoba prítomná. Teplota však ostane uchovaná a je možné si ju pomocou **Show info** zobraziť.

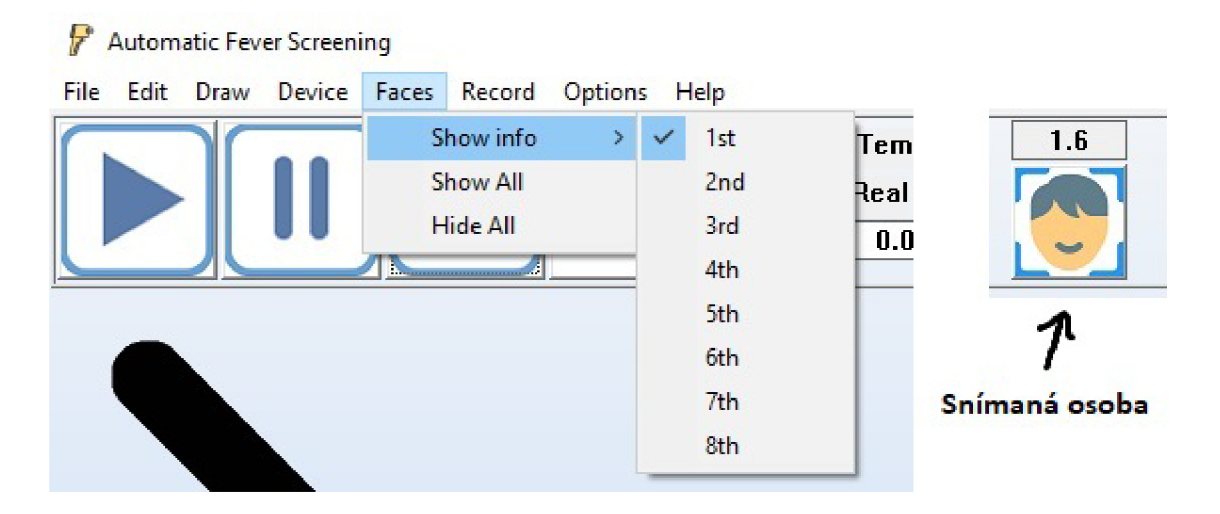

Obr. A.10: Zobrazenie okien snímaných tvárí

### **A.2.4 Nahrávanie záznamu**

Snímky je možné nahrávať a ukladať do zvoleného súboru. Ukladá sa celý obsah snímky aj s hodnotami teplôt. Ukladanie na pevný disk je časovo náročnejší proces, preto je potrebné zvoliť vzorkovaciu periódu. Funkcia slúži vtedy, ak potrebujeme nasnímať niekoľko vzorkou, pretože pri ukladaní rýchlo narastá spotrebovaná pamäť, nie je vhodné nahrávať dlhodobo.

V menu **Record => Configuration** sa zobrazí okno s možnosťami: *write, read.*  Možnosť *write* nastaví zapisovanie do súboru, ktorý musíme uviesť v *Path to files.*  Následne zaškrtneme *Enable record* a zvolíme vzorkovaciu periódu. Ak zaškrtneme *Record only faces are detected* musíme mať zapnutú detekciu osôb a snímky sa ukladajú len ak je pred kamerou prítomná minimálne jedna osoba.

Záznam sa ukladá ako bitmapa spolu s textovým súborom, ktorý obsahuje dáta snímku. Snímky sú značené číselne od jedničky.

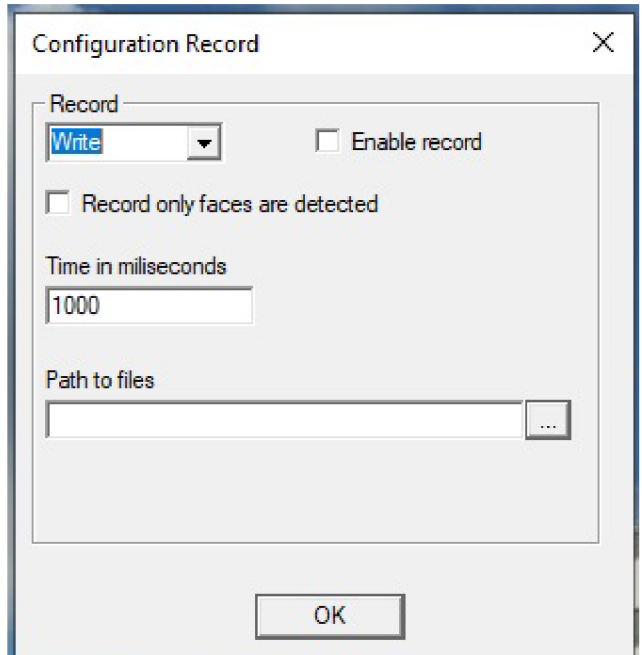

Obr. A.11: Nastavenie záznamu videa

## **A.2.5 Spustenie záznamu**

Podobne ako v A.2.4 môžeme záznam spustiť. V okne **Record => Configuration**  podľa obrázka A.11 musíme zaškrtnúť read. Zvolíme bitmapový snímok, ktorý musí mať v názve číslo. Od tohto čísla sa potom aktualizuje nový snímok nasledujúcim číslom s nastavenou periódou v *Time in miliseconds.* 

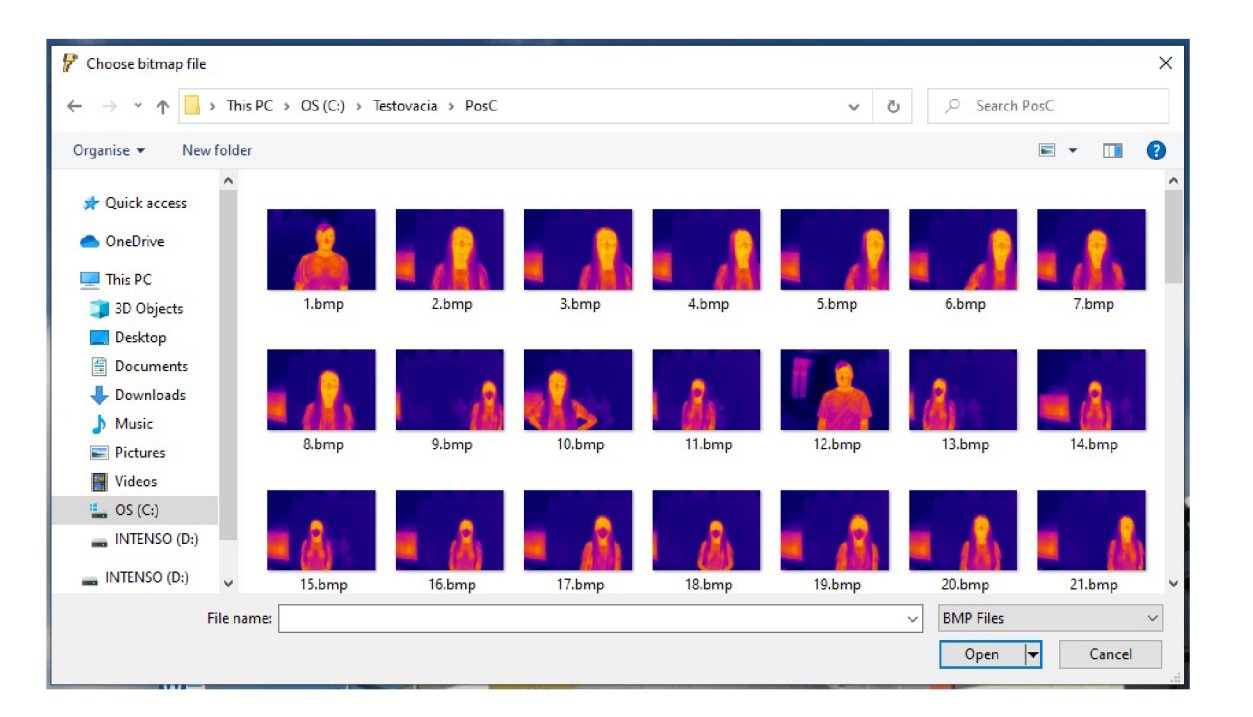

Obr. A . 12: Čítanie zo záznamu

#### **A.2.6 Logovanie o zaznamenaných osobách**

Po každom spustení programu sa zároveň vytvorí logovací súbor csv, do ktorého sa ukladajú základné informácie.

Logovací súbor .csv je možné nájsť v zložke **Dokumenty\AFS Data\Logger**  a pomenovaný je podľa aktuálneho dátumu a casu.

A k je program zapnutý v noci, tak sa po polnoci vytvorí nový súbor s aktuálnym dňom a starý súbor sa uzatvorí. Dáta sa ukladajú pravidelne, takže po páde programu ostanú v úložisku.

V súbore csv je prehľad dátumu každej zaznamenanej osoby a jej teploty. A k teplota prekročí nastavený prah, okrem zvukovej výstrahy a prípadného screenshotu obrazovky, sa do záznamu uvedie **warning.** 

Po uzatvorení programu je na záver doplnená informácia o celkovom počte osôb obrázok A.13.

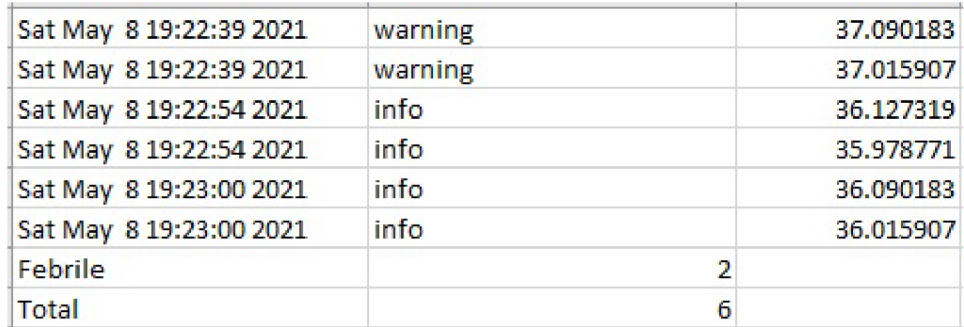

Obr. A.13: Záznam súboru .csv

# **B Obsah elektronickej prílohy**

V elektronickej prílohe je možné nájsť text práce, zdrojové a hlavičkové súbory programu, externé závislosti programu, inštalačný súbor programu, videozáznam, použité databázy tvárí.

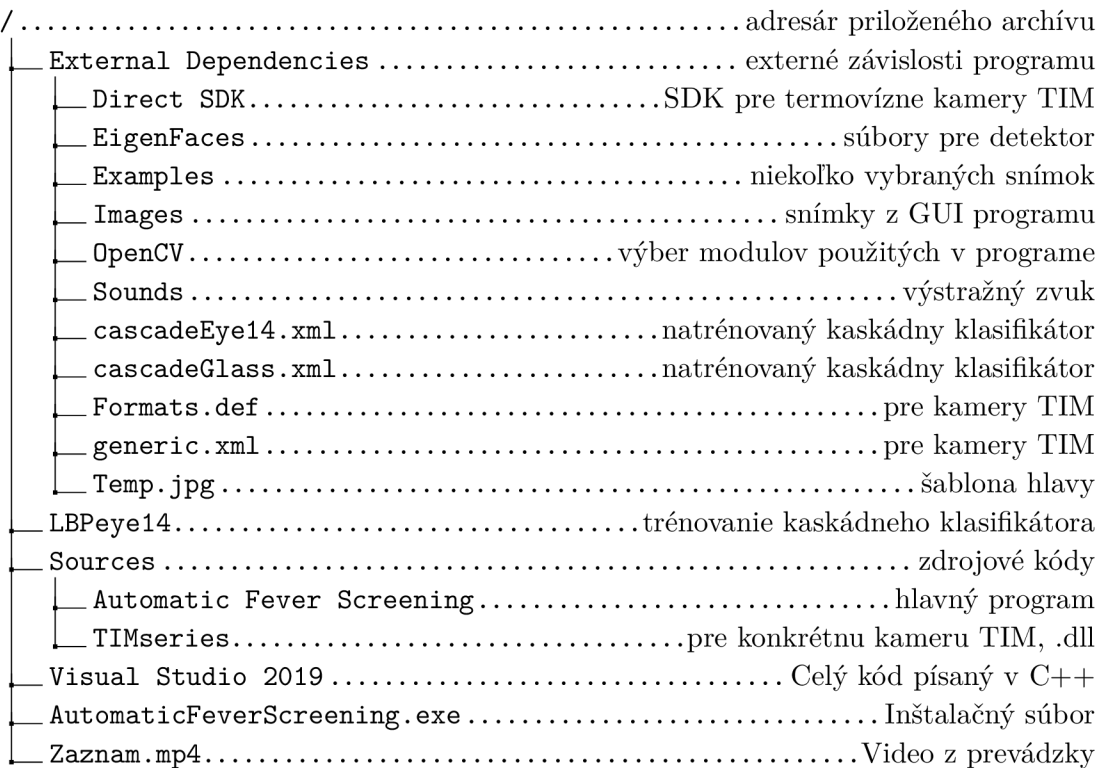